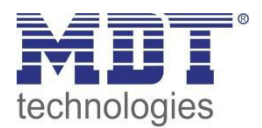

Stand 12/2014

# Technisches Handbuch MDT Heizungsaktoren

AKH – 0400.01

AKH – 0800.01

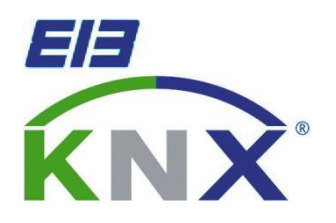

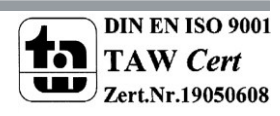

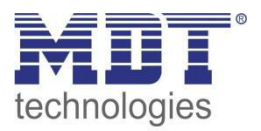

# <span id="page-1-0"></span>1 Inhalt

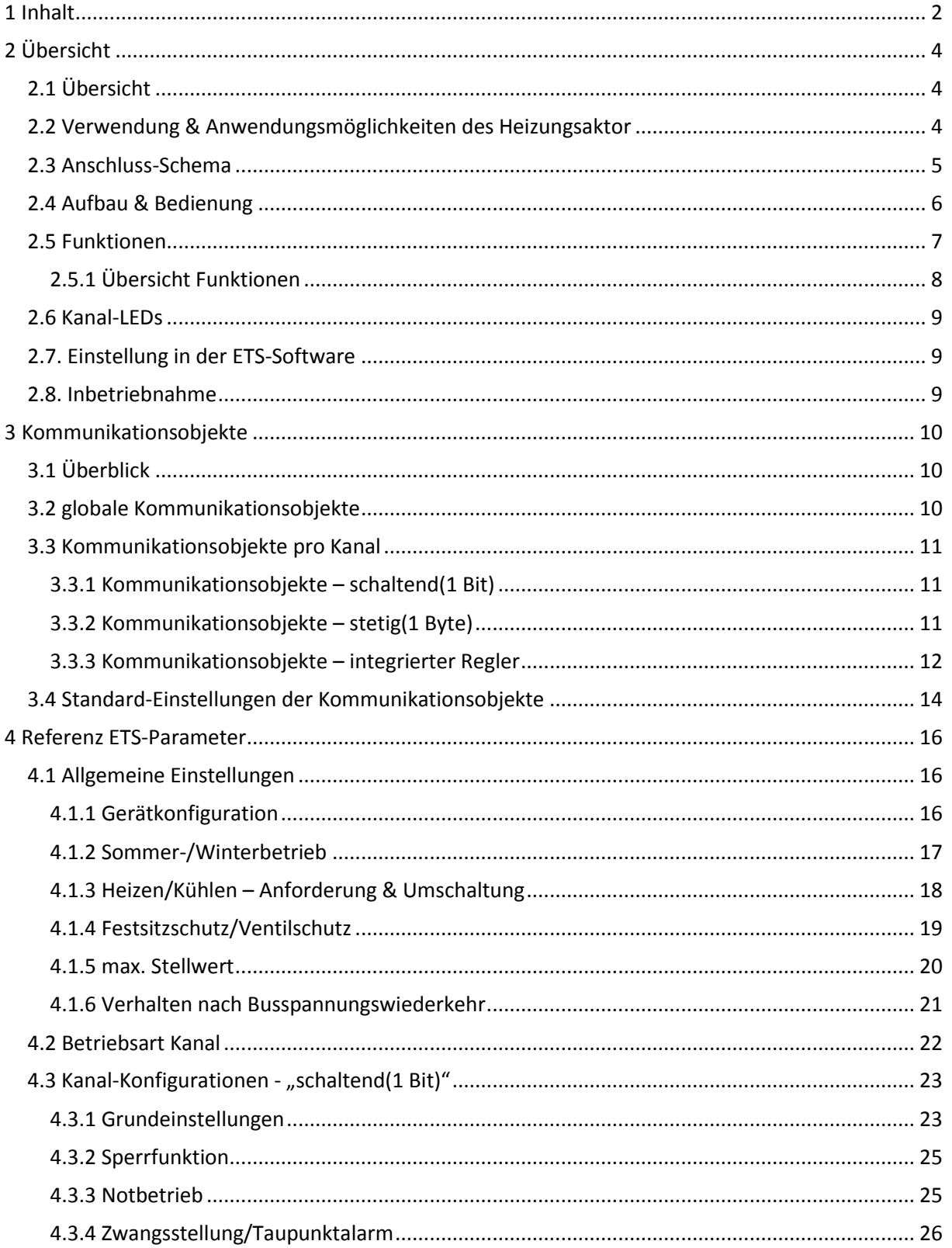

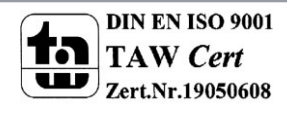

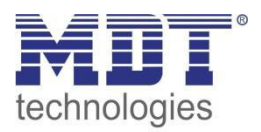

# Technisches Handbuch Heizungsaktor AKH-0X00.01

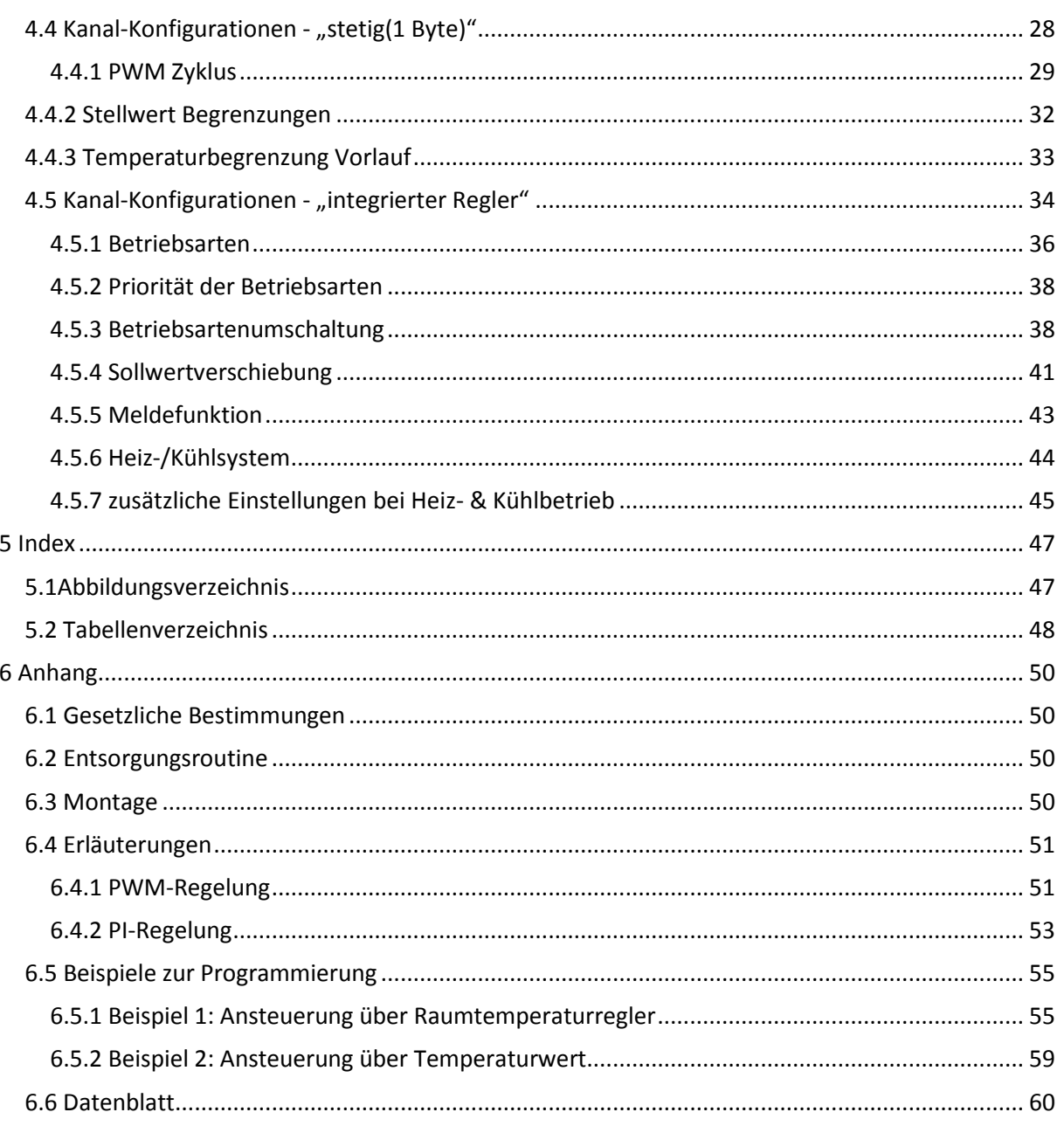

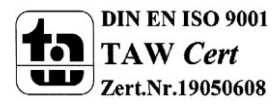

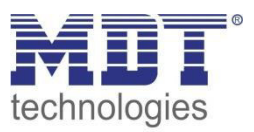

# <span id="page-3-0"></span>**2 Übersicht**

# <span id="page-3-1"></span>**2.1 Übersicht**

Die Beschreibung bezieht sich auf nachfolgende Heizungsaktoren(Bestellnummer jeweils fett gedruckt):

- **AKH-0400.01** Heizungsaktor 4-fach, 2TE, 24 oder 230V AC, Reiheneinbaugerät
	- o 4 Kanäle für elektrothermische Stellantriebe, max. Anzahl an Stellantrieben pro Kanal siehe [6.6 Datenblatt,](#page-59-0) 230V AC Ausfallerkennung, 230V AC/24V AC Kurzschlusserkennung an Last
- **AKH-0800.01** Heizungsaktor 8-fach, 4TE, 24 oder 230V AC, Reiheneinbaugerät
	- o 8 Kanäle für elektrothermische Stellantriebe, max. Anzahl an Stellantrieben pro Kanal siehe [6.6 Datenblatt,](#page-59-0) 230V AC Ausfallerkennung, 230V AC/24V AC Kurzschlusserkennung an Last

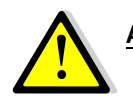

**Achtung: Jeder Aktor kann entweder mit 230V oder mit 24V gespeist werden. Eine Mischung aus beiden Spannungen an einem Aktor ist nicht zulässig!**

# <span id="page-3-2"></span>**2.2 Verwendung & Anwendungsmöglichkeiten des Heizungsaktor**

Der Heizungsaktor kann entweder mit 24V AC oder mit 230V AC gespeist werden und ermöglicht es somit elektrothermische Stellantriebe mit 24V AC oder 230V AC anzusteuern. Der Heizungsaktor ist in der Ausführung mit vier oder acht Kanälen erhältlich.

Über eine integrierte 230V AC Ausfallerkennung sowie eine Kurzschlusserkennung, für beide Spannungshöhen, an der Last verfügt der Heizungsaktor über maximale Ausfallsicherheit. Zusätzlich kann ein Notbetrieb eingestellt werden, welcher bei Ausfall der zyklischen Stellgröße aktiv wird. Der Aktor kann sowohl über 1 Bit als auch über 1 Byte Stellgrößen angesteuert werden. Als Besonderheit verfügt der Aktor über einen integrierten Temperaturregler, welcher es ermöglicht den Aktor direkt über einen Temperaturwert anzusteuern. Der integrierte Temperaturregler verfügt über vier Betriebsarten, Komfort, Nacht, Standby und Frost-/Hitzeschutz. Die Sollwerte für die einzelnen Betriebsarten können sowohl für den Heiz- als auch Kühlbetrieb individuell angepasst werden. Stellwertbegrenzungen, Sommer-/Winterbetrieb sowie Ventilschutzfunktion runden das Leistungsspektrum des Heizungsaktors ab.

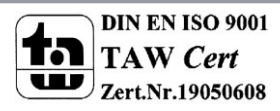

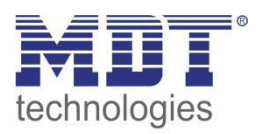

# <span id="page-4-0"></span>**2.3 Anschluss-Schema**

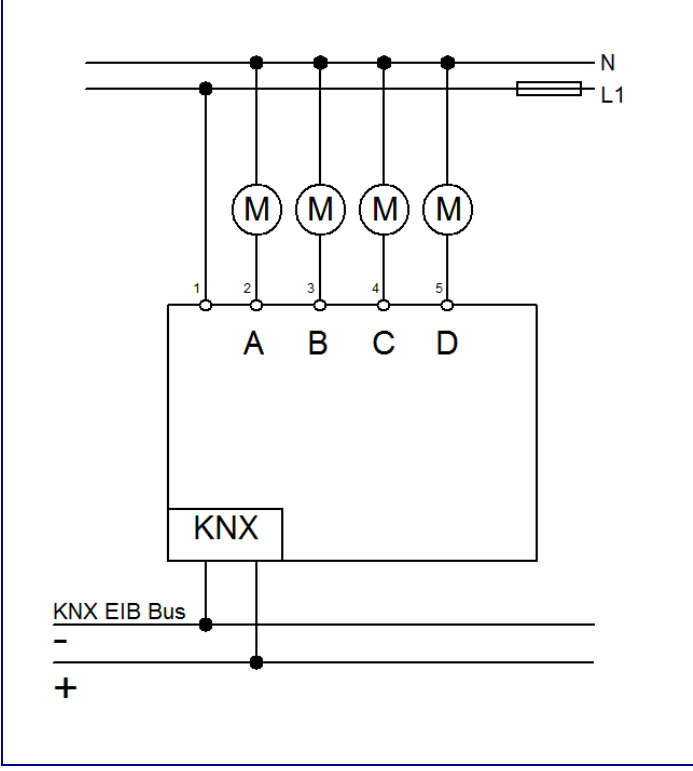

<span id="page-4-1"></span>**Abbildung 1: Anschlussbeispiel Heizungsaktor 4fach 230V** 

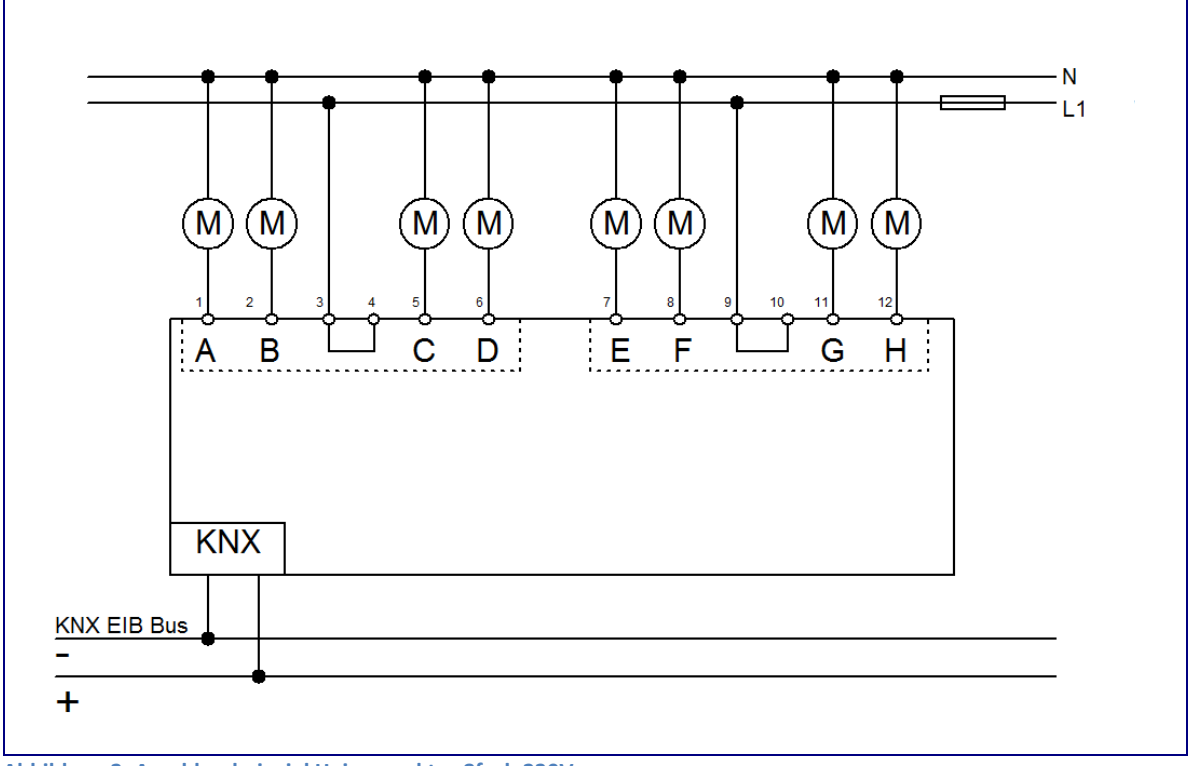

<span id="page-4-2"></span>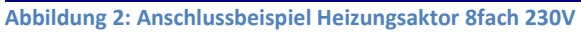

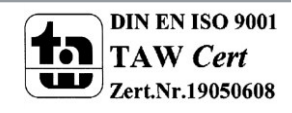

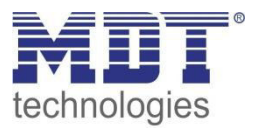

# <span id="page-5-0"></span>**2.4 Aufbau & Bedienung**

Der Heizungsaktor, hier in der 8-fachen Ausführung, verfügt über die Standardbauteile Programmier-Knopf, Programmier-LED, welche einen aktiven Programmierbetreib anzeigt, und eine Busanschlussklemme.

Mittels der Anschlussklemme können an den einzelnen Ausgängen die anzusteuernden Stellventile nach dem obigen Anschluss-Schema angeschlossen werden.

Jeder einzelne Kanal verfügt über eine Status-LED, welche über ein langsames Blinken einen aktiven Betrieb des Kanals anzeigt. Das Puls-Pausenverhältnis entspricht dem Stellwert. Ein deutlich schnelleres Blinken dieser Status-LED signalisiert eine aktive Störung.

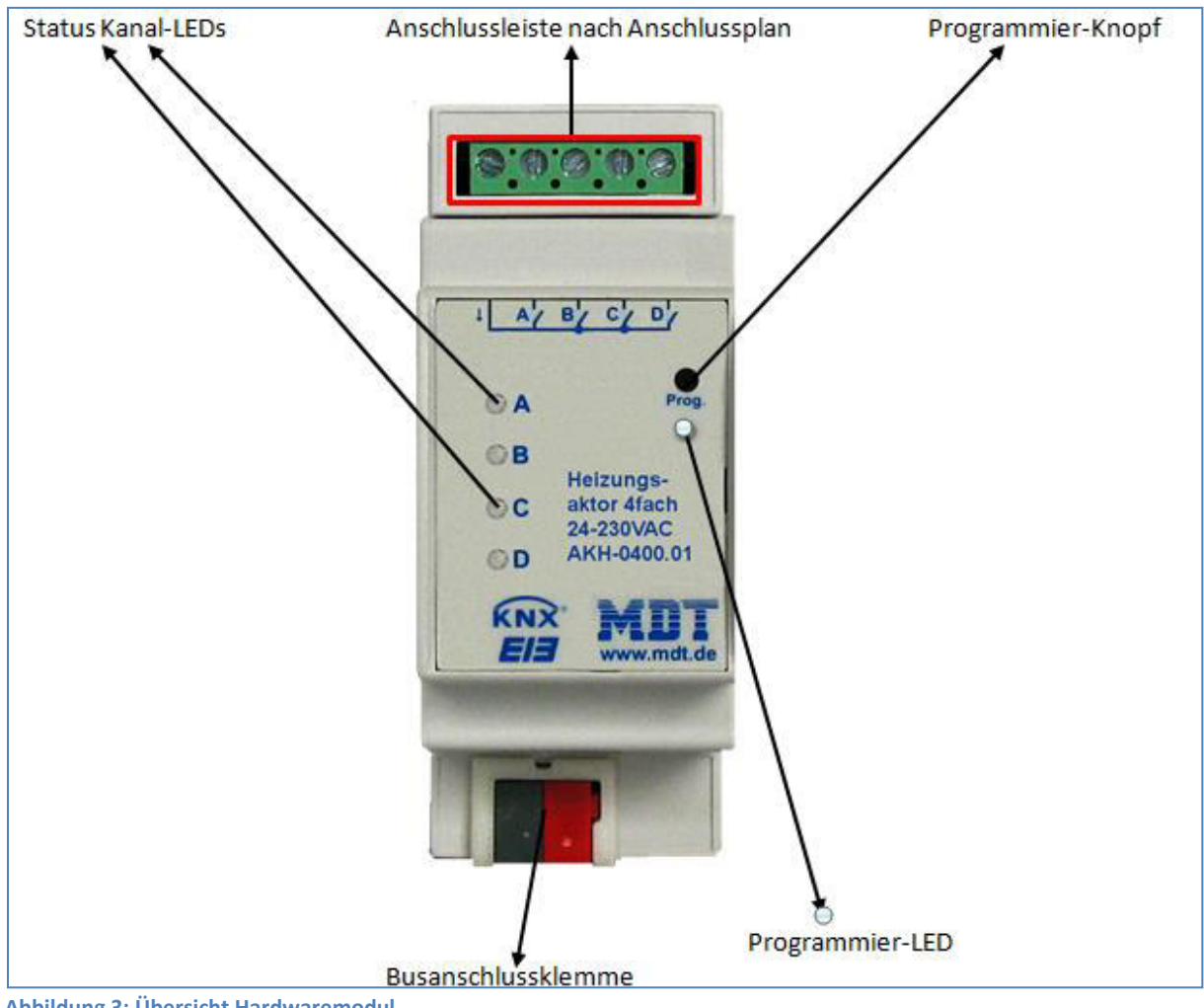

<span id="page-5-1"></span>**Abbildung 3: Übersicht Hardwaremodul** 

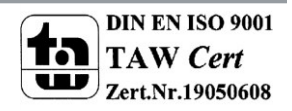

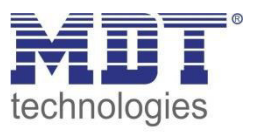

# <span id="page-6-0"></span>**2.5 Funktionen**

Die Funktionalität ist für alle Kanäle identisch, je nach Hardwareausführung besitzt das Gerät bis zu 8 Kanäle.

Die Kennzeichnung der Kanäle ist in alphabetisch fortlaufender Reihenfolge ausgeführt. Die allgemeinen Einstellungen werden für alle Kanäle des Geräts übernommen. Für jeden Kanal gibt es 4 mögliche Funktionalitäten:

## **Kanal nicht aktiv**

Dem Kanal wird keine weitere Funktion zugewiesen. Somit gibt es für diesen Kanal auch keine weiteren Parametrierungsmöglichkeiten.

# **schaltend (1 Bit)**

Der Kanal verarbeitet eine 1 Bit Größe als Eingangssignal für die Stellgröße, z.B. von einem Zweipunktregler oder eines PWM-Signals. Dementsprechend wird der Ausgang nur ein- oder ausgeschaltet, bei einem Wechsel des 1 Bit Eingangssignals.

Über weitere Parametrierungsmöglichkeiten wie Ventilart, aktivierbare Sperrobjekte, aktivierbarer Notbetrieb und Taupunktalarm/Zwangsstellung sowie Statusobjekte für den Stellwert lässt sich der Kanal an vorhandene Stellventile anpassen.

# **stetig (1 Byte)**

Der Kanal verarbeitet als Eingangssignal eine stetige 1 Byte Größe, z.B. eines PI-Reglers. Das Eingangssignal wird über einen PWM-Regler, mit einstellbarer Zykluszeit, an das Stellventil weitergegeben.

Neben den gleichen Parametrierungsmöglichkeiten wie bei der 1 Bit Eingangsgröße, verfügt der Kanal beim 1 Byte-Signal noch über Einstellmöglichkeiten für Begrenzungen der Stellgröße, sowie der Vorlauftemperatur.

## **integrierter Temperaturregler**

Wird der Kanal mit der Betriebsart integrierter Temperaturregler ausgewählt, so erzeugt der integrierte Regler eine eigene stetige Stellgröße, welche dann als PWM-Signal an den Schaltausgang weitergegeben wird.

Neben den gleichen Parametrierungsmöglichkeiten wie bei der 1 Byte Eingangsgröße, können noch Einstellungen am Regler vorgenommen werden um die Heiz-/Kühlregelung individuell anzupassen.

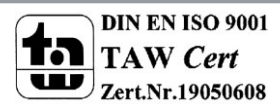

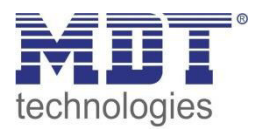

# <span id="page-7-0"></span>**2.5.1 Übersicht Funktionen**

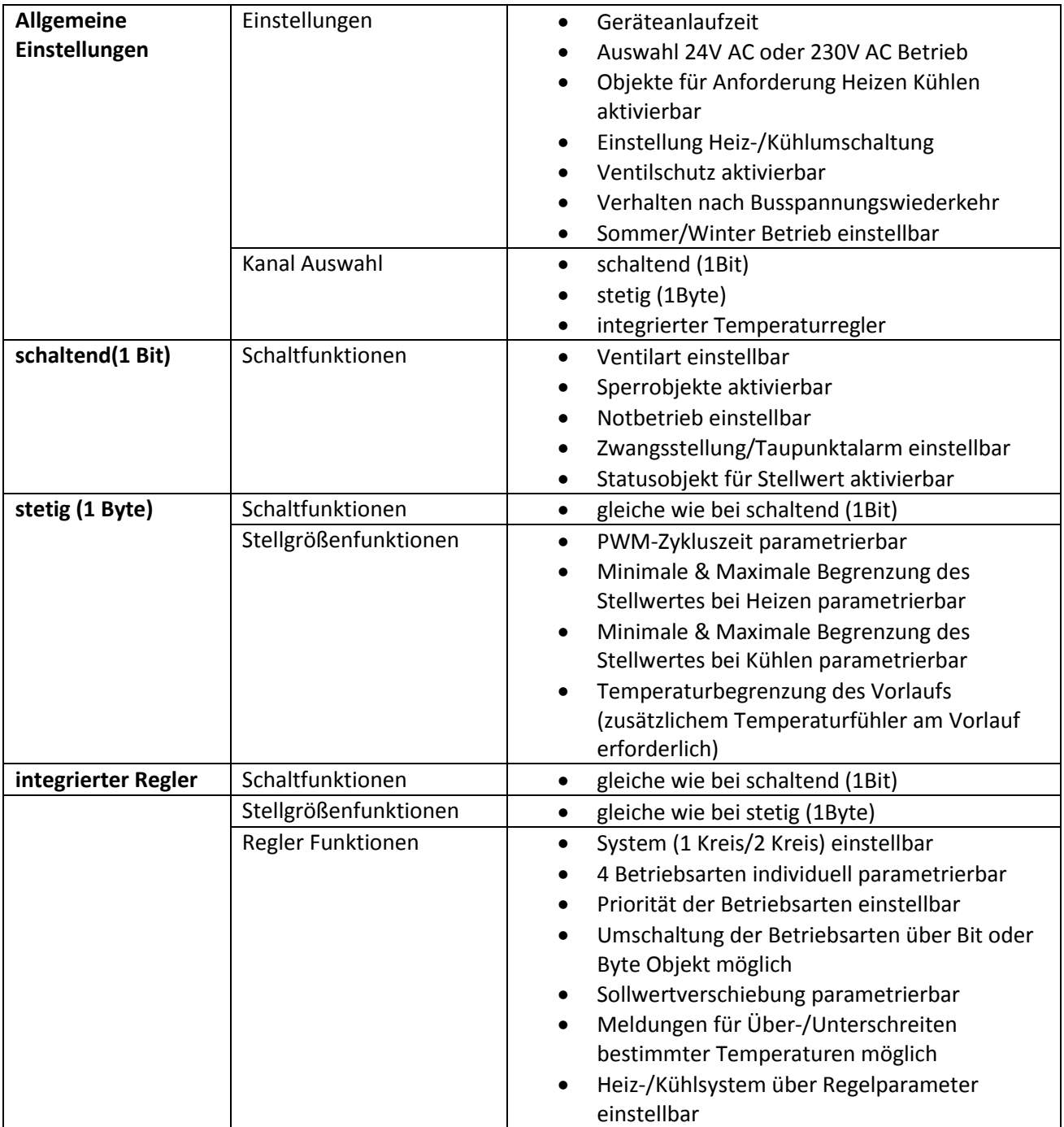

<span id="page-7-1"></span>**Tabelle 1: Übersicht Funktionen** 

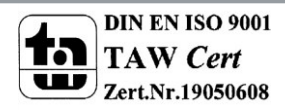

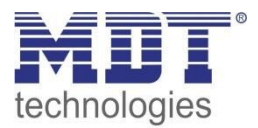

# <span id="page-8-0"></span>**2.6 Kanal-LEDs**

Jeder Kanal verfügt über eine LED, welche den Schaltzustand des jeweiligen Kanals angeben. Zusätzlich zum Status zeigen diese Kanal LEDs auch Störungen an.

Die Störungen werden wie folgt angezeigt:

nur eine Kanal-LED blinkt (7x schnell, kurze Pause, 7x schnell, ...) Der zugehörige Kanal befindet sich im Überlastbetrieb oder hat einen Kurzschluss am Ausgang. Im 230V Betrieb wird zusätzlich noch ein Netzausfall erkannt und durch ein Blinken

signalisiert. Da meist 4 Kanäle gemeinsam gespeist werden, blinken auch 4 Kanäle gleichzeitig.

# **alle Kanal-LEDs blinken**

Beim 4-fachen Aktor muss der 1.Kanal immer belegt sein, beim 8-fachen Aktor zusätzlich noch der 5. Kanal. Ist dies nicht der Fall, so geht der Aktor in den Störbetrieb und signalisiert dies über das Blinken aller Kanal-LEDs.

Das normale Verhalten des Aktors wird ebenfalls wie folgt über diese LEDs angezeigt:

- **schaltender Betrieb (1 Bit)**  Die LED zeigt das Schaltverhalten des Ausgangs an. Gibt der Zweipunktregler ein 1-Signal aus, so leuchtet die LED.
- **stetig (1 Byte)/ integrierter Regler**  Die LED wird im PWM-Betrieb betrieben, mit der festen Periodendauer von 4s und blinkt im Rhythmus des Stellwertes. Bei 50% wäre die LED demnach 2s an und 2s aus.

# <span id="page-8-1"></span>**2.7. Einstellung in der ETS-Software**

Auswahl in der Produktdatenbank

Hersteller: MDT Technologies Produktfamilie: Aktoren Produkttyp: Heizungsaktoren Medientyp: Twisted Pair (TP) Produktname: vom verwendeten Typ abhängig, z.B.: AKH-0800.01 Heizungsaktor 8-fach, 4TE Bestellnummer: vom verwendeten Typ abhängig, z.B.: AKH-0800.01

# <span id="page-8-2"></span>**2.8. Inbetriebnahme**

Nach der Verdrahtung des Gerätes erfolgt die Vergabe der physikalischen Adresse und die Parametrierung der einzelnen Kanäle:

- (1) Schnittstelle an den Bus anschließen, z.B. MDT USB Interface
- (2) Busspannung zuschalten
- (3) Programmiertaste am Gerät drücken(rote Programmier LED leuchtet)
- (4) Laden der physikalischen Adresse aus der ETS-Software über die Schnittstelle(rote LED erlischt, sobald dies erfolgreich abgeschlossen ist)
- (5) Laden der Applikation, mit gewünschter Parametrierung
- (6) Wenn das Gerät betriebsbereit ist kann die gewünschte Funktion geprüft werden(ist auch mit Hilfe der ETS-Software möglich)

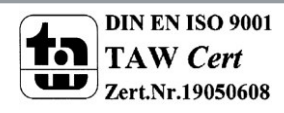

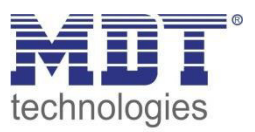

# <span id="page-9-0"></span>**3 Kommunikationsobjekte**

# <span id="page-9-1"></span>**3.1 Überblick**

Die Kommunikationsobjekte dienen der Programmierung, mit ihnen kann später die Zuweisung der Gruppenadressen vorgenommen werden.

Pro Kanal sind 20 Kommunikationsobjekte reserviert. Die Kommunikationsobjekte für die Einzelkanäle haben nur Auswirkungen auf den jeweiligen Kanal zu welchem sie gehören. Die Nummerierung der Kommunikationsobjekte wird standardmäßig so ausgeführt auch wenn nicht alle Objekte benutzt werden oder ein Kanal komplett deaktiviert bleibt. Der Kanal A hat somit immer die Objekte von 0-19, der Kanal B von 20-39 usw..

Nach den Objekten für die Einzelkanäle folgen die allgemein gültigen Objekte. Diese Objekte können Einfluss auf alle Kanäle haben. Beim 4-fachen Heizungsaktor beginnen diese Objekte mit der Nummer 80, beim 8-fachen mit der Nummer 160.

# <span id="page-9-2"></span>**3.2 globale Kommunikationsobjekte**

Die globalen Kommunikationsobjekte folgen auf die Objekte für die Einzelkanäle. Es lassen sich je nach Parametrierung maximal 6 globale Objekte einblenden. Die ersten beiden Objekte, also die Nummern 80 und 81, dienen der Umschaltung Sommer-/Winterbetrieb, sowie der Umschaltung des Heiz-/Kühlbetriebs und haben die Größe 1 Bit. Die nachfolgenden beiden sind Statusobjekte der Größe 1 Bit. Das Objekt 82 gibt eine 1 aus, wenn mindestens ein Kanal aktiv ist und eine 0, wenn kein relevanter Kanal geschaltet ist. Das Objekt 83 zeigt eine Störung an. Die letzten beiden Objekte haben die Größe 1 Byte und dienen der Verstellung des maximalen Stellwertes, bzw. der Rückgabe des aktuell eingestellten maximalen Stellwerts. Über das Objekt 85 lässt sich der max. Stellwert einstellen, das Objekt 86 dient als Statusobjekt.

Die Nummern der Kommunikationsobjekte beziehen sich auf die 4-fache Hardwareausführung. Beim 8-fachen Aktor erhöhen sich die Nummern jeweils um 80.

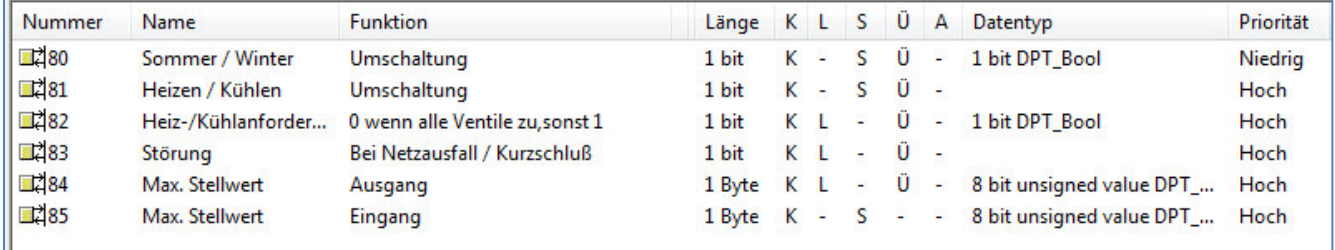

Im nachfolgenden Bild sind die globalen Kommunikationsobjekte dargestellt:

<span id="page-9-3"></span>**Abbildung 4: globale Kommunikationsobjekte(AKH-0400.01)** 

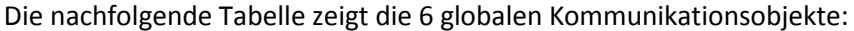

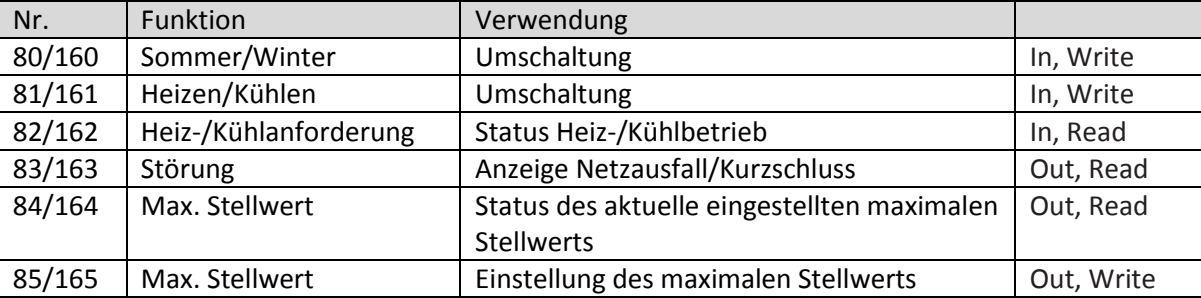

<span id="page-9-4"></span>**Tabelle 2: globale Kommunikationsobjekte** 

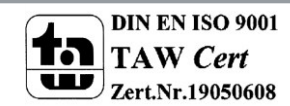

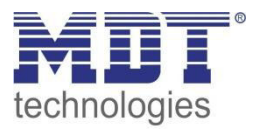

# <span id="page-10-0"></span>**3.3 Kommunikationsobjekte pro Kanal**

Je nach Einstellung werden für den Kanal unterschiedliche Kommunikationsobjekte eingeblendet. Die nachfolgenden Abschnitte zeigen jeweils die Kommunikationsobjekte für die einzelnen Zustände. Die Nummern der Kommunikationsobjekte sind dabei jeweils für den Kanal A aufgeführt. Bei Kanal B würden sich alle Nummern um jeweils 20, bei Kanal C um jeweils 40, usw. erhöhen.

# <span id="page-10-1"></span>**3.3.1 Kommunikationsobjekte – schaltend(1 Bit)**

Wird ein Kanal als "schaltend(1 Bit)" ausgewählt so werden abhängig von der Parametrierung zum Beispiel die nachfolgenden Kommunikationsobjekte eingeblendet:

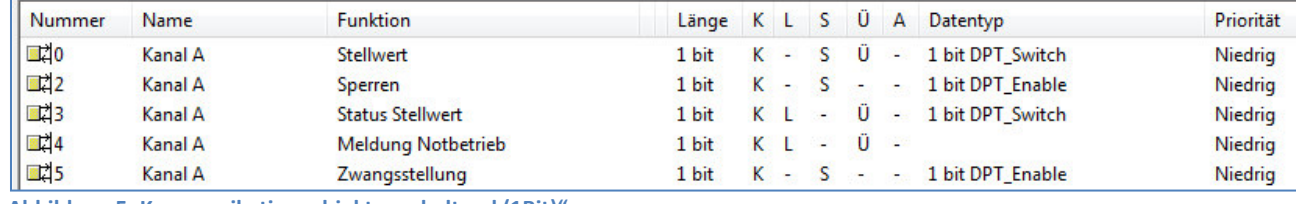

<span id="page-10-3"></span>**Abbildung 5: Kommunikationsobjekte "schaltend (1Bit)"** 

Der Stellwert wird hier als 1Bit Größe dargestellt. Des Weiteren sind noch zusätzliche Objekte, abhängig von der Parametrierung vorhanden.

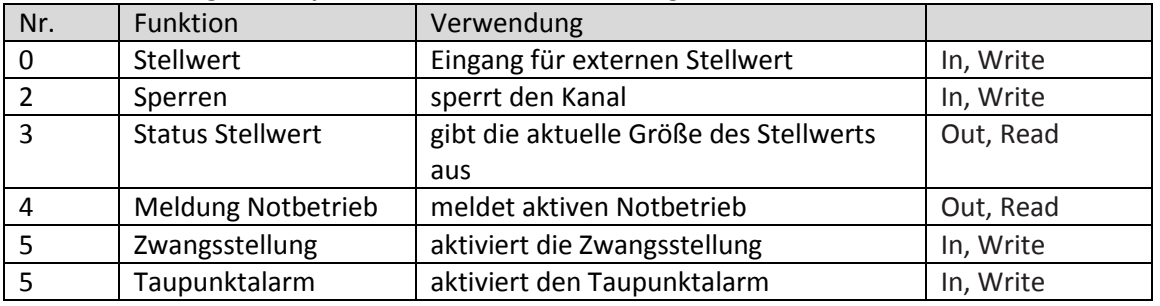

Die Tabelle zeigt die Objekte für eine schaltende Stellgröße:

<span id="page-10-5"></span>**Tabelle 3: Kommunikationsobjekte "schaltend(1Bit)"** 

## <span id="page-10-2"></span>**3.3.2 Kommunikationsobjekte – stetig(1 Byte)**

Wird ein Kanal als "stetig(1Byte)" ausgewählt, so werden abhängig von der Parametrierung zum Beispiel die nachfolgenden Kommunikationsobjekte eingeblendet:

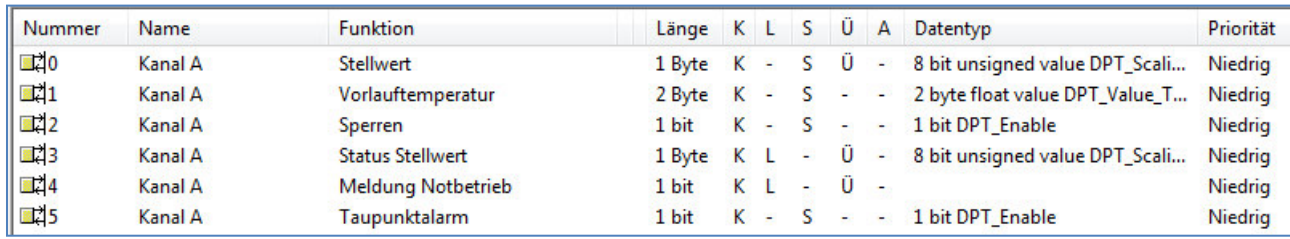

<span id="page-10-4"></span>**Abbildung 6: Kommunikationsobjekte "stetig (1Byte)"** 

Der Stellwert wird hier als 1 Byte-Größe ausgeführt. Neben dem Stellwert sind noch zusätzliche Objekte, je nach Parametrierung, verfügbar.

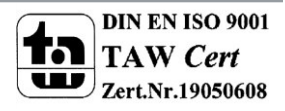

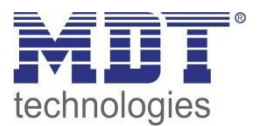

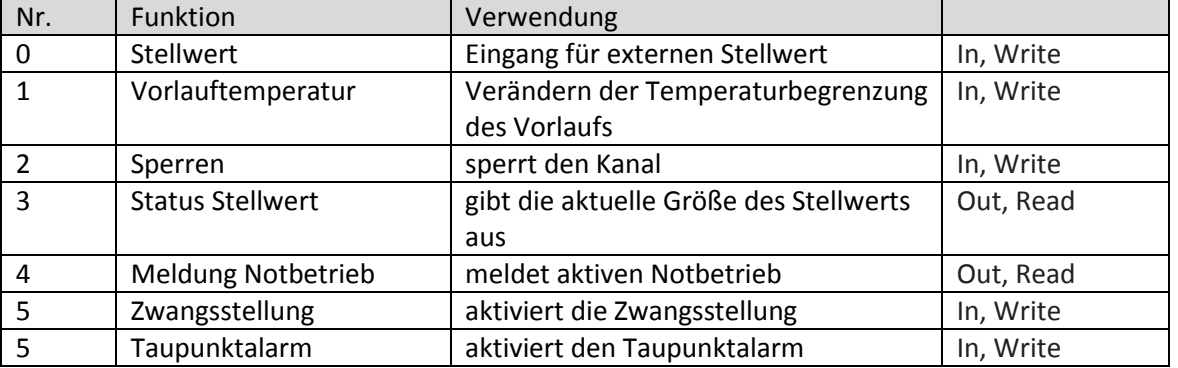

#### Die nachfolgende Tabelle zeigt die verfügbaren Objekte:

<span id="page-11-2"></span>**Tabelle 4: Kommunikationsobjekte "stetig(1Byte)"** 

#### <span id="page-11-0"></span>**3.3.3 Kommunikationsobjekte – integrierter Regler**

Wird ein Kanal mit der Betriebsart integrierter Regler ausgewählt, so werden abhängig von der Parametrierung zum Beispiel die nachfolgenden Kommunikationsobjekte eingeblendet:

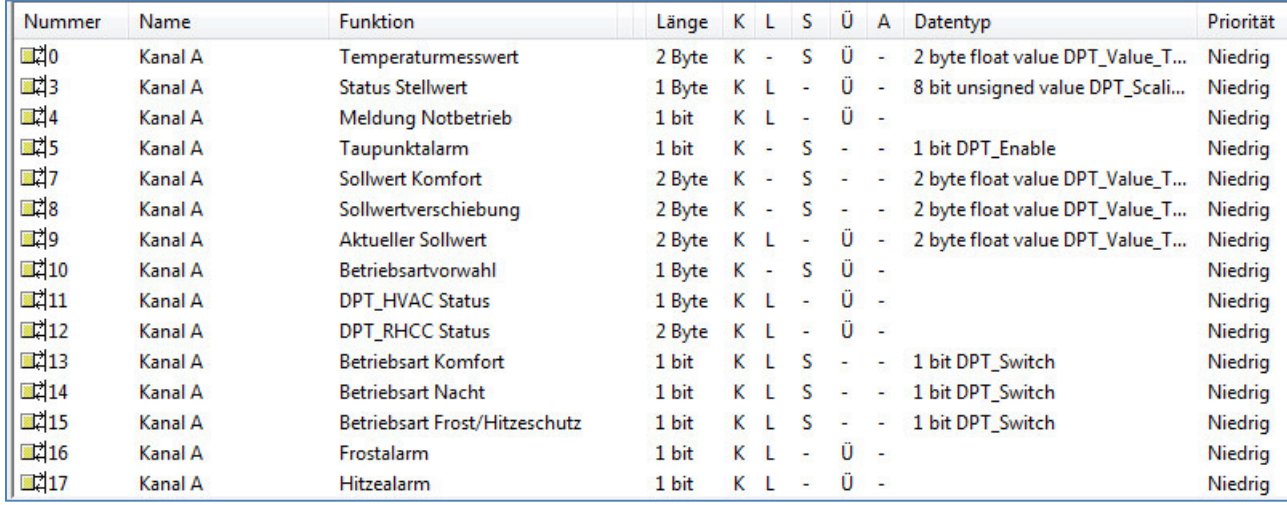

<span id="page-11-1"></span>**Abbildung 7: Kommunikationsobjekte "integrierter Regler"** 

Da der Stellwert jetzt vom Regler selbst erzeugt wird, wird kein Objekt für die Stellgröße mehr angezeigt. Stattdessen wird nun ein Objekt für den Temperaturmesswert (Eingang) angezeigt.

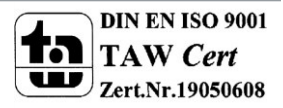

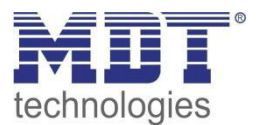

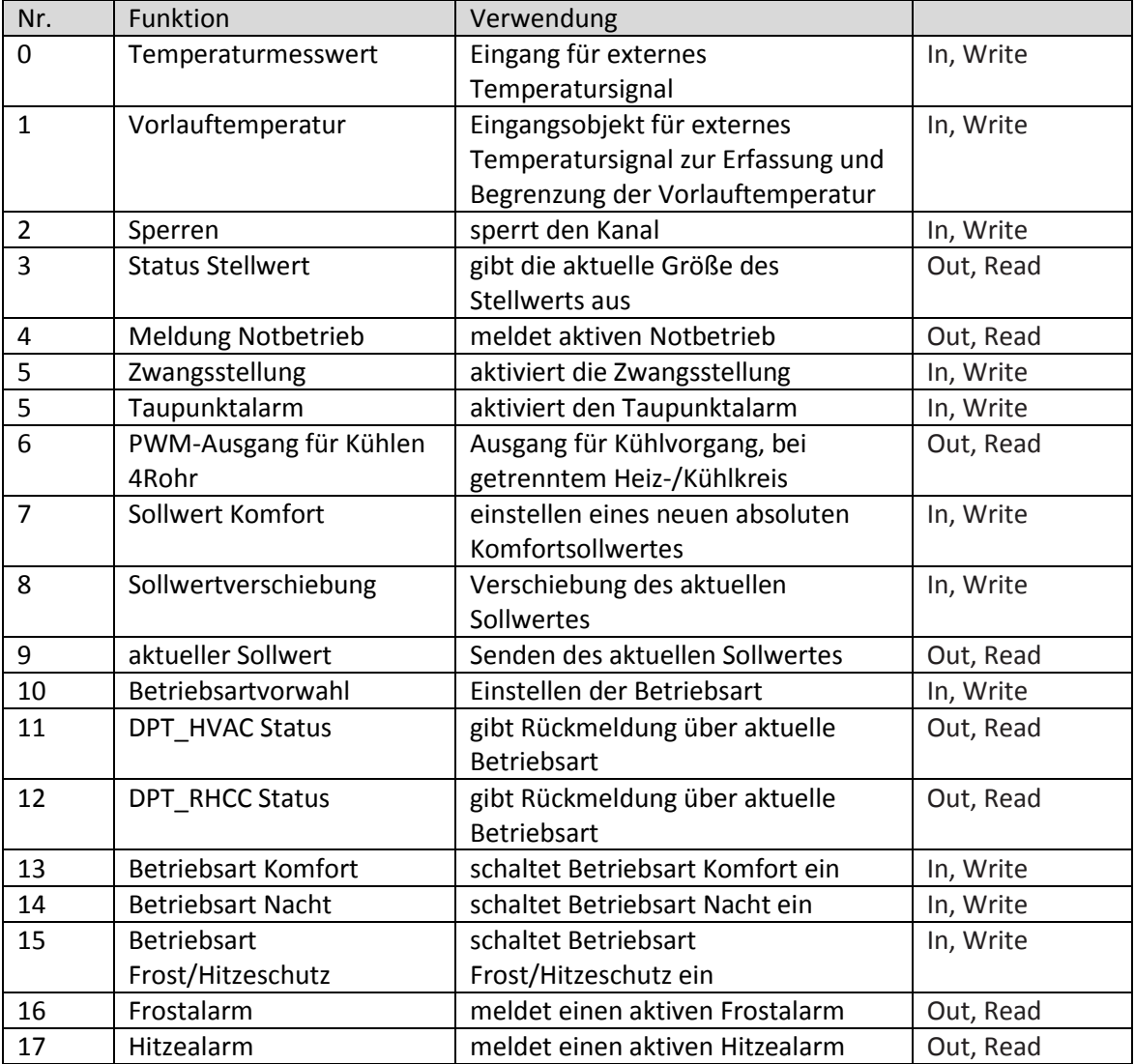

Die nachfolgende Tabelle zeigt die verfügbaren Objekte:

<span id="page-12-0"></span>**Tabelle 5: Kommunikationsobjekte integrierter Regler** 

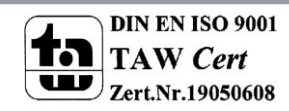

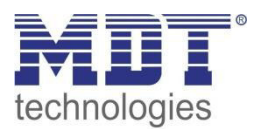

# <span id="page-13-0"></span>**3.4 Standard-Einstellungen der Kommunikationsobjekte**

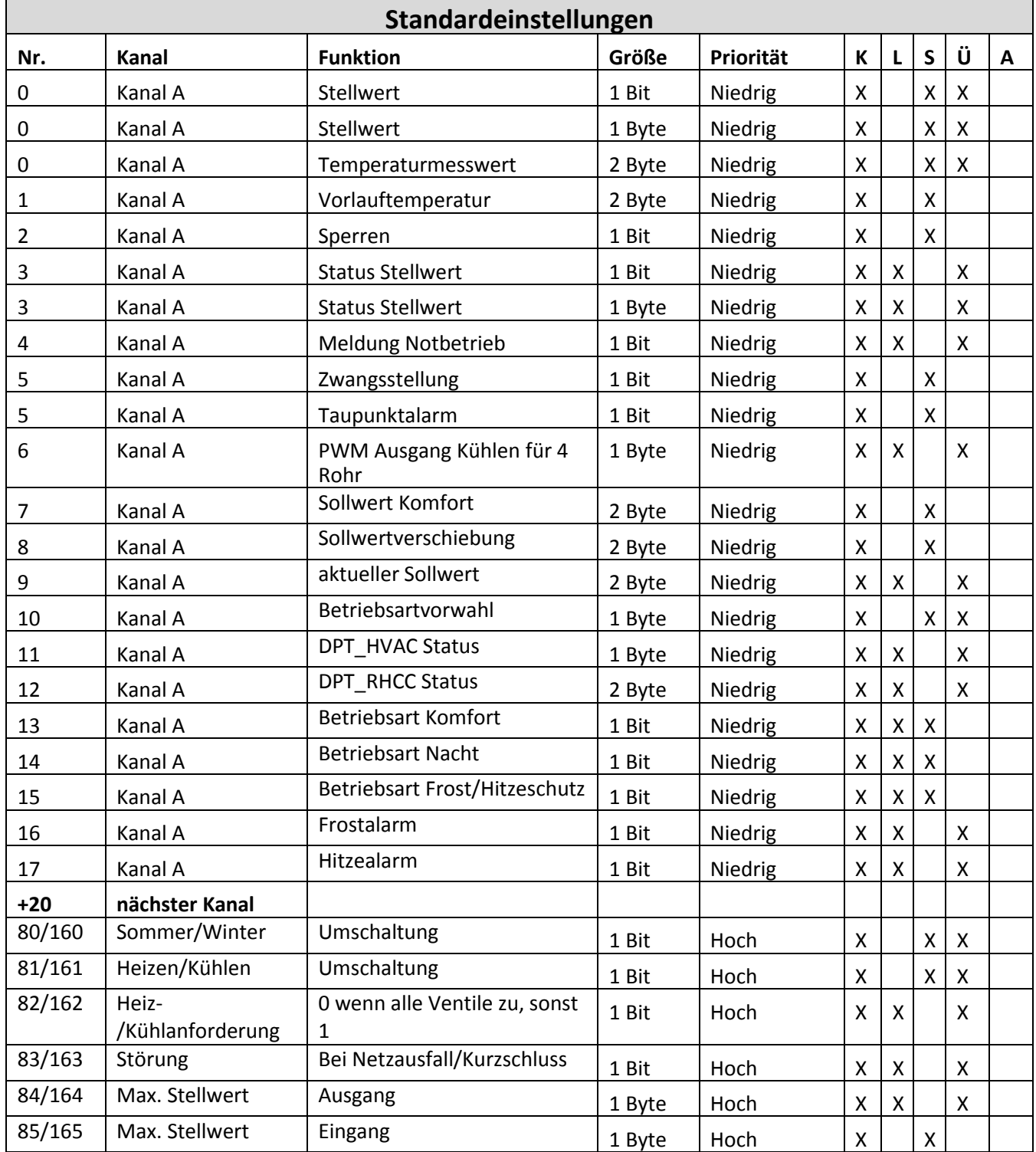

Die folgende Tabelle zeigt die Standardeinstellungen für die Kommunikationsobjekte:

<span id="page-13-1"></span>**Tabelle 6: Standard-Einstellungen Kommunikationsobjekte**

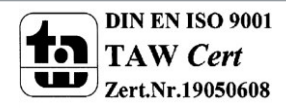

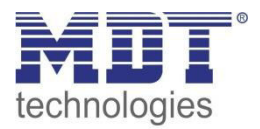

Aus der auf der vorigen Seite stehenden Tabelle können die voreingestellten Standardeinstellungen entnommen werden. Die Priorität der einzelnen Kommunikationsobjekte, sowie die Flags können nach Bedarf vom Benutzer angepasst werden. Die Flags weisen den Kommunikationsobjekten ihre jeweilige Aufgabe in der Programmierung zu, dabei steht K für Kommunikation, L für Lesen, S für Schreiben, Ü für Übertragen und A für Aktualisieren.

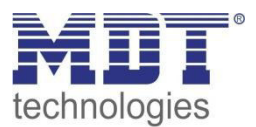

# <span id="page-15-0"></span>**4 Referenz ETS-Parameter**

# <span id="page-15-1"></span>**4.1 Allgemeine Einstellungen**

Im nachfolgenden Bild sind die allgemeinen Einstellmöglichkeiten für den Aktor zu sehen. Die Einstellungen wirken sich auf alle Kanäle aus.

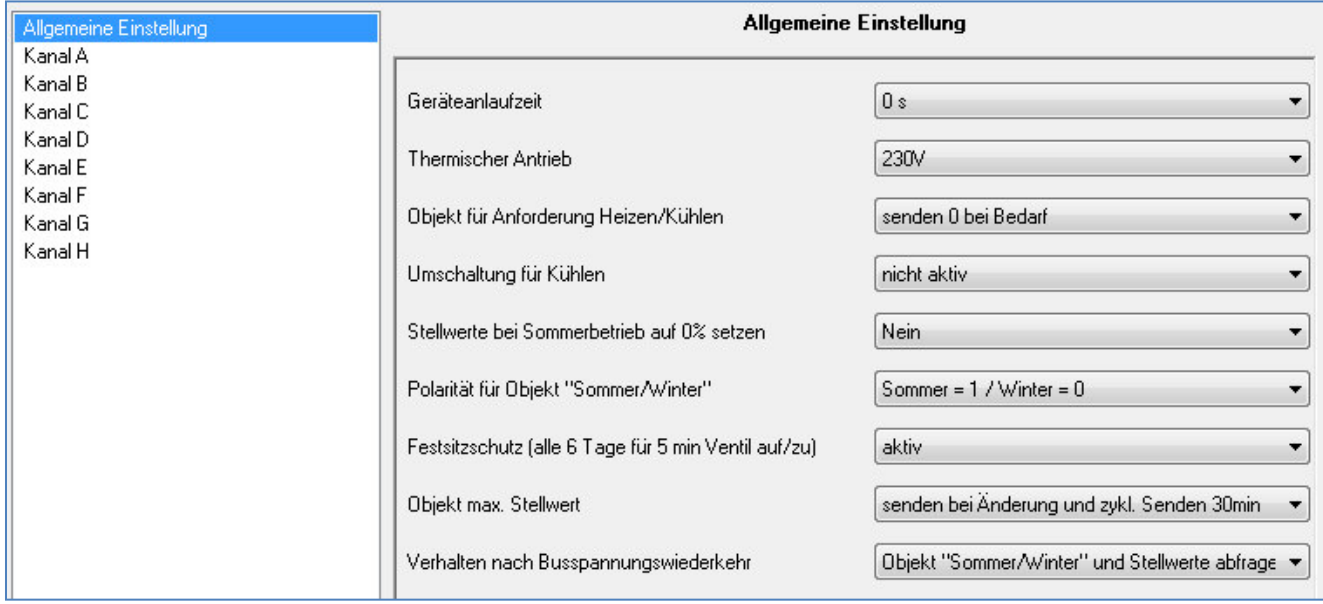

<span id="page-15-3"></span>**Abbildung 8: allgemeine Einstellungen** 

#### <span id="page-15-2"></span>**4.1.1 Gerätkonfiguration**

Die nachfolgenden beiden Parameter dienen der Konfiguration des Aktors.

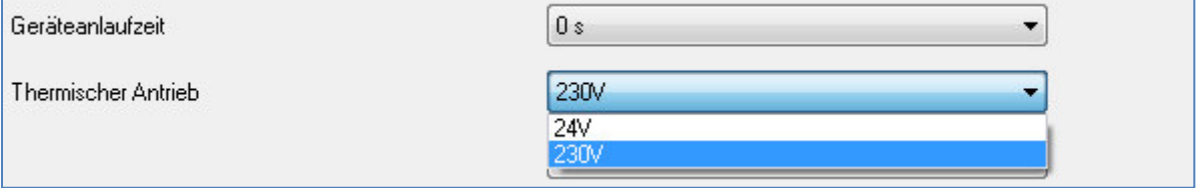

#### Die nachfolgende Tabelle zeigt den Einstellbereich für diese Parameter:

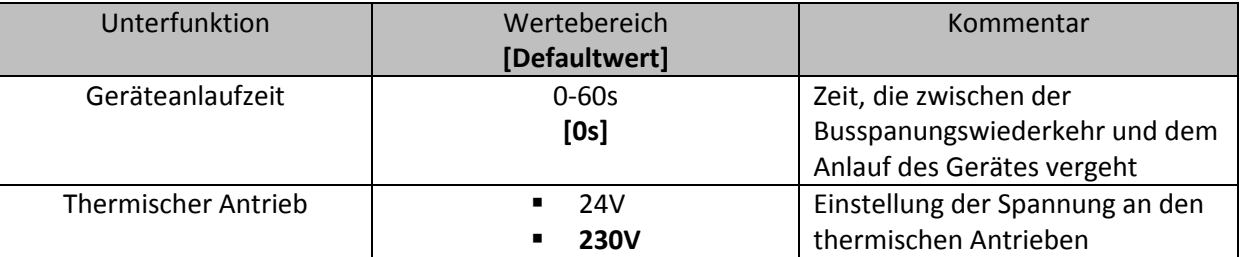

<span id="page-15-5"></span>**Tabelle 7: Gerätkonfiguration** 

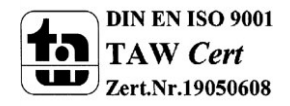

<span id="page-15-4"></span>**Abbildung 9: Gerätkonfiguration** 

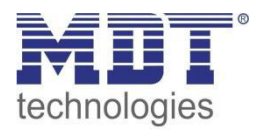

Mit der Geräteanlaufzeit kann die Zeit festgelegt werden, die zwischen einer Busspannungswiederkehr, bzw. einem ETS-Download, vergeht und dem Anlauf des Geräts. Mit der Spannungseinstellung für den thermischen Antrieb wird festgelegt mit welcher Versorgungsspannung der thermische Antrieb arbeitet. Durch die Spannungseinstellung ändert sich im Aktor selbst nur die Störungserkennung, sonst bleiben die Funktionen identisch. Die Störungsfunktion erkennt im 230V Betrieb sowohl einen Kurzschluss als auch einen Netzausfall. Im 24V Betrieb wird nur der Kurzschluss erkannt. Bei einer aktiven Störung wird über das zugehörige Objekt ein 1-Signal geschickt. Zusätzlich reagiert der sich "in Störung" befindliche Kanal mit einem schnellen Blinken der zugehörigen Kanal-LED. Bei Ausfall der 230V Versorgung blinken alle 4 Kanäle die mit diesem L-Anschluss versorgt werden.

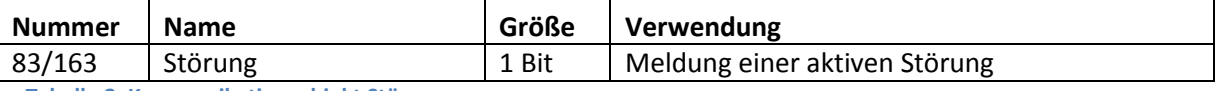

<span id="page-16-2"></span>Tabelle 8: Kommunikationsobiekt Störung

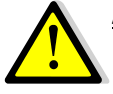

Achtung: Der 1. Kanal beim 4-fachen Aktor, sowie der 1. und 5. Kanal beim 8-fachen Aktor, müssen als erstes belegt werden, da sonst eine Störung ausgegeben wird! Achtung: Jeder Aktor kann nur eine Spannung betreiben, entweder 230V oder 24V. Eine

Kombination beider Spannungen an einem Aktor ist aufgrund der Leiterbahnabstände nicht zulässig!

# <span id="page-16-0"></span>**4.1.2 Sommer-/Winterbetrieb**

In den nachfolgenden Einstellungen kann der Sommer-/Winterbetrieb eingestellt werden:

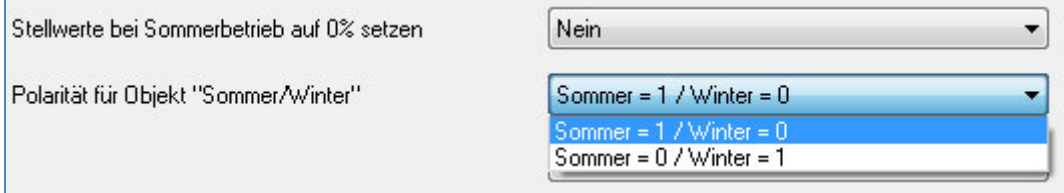

<span id="page-16-1"></span>Abbildung 10: Sommer-/Winterbetrieb

Die nachfolgende Tabelle zeigt den Einstellbereich für diese Parameter:

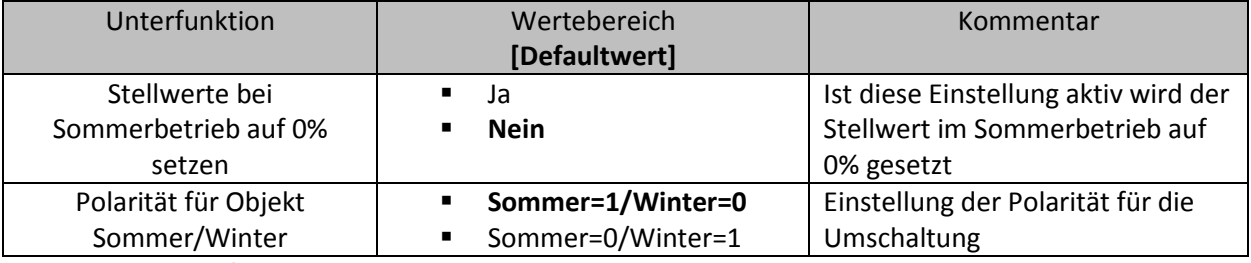

<span id="page-16-3"></span>**Tabelle 9: Sommer-/Winterbetrieb** 

Der Heizungsaktor kann in einen Sommer- und einen Winterbetrieb geschaltet werden. Die Polarität des Objektes kann eingestellt werden.

Zusätzlich kann eine Einstellung getroffen werden, dass der Stellwert im Sommerbetrieb dauerhaft auf 0% gesetzt wird. Diese Einstellung kann jedoch natürlich nur vorgenommen werden, wenn die Umschaltung für den Kühlbetrieb als "nicht aktiv" ausgewählt wurde(siehe hierzu auch: 4.1.3 Heiz/Kühlumschaltung), der Aktor somit als reiner Heizungsaktor arbeitet.

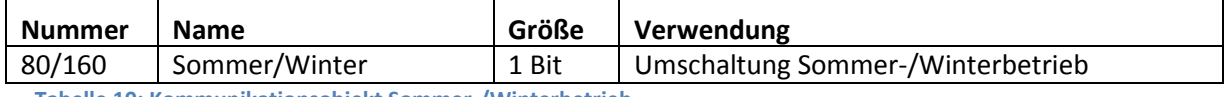

<span id="page-16-4"></span>Tabelle 10: Kommunikationsobjekt Sommer-/Winterbetrieb

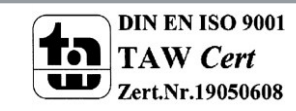

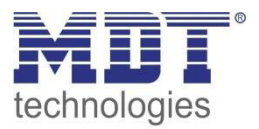

# <span id="page-17-0"></span>**4.1.3 Heizen/Kühlen – Anforderung & Umschaltung**

Mit der Umschaltung zwischen Heizen und Kühlen kann festgelegt werden, ob der Heizungsaktor auch eine Kühlstufe schalten soll:

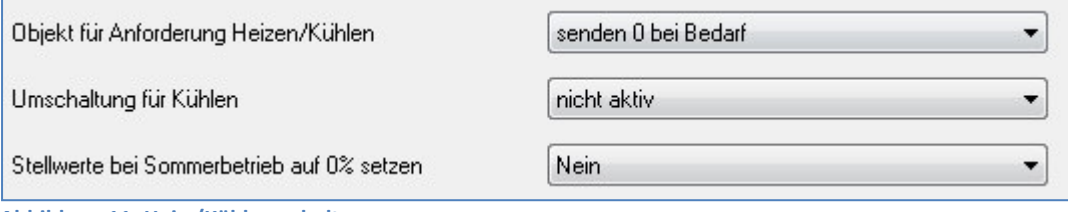

<span id="page-17-1"></span>**Abbildung 11: Heiz-/Kühlumschaltung** 

#### Die Einstellmöglichkeiten für diesen Parameter sind in der nachfolgenden Tabelle dargestellt:

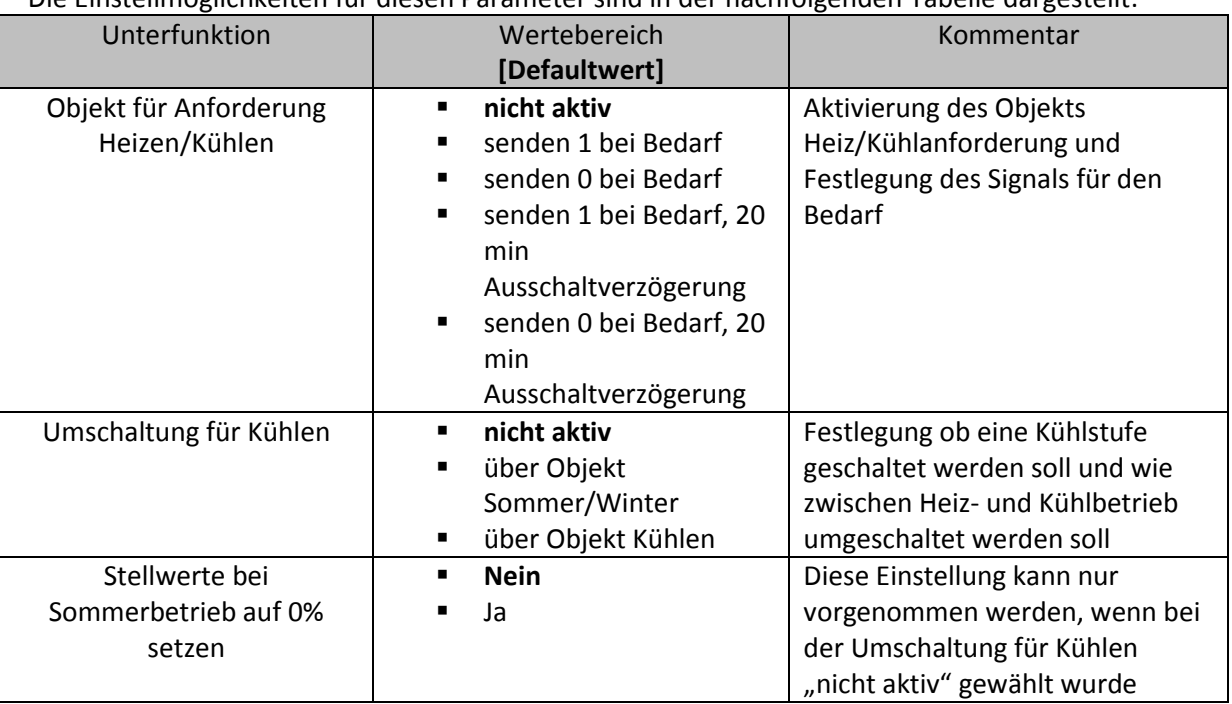

<span id="page-17-2"></span>**Tabelle 11: Einstellmöglichkeiten Heiz-/Kühlumschaltung** 

Der Heizungsaktor kann sowohl Heizungsanlagen als auch Kühlanalgen ansteuern und außerdem kombinierte Systeme. Um die Umschaltung zwischen Heiz- und Kühlbetrieb einzustellen dient der Parameter "Umschaltung für Kühlen". Mit diesem Parameter kann eingestellt werden ob die Umschaltung über ein eigenes Objekt geschehen soll oder über das Objekt "Sommer/Winter"(siehe hierzu Kapitel 4.1.2 Sommer-/Winterbetrieb). Welche Kanäle anschließend auf die Umschaltung reagieren sollen, kann für jeden Kanal separat vorgenommen werden.

Wird die Umschaltung über das Objekt Sommer/Winter vorgenommen, so schaltet sich der Aktor im Winterbetrieb automatisch in den Heizbetrieb und im Sommerbetrieb automatisch in den Kühlbetrieb. Bei der Umschaltung über ein eigenes Objekt wird die Umschaltung über das zugehörige Objekt "Heizen/Kühlen" vorgenommen. Dabei schaltet eine logische "0" den Kühlbetrieb ein und eine logische "1" den Heizbetrieb ein.

Die Einstellung "Stellwerte bei Sommerbetrieb auf 0% setzen" kann nur aktiviert, bzw. vorgenommen werden, wenn keine Heiz-Kühlumschaltung aktiviert wurde.

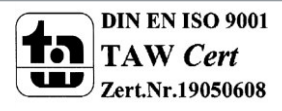

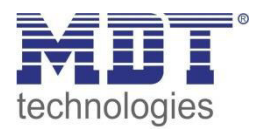

Über den Parameter "Objekt für Anforderung Heizen/Kühlen" kann festgelegt werden, ob ein zusätzliches Objekt zur Anforderung eines Heiz- bzw. Kühlvorgangs eingeblendet werden soll. Dieses Objekt findet z.B. bei einer Pumpensteuerung Einsatzmöglichkeiten. Sind alle Ventile zu, so kann über dieses Objekt z.B. die Heizungspumpe zu Energiesparzwecken ausgeschaltet werden. Über die Einstellung "senden 0 bei Bedarf"/ "senden 1 bei Bedarf" wird der Wirksinn des Objekts eingestellt. Die Einstellung "senden 1 bei Bedarf" bewirkt, dass das Objekt bei Anforderung eine "1" schickt und bei Nichtbenutzung eine "0". Durch die zusätzlich aktivierbare Ausschaltverzögerung kann ein zu häufiges Umschalten des Objekts verhindert werden (z.B. bei PWM Betrieb). Die nachfolgende Tabelle zeigt die dazugehörigen Kommunikationsobjekte:

**Nummer Name** Größe Verwendung 81/161 Heizen/Kühlen 1 Bit Umschaltung Heizbetrieb(=1) und Kühlbetrieb(=0) sendet "0" wenn alle Ventile zu, "1" wenn min. 82/162 Heiz-/Kühlanforderung 1 Bit eins offen

<span id="page-18-2"></span>Tabelle 12:Kommunikationsobjekt Sommer-/Winterbetrieb

#### <span id="page-18-0"></span>4.1.4 Festsitzschutz/Ventilschutz

Die nachfolgende Grafik zeigt die Einstellmöglichkeiten für diesen Parameter:

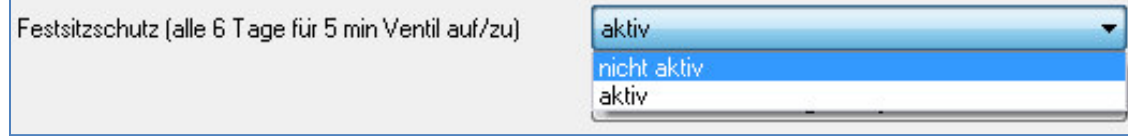

<span id="page-18-1"></span>Abbildung 12: Festsitz-/Ventilschutz

#### Die nachfolgende Tabelle zeigt den Einstellbereich für diesen Parameter:

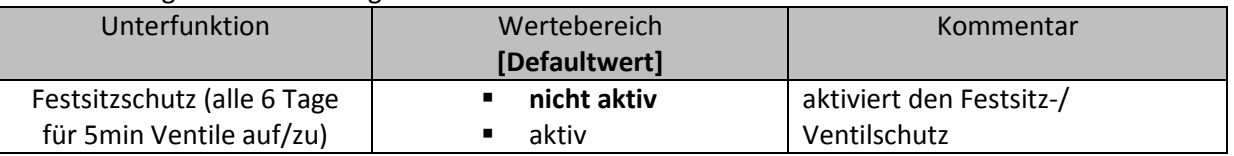

<span id="page-18-3"></span>Tabelle 13: Einstellbereich Festsitz-/Ventilschutz

Um sicherzugehen, dass ein Ventil, welches über einen längeren Zeitraum nicht geöffnet wird, nicht blockiert, verfügt der Heizungsaktor über einen Festsitzschutz/Ventilschutz. Dieser steuert alle Kanäle in einem festen Zyklus von 6 Tagen für 5min an und fährt somit alle angeschlossenen Ventile einmal komplett auf.

Somit kann ein reibungsloses Auf- und Zufahren der Ventile gesichert werden.

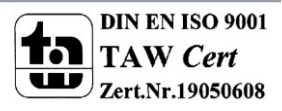

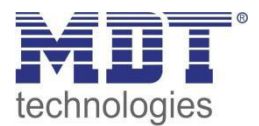

## <span id="page-19-0"></span>**4.1.5 max. Stellwert**

Das nachfolgende Bild zeigt die Einstellmöglichkeiten für diesen Parameter:

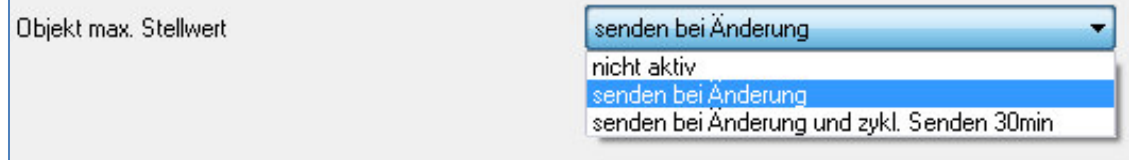

<span id="page-19-1"></span>**Abbildung 13: max. Stellwert** 

Die nachfolgende Tabelle zeigt den Einstellbereich für diesen Parameter:

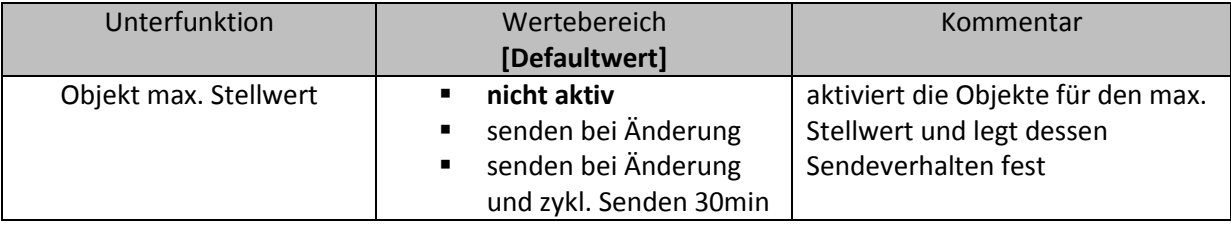

<span id="page-19-2"></span>**Tabelle 14:Einstellbereich max. Stellwert** 

Durch den Parameter "Objekt max. Stellwert" kann festgelegt werden, ob ein Objekt mit dem max. Stellwert aller Kanäle ausgegeben wird. Wird dieser Parameter mit einer der beiden Einstellungen aktiviert, so werden zwei Objekte eingeblendet, welche in der unten stehenden Tabelle dargestellt sind. Der maximale Stellwert wird dabei entweder nur bei einer Änderung gesendet oder aber bei einer Änderung und zusätzlich alle 30min.

Diese Funktion ermöglicht es Heizungen, welche die Leistung modulieren können, bei geringem Heizungsbedarf entsprechend zu drosseln. Das Objekt für den Ausgang(Nummer 84 bei 4fachen Aktor und Nummer 164 bei 8fachen Aktor) sendet dabei den maximalen im Heizungsaktor benötigten Stellwert, der Kanäle in der diese Funktion aktiviert wurde. Das Ausgangssignal kann dann ausgewertet werden und die geforderte Heizleistung an die Heizung weitergeben. Wurden mehrere Heizungsaktoren verbaut, welche alle die Heizleistung von einer Heizung beziehen, so können diese durch das zusätzliche Objekt für den Eingang(Nummer 84/164) miteinander verknüpft werden. Der Ausgang des ersten Aktors wird dabei mit dem Eingang des zweiten Aktors verbunden, also in eine gemeinsame Gruppenadresse abgelegt, usw. Das Ausgangsobjekt für den maximalen Stellwert des letzten Heizungsaktor gibt dann den maximalen Stellwert über alle relevanten Kanäle der Aktoren an.

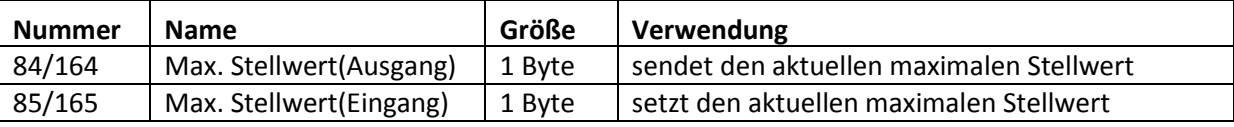

<span id="page-19-3"></span>**Tabelle 15: Kommunikationsobjekte max. Stellwert** 

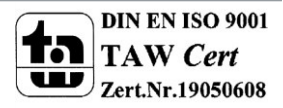

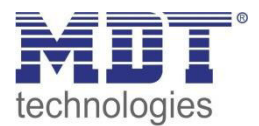

## <span id="page-20-0"></span>4.1.6 Verhalten nach Busspannungswiederkehr

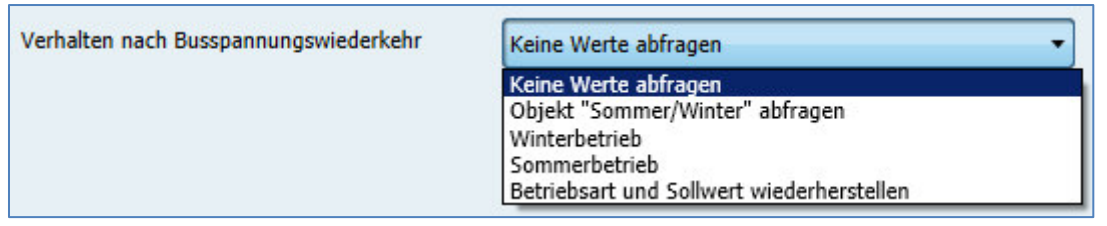

Das nachfolgende Bild zeigt die Einstellmöglichkeiten für diesen Parameter:

<span id="page-20-1"></span>Abbildung 14: Verhalten bei Busspannungswiederkehr

#### Die nachfolgende Tabelle zeigt den Einstellbereich für diesen Parameter:

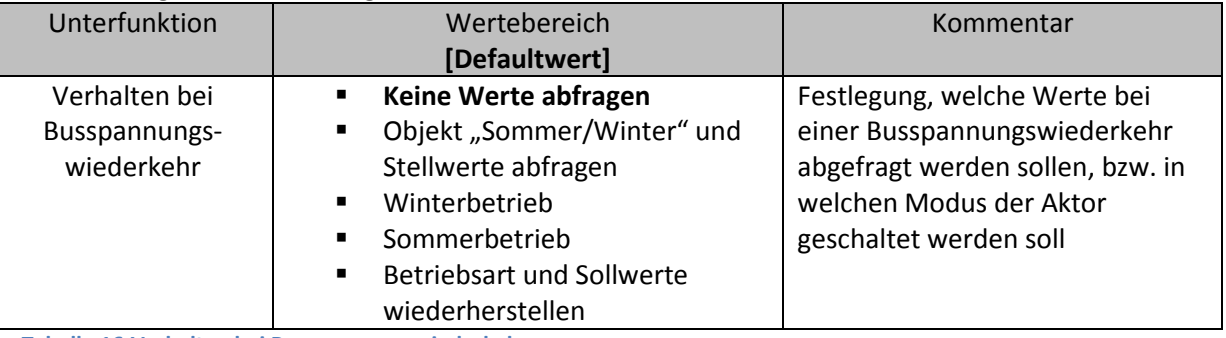

<span id="page-20-2"></span>Tabelle 16:Verhalten bei Busspannungswiederkehr

Mit dem Verhalten für Busspannungswiederkehr kann festgelegt werden, welche Werte im Falle der Busspannungswiederkehr abgefragt werden sollen. Werden keine Werte abgefragt, so arbeitet der Aktor nach einer Busspannungswiederkehr einfach so weiter, als wenn sich die Ventile in den Default-Einstellungen befänden, also alle Ventile geschlossen wären. Mit der Einstellung "Objekt Sommer/Winter und Stellwerte abfragen" wird erreicht, dass der Aktor nach einer Busspannungswiederkehr mit den Werten weiterarbeitet, die er vor dem Busspannungsausfall hatte. Zusätzlich gibt es noch die Einstellungen "Winterbetrieb" und "Sommerbetrieb". Diese Einstellungen bewirken, dass der Aktor bei der Busspannungswiederkehr in den Winter-/Sommerbetrieb geschaltet wird.

Über die Einstellung "Betriebsart und Sollwerte wiederherstellen" werden die Werte und Betriebsarten vor dem Busspannungsausfall wieder hergestellt.

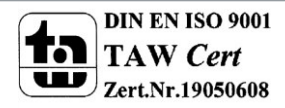

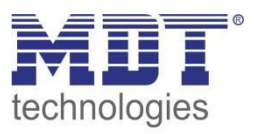

# <span id="page-21-0"></span>**4.2 Betriebsart Kanal**

Bevor mit der Konfiguration des Kanals begonnen werden kann, muss die Betriebsart des Kanals ausgewählt werden. Die Betriebsart eines Kanals richtet sich nach dem zu verarbeiten Objekt für den Stellwert. Die Betriebsart "schaltend(1Bit)" verarbeitet dabei 1 Bit Größen, welche nur die zwei Zustände "0" und "1" senden. Diese Stellwerte werden meist von Zweipunktreglern oder bereits in PWM umgewandelten Stellgrößen gesendet. Liegt ein stetiges Eingangssignal vor, z.B. einer PI-Regelung, so ist die Betriebsart "stetig(1Byte)" zu wählen. Wenn nur Temperaturwerte zur Verfügung stehen, so können diese unter der Einstellung "integrierter Regler" weiterverarbeitet werden. Das nachfolgende Bild zeigt das Einstellfenster für die Betriebsarten der Kanäle:

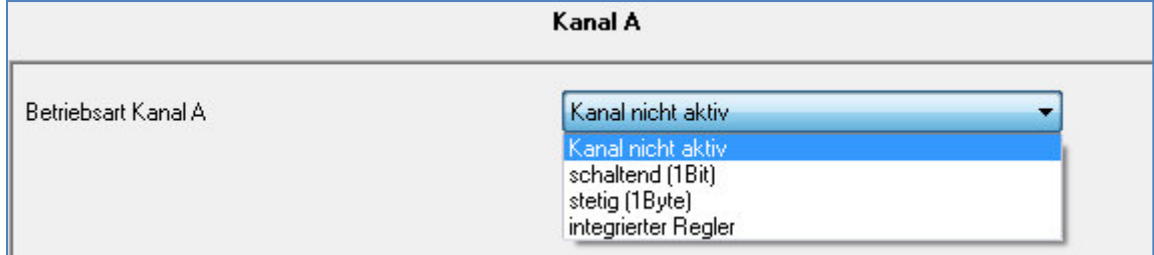

<span id="page-21-1"></span>Abbildung 15: Auswahl der Betriebsart

In der nachfolgenden Tabelle sind die möglichen Betriebsarten für die Kanäle dargestellt:

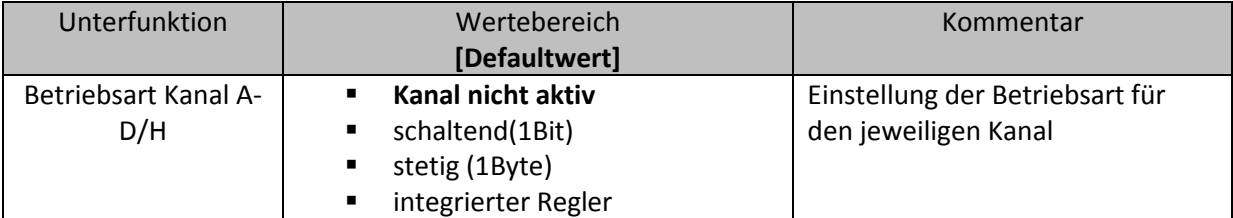

<span id="page-21-2"></span>Tabelle 17: Einstellmöglichkeiten Betriebsarten

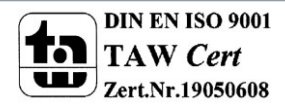

22

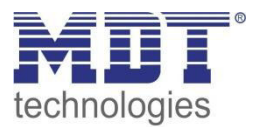

# <span id="page-22-0"></span>**4.3 Kanal-Konfigurationen - "schaltend(1 Bit)"**

Wird der Kanal als "schaltend (1Bit)" ausgewählt, so sind in der Registerkarte für den jeweiligen Kanal die folgenden Parametrierungsmöglichkeiten zu sehen:

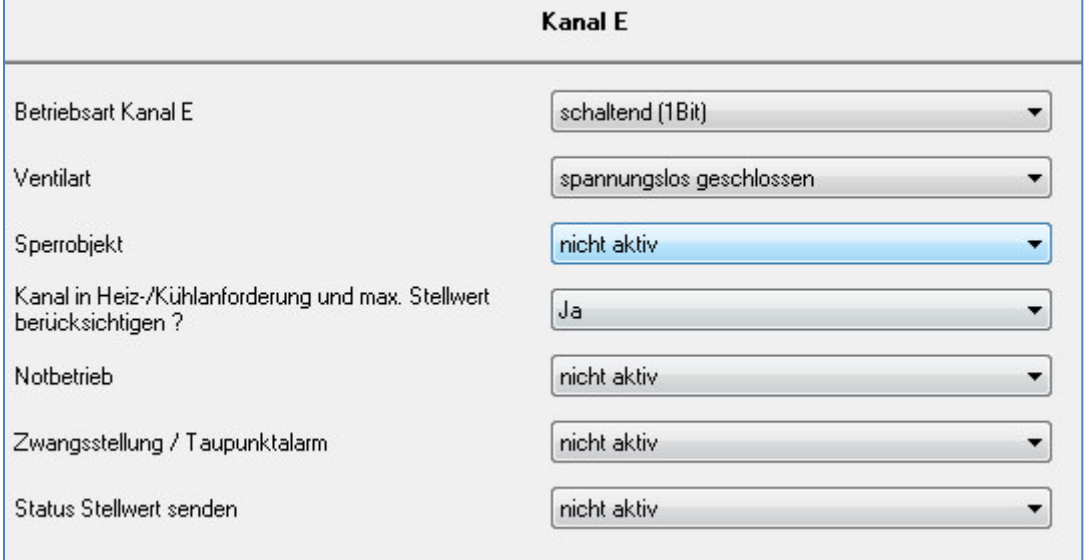

<span id="page-22-2"></span>**Abbildung 16: Kanal-Konfiguration – "schaltend"** 

Sobald der Kanal als "schaltend (1Bit)" ausgewählt wird, wird ein Kommunikationsobjekt für den Stellwert, der Größe 1 Bit eingeblendet. Dieses Objekt muss mit dem zu verarbeitenden Objekt für den Stellwert, über eine Gruppenadresse, verbunden werden. Das eingehende Signal für den Stellwert kann z.B. von einem Temperaturregler mit einem Zweipunktregler oder einer PWM-Regelung, wie z.B. dem MDT SCN-RT, empfangen werden.

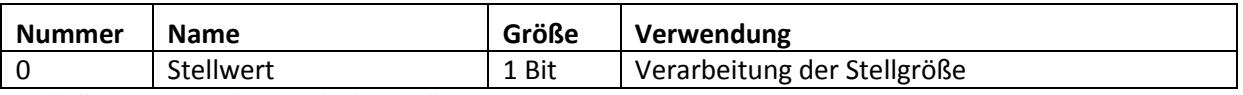

<span id="page-22-3"></span>**Tabelle 18:Kommunikationsobjekte Stellwert 1Bit** 

# <span id="page-22-1"></span>**4.3.1 Grundeinstellungen**

Als erste grundlegende Einstellung muss eingestellt werden, welche Ventilart vorliegt, damit der Heizungsaktor dem Ausgang den richtigen Schaltzustand zuweisen kann:

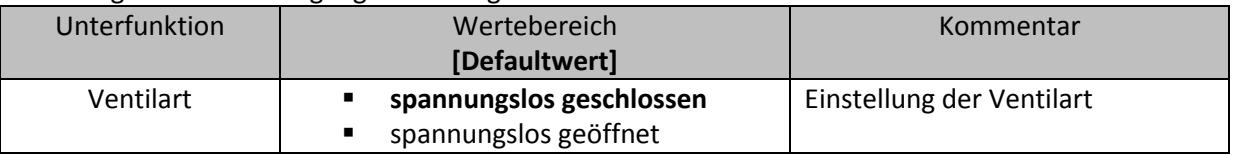

<span id="page-22-4"></span>**Tabelle 19: Einstellmöglichkeiten Ventilart** 

Diese Einstellung dient dazu, den Ausgang so zu konfigurieren, dass er bei den jeweiligen Schaltzuständen des Ausgangs die richtigen Spannungszustände an das Ventil weitergibt. Es handelt sich dabei lediglich um eine Anpassung an Schließer-/Öffner-Kontakte. Bei der Einstellung "spannungslos geschlossen" wird das Ausgangssignal invertiert.

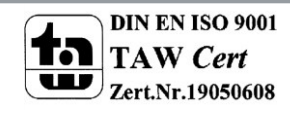

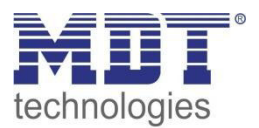

Des Weiteren kann eingestellt werden, ob der Kanal in den allgemeinen Einstellungen bei der Heiz- /Kühlanforderung und beim maximalen Stellwert berücksichtig wird:

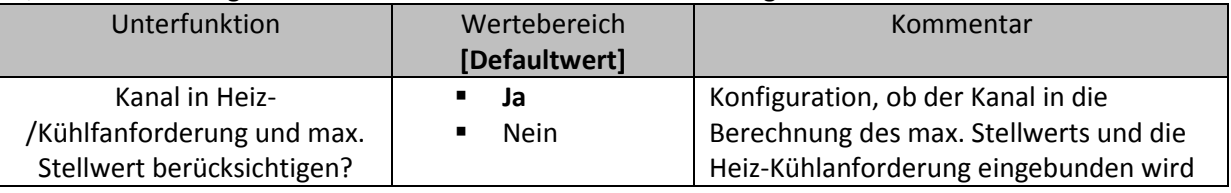

<span id="page-23-0"></span>**Tabelle 20: Einstellmöglichkeiten allgemeine Einstellungen** 

Wird diese Einstellung aktiviert, so berücksichtigt der Aktor diesen Kanal bei der Berechnung des maximalen Stellwerts und der Heiz-/Kühlanforderung.

Für jeden Kanal kann festgelegt werden, ob ein Statusobjekt zum Senden des Stellwerts eingeblendet wird und unter welchen Bedingungen dieses sendet:

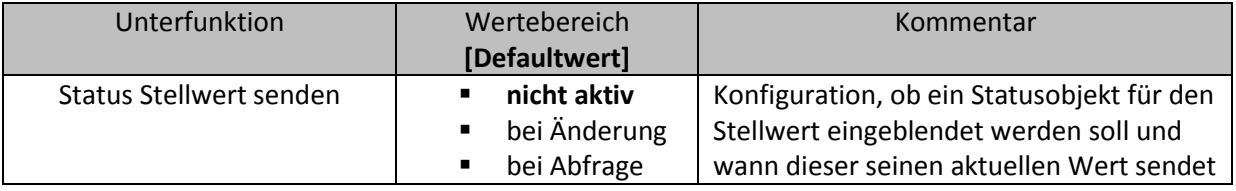

<span id="page-23-1"></span>**Tabelle 21: Einstellmöglichkeiten Status Stellwert senden** 

Ist dieser Parameter als "nicht aktiv" gewählt, so wird kein zusätzliches Objekt für den Status des Stellwerts eingeblendet. Bei der Einstellung Status Stellwert senden "bei Änderung" sendet das zugehörige Kommunikationsobjekt, welches in der unten stehenden Tabelle dargestellt ist und immer die gleiche Größe hat, wie der Stellwert selbst, also hier 1 Bit, den aktuellen Zustand des Stellwerts bei jeder Änderung. Die Einstellung "bei Abfrage" bewirkt, dass zwar ein Objekt für den Status eingeblendet wird, dies jedoch passiv ist und nur durch direktes Abfragen den Zustand des Stellwerts sendet.

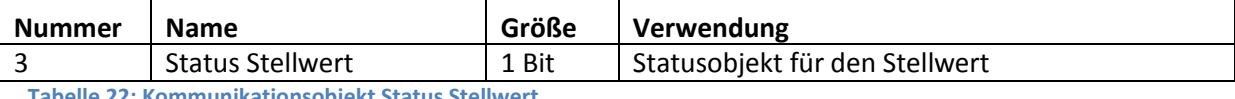

<span id="page-23-2"></span>**Tabelle 22: Kommunikationsobjekt Status Stellwert** 

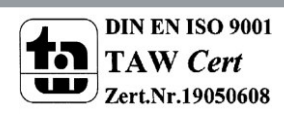

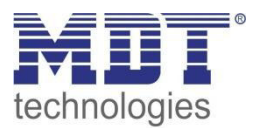

# <span id="page-24-0"></span>**4.3.2 Sperrfunktion**

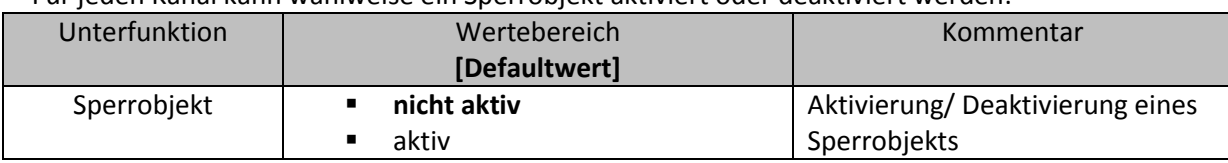

Für jeden Kanal kann wahlweise ein Sperrobjekt aktiviert oder deaktiviert werden:

<span id="page-24-3"></span>**Tabelle 23: Einstellmöglichkeiten Sperrobjekt** 

Durch das Sperrobjekt kann der jeweilige Kanal für weitere Bedienung gesperrt werden. Das Sperren wird durch Senden einer logischen "1" auf das Sperrobjekt ausgelöst. Erst durch Senden einer logischen "0" wird der Sperrvorgang wieder aufgehoben. Bei Aktivierung der Sperrfunktion wird der Kanal ausgeschaltet(Stellwert=0%). Nach Deaktivierung des Sperrvorgangs nimmt der Kanal wieder seinen ursprünglichen Wert an. Werden während eines aktiven Sperrvorgangs Telegramme an den Stellwert geschickt, so führt das zu keiner Änderung. Allerdings nimmt der Kanal nach Aufhebung des Sperrvorgangs den Wert des letzten Telegramms an.

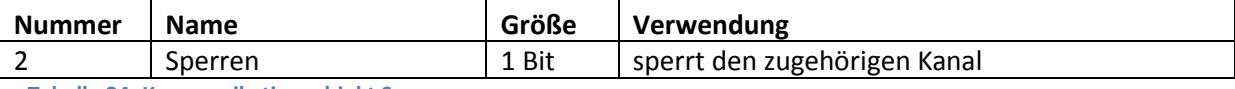

<span id="page-24-4"></span>**Tabelle 24: Kommunikationsobjekt Sperren** 

#### <span id="page-24-1"></span>**4.3.3 Notbetrieb**

Für jeden Kanal kann ein Notbetrieb aktiviert und konfiguriert werden. Ein aktivierter Notbetrieb ist im nachfolgenden Bild dargestellt:

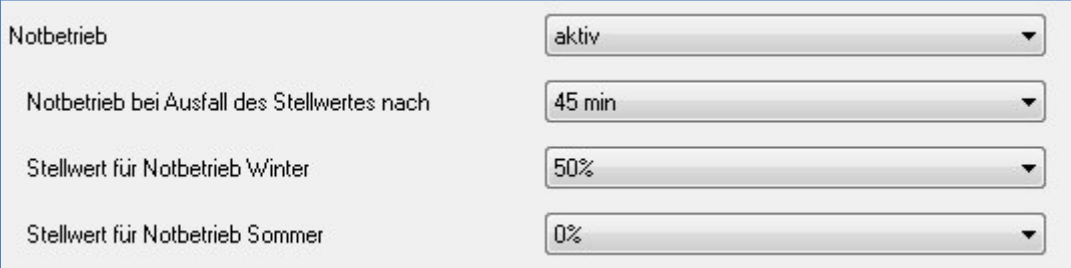

<span id="page-24-2"></span>**Abbildung 17: Notbetrieb** 

#### Die Einstellmöglichkeiten für den Notbetreib sind in der nachfolgenden Tabelle dargestellt:

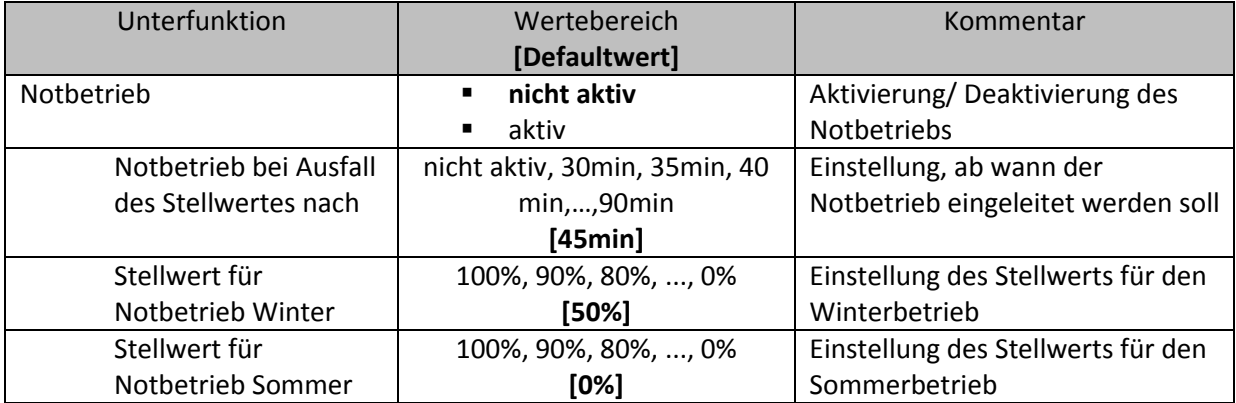

<span id="page-24-5"></span>**Tabelle 25: Einstellmöglichkeiten Notbetrieb** 

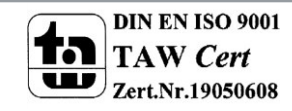

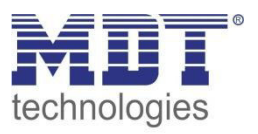

Sobald der Notbetrieb für einen Kanal aktiviert wurde, ergeben sich mehrere Einstellmöglichkeiten für den Notbetrieb.

Durch die Einstellung "Notbetrieb bei Ausfall des Stellwerts nach" kann eingestellt werden, ab wann der Notbetrieb aktiviert werden soll. Das Eingangsobjekt für den Stellwert braucht einen zyklischen Impuls. Bleibt dieses Signal für die parametrierte Zeit aus, so wird der Notbetrieb aktiviert. Bei der Betriebsart "integrierter Regler" wird der Notbetrieb aktiviert sobald der Temperaturwert für die eingestellte Dauer ausbleibt.

Für die beiden Betriebsarten Sommer und Winter kann ein fester Stellwert für den Notbetrieb konfiguriert werden. Der feste Wert kann als prozentualer Wert von 0-100% eingestellt werden und der Heizungsaktor arbeitet im Notbetrieb im PWM-Modus mit einem festen PWM-Zyklus von 10min. Dies verhindert, dass bei einem Ausfall eines Temperaturreglers die Heizung dauerhaft mit beispielsweise 100% gefahren wird.

# <span id="page-25-0"></span>4.3.4 Zwangsstellung/Taupunktalarm

Zusätzlich kann für jeden Kanal entweder eine Zwangsstellung oder ein Taupunktalarm aktiviert werden:

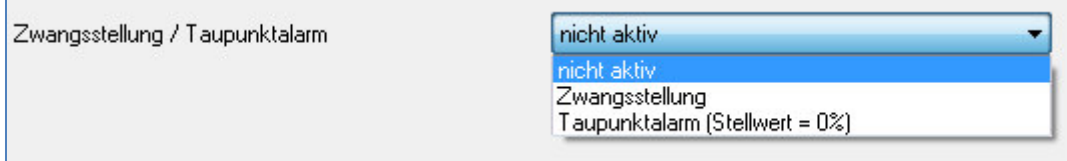

<span id="page-25-1"></span>Abbildung 18: Zwangsstellung/Taupunktalarm

Die Einstellmöglichkeiten für diesen Parameter sind in der nachfolgenden Tabelle dargestellt:

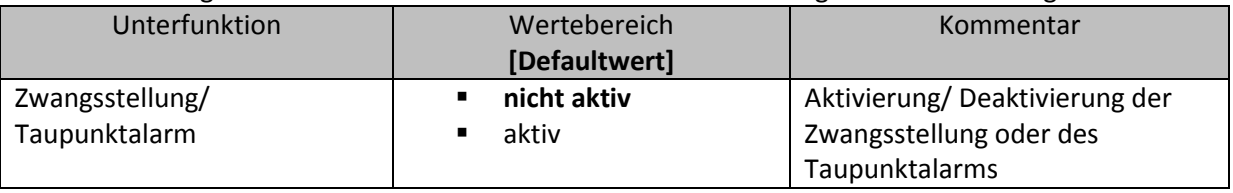

<span id="page-25-2"></span>Tabelle 26: Einstellmöglichkeiten Zwangsstellung/Taupunktalarm

Durch die Aktivierung des Taupunktalarms wird ein zusätzliches Objekt, wie in der unten stehenden Tabelle dargestellt, eingeblendet. Durch Senden eines "1-Signals" wird der Taupunktalarm aktiviert, ein "0-Signal" deaktiviert den Taupunktalarm. Der Taupunktalarm setzt den Stellwert beim Kühlbetrieb auf 0%.

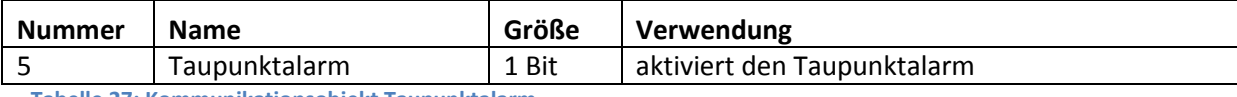

<span id="page-25-3"></span>Tabelle 27: Kommunikationsobjekt Taupunktalarm

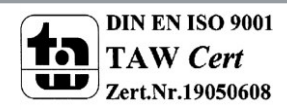

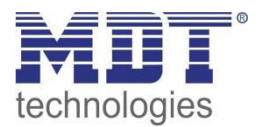

Wird die Zwangsstellung aktiviert, so sind weitere Einstellungen möglich, welche in der nachfolgenden Tabelle dargestellt sind:

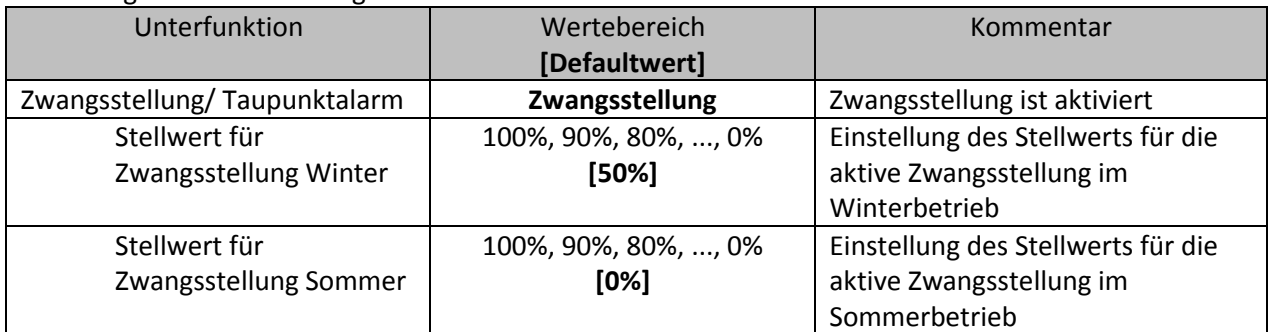

<span id="page-26-0"></span>**Tabelle 28: Einstellmöglichkeiten Zwangsstellung** 

Die Zwangsstellung kann den Stellwert bei Aktivierung auf einen festen Zustand einstellen. Dabei unterscheidet die Zwangsstellung zwischen Sommer- und Winterbetrieb. Für beide Zustände sind feste Werte von 0-100% parametrierbar. Der Kanal arbeite in einer aktiven Zwangsstellung als PWM-Controller mit einem fixen PWM-Zyklus von 10min. Die Zwangsstellung wird durch ein "1-Signal" an das zugehörige Objekt aktiviert. Wird eine "0" gesendet, so fällt der Kanal in seinen alten Zustand zurück, bzw. nimmt den letzten empfangenen Wert für die Stellgröße an.

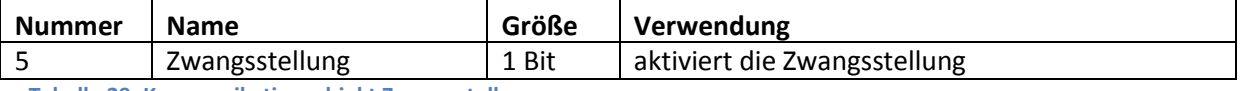

<span id="page-26-1"></span>**Tabelle 29: Kommunikationsobjekt Zwangsstellung** 

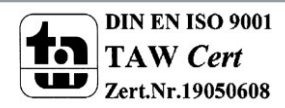

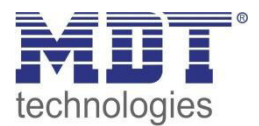

# <span id="page-27-0"></span>4.4 Kanal-Konfigurationen - "stetig(1 Byte)"

Wird der Kanal als "stetig (1 Byte) ausgewählt, so ergeben sich die nachfolgenden Parametrierungsmöglichkeiten:

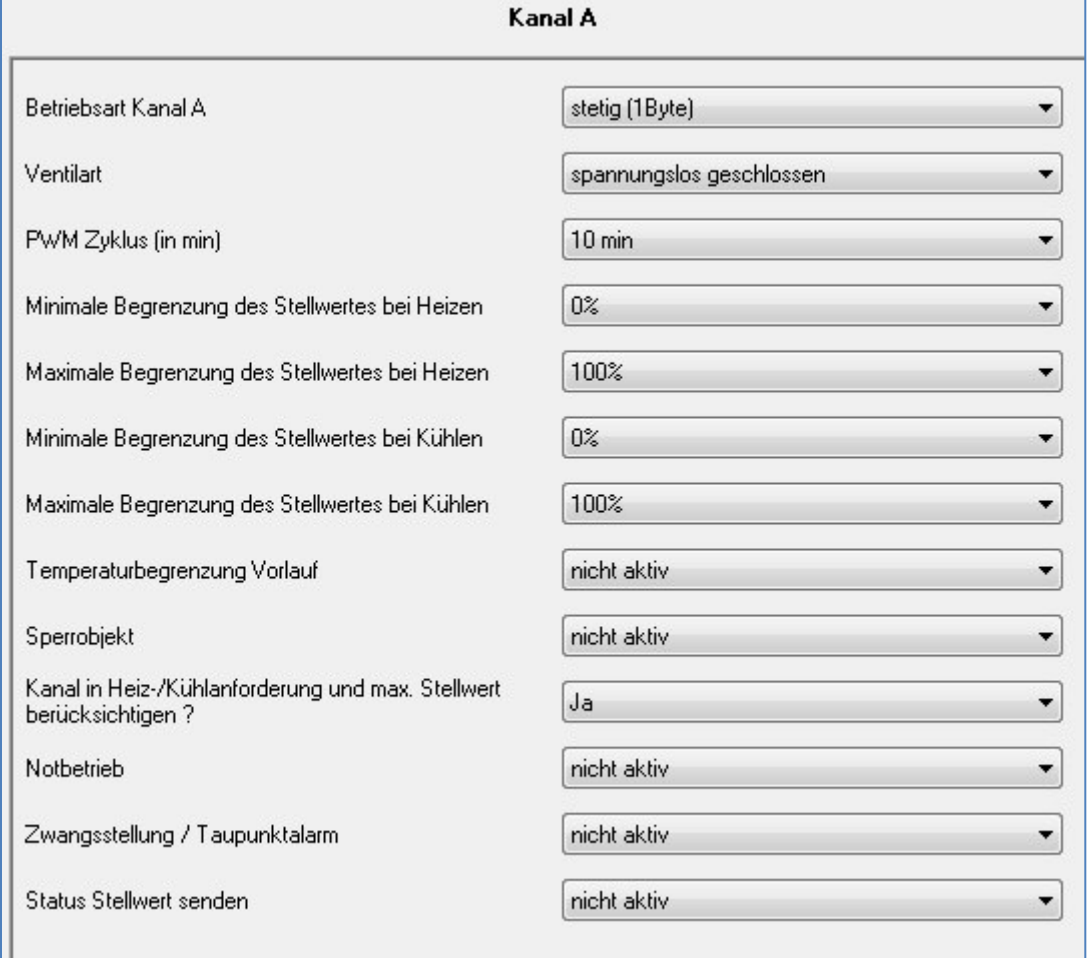

<span id="page-27-1"></span>Abbildung 19: Kanal-Konfiguration "stetig"

In der Betriebsart "stetig (1Byte)" verfügt der Kanal über die gleichen Parametrierungsmöglichkeiten wie bei der Betriebsart "schaltend(1 Bit)". Diese werden in diesem Abschnitt nicht nochmal erläutert, siehe hierzu Abschnitt 4.3 schaltend (1 Bit). Zusätzlich sind jedoch noch weitere Parametrierungsmöglichkeiten verfügbar, welche in den nachfolgenden Abschnitten näher erläutert werden.

Die Stellgröße und damit auch das Statusobjekt ist nun eine 1 Byte Größe und braucht damit stetige Werte, z.B. von einem PI-Regler:

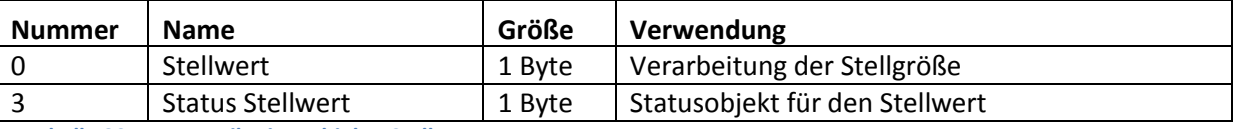

<span id="page-27-2"></span>Tabelle 30: Kommunikationsobjekte Stellwert 1Byte

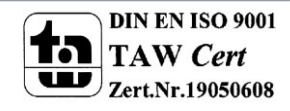

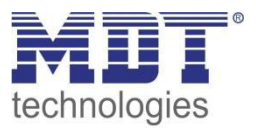

# <span id="page-28-0"></span>**4.4.1 PWM Zyklus**

Die Zykluszeit "PWM Zyklus" dient der PWM-Regelung zur Berechnung des Ein- und Ausschaltimpulses der Stellgröße. Diese Berechnung geschieht auf Basis der eingehenden Stellgröße. Ein PWM-Zyklus umfasst die Gesamtzeit die vom Einschaltpunkt bis zum erneuten Einschaltpunkt vergeht.

> **Beispiel:** Wird eine Stellgröße von 75% berechnet, bei einer eingestellten Zykluszeit von 10min, so wird die Stellgröße für 7,5min eingeschaltet und für 2,5min ausgeschaltet.

#### Die Einstellmöglichkeiten für den PWM-Zyklus sind in der nachfolgenden Tabelle dargestellt:

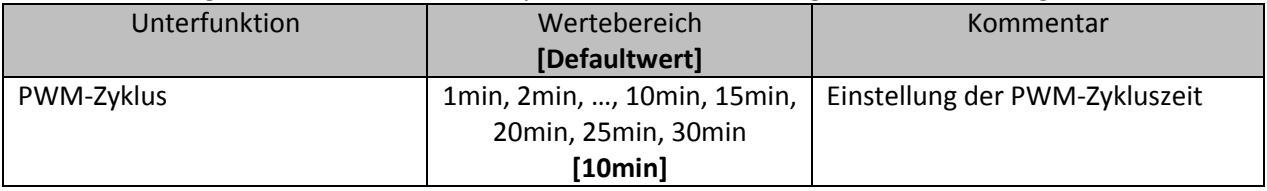

<span id="page-28-1"></span>**Tabelle 31: Einstellmöglichkeiten PWM-Zyklus** 

Grundsätzlich haben sich zwei verschiedene Einstellmöglichkeiten bewährt. Zum einen die Einstellung bei der die Ventile innerhalb eines kompletten Zyklus komplett geöffnet und wieder geschlossen werden können und zum anderen die Einstellung bei der die Zykluszeit deutlich kleiner ist als die Verstellzeit der Ventile und sich somit ein Mittelwert einstellt.

Die beiden Einstellmöglichkeiten und deren Anwendungsmöglichkeiten sollen in den folgenden Abschnitten näher erläutert werden. Wenn mehrere Ventile gleichzeitig angesteuert werden sollen, ist es zu empfehlen nach dem trägsten System einzustellen.

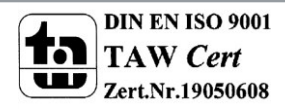

# Technisches Handbuch Heizungsaktor AKH-0X00.01

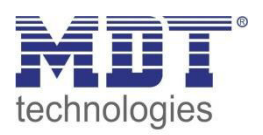

#### **Einstellmöglichkeit 1: Zykluszeit ist größer als die Verstellzeit**

Diese Einstellung bewirkt, dass innerhalb eines Zyklus das Ventil einmal komplett auf- und wieder zugefahren wird. Während eines Zyklus durchläuft das Ventil somit den kompletten Ventilhub. Die Verstellzeit eines Ventils setzt sich aus einer Totzeit(Zeit die zwischen Ansteuerung des Ventils und Öffnungsvorgang des Ventils vergeht) und der eigentlichen Verstellzeit des Ventils zusammen. Die Zeit in der das Ventil also tatsächlich geöffnet ist, ist somit deutlich kürzer als die Ansteuerung innerhalb eines PWM-Zyklus.

Das Wirkprinzip bei dieser Einstellmöglichkeit soll das nachfolgende Diagramm darstellen:

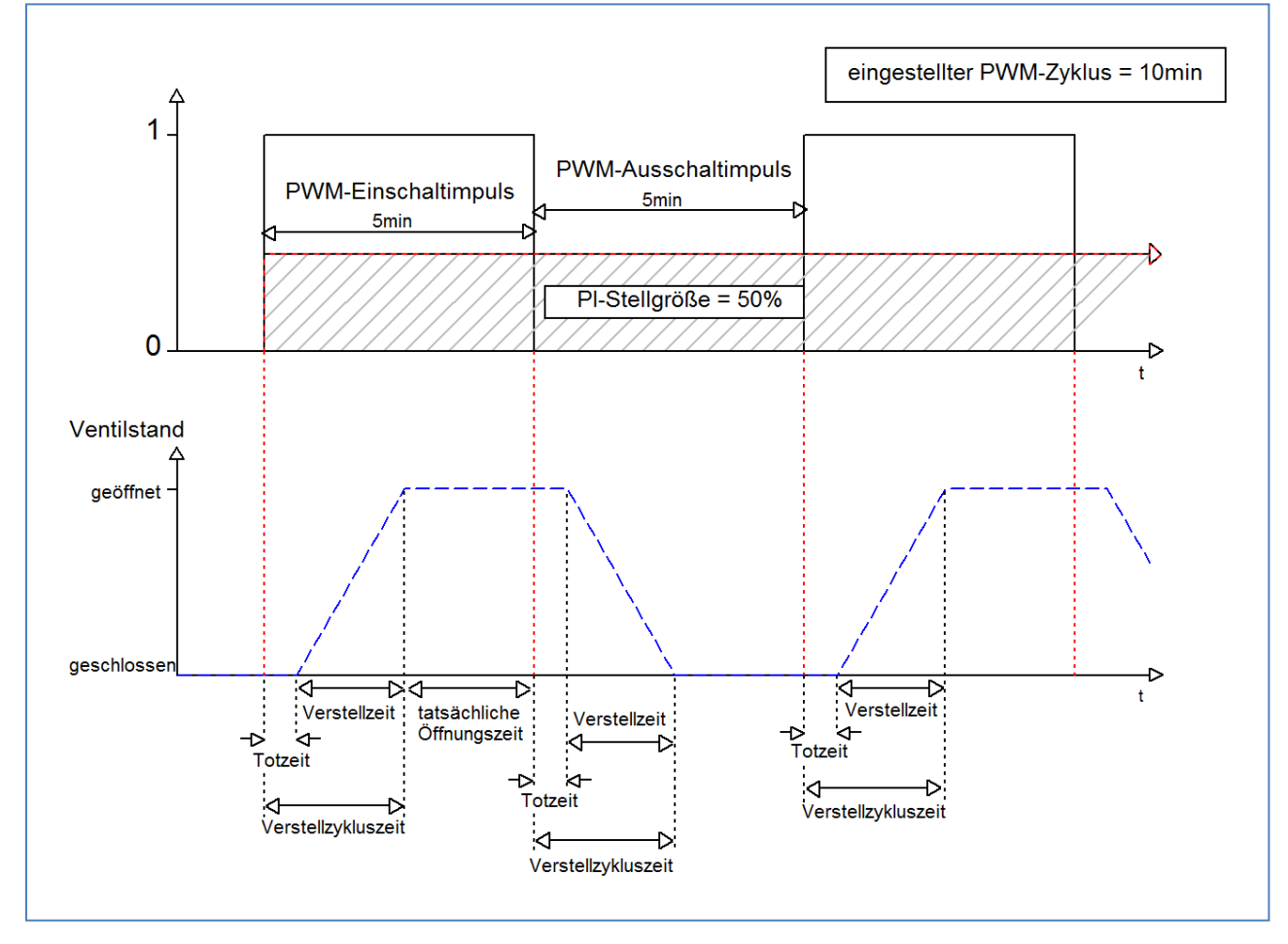

Die gesamte Verstellzykluszeit beträgt hier in etwa 2,5-3min, wie sie typischerweise bei Stellantrieben von Fußbodenheizungen vorkommen. Um diese Verstellzykluszeit ist das Ventil kürzer als der PWM-Einschaltimpuls geöffnet, bzw. kürzer als der PWM-Ausschaltimpuls geschlossen. Da diese Verstellzykluszeit, sowohl von der tatsächlich geöffneten als auch von der tatsächlich geschlossen Zeit abgeht, regelt sich die Raumtemperatur durch diese Methode relativ genau ein. Allerdings kann das komplette Öffnen/Schließen der Ventile auch zu größeren Schwankungen der Temperatur in der unmittelbaren Nähe der Heizquelle führen. Des Weiteren werden durch das relativ häufige Auf- und Zufahren der Ventile, diese auch stärker belastet. Diese Einstellung hat sich besonders für trägere, langsamere Systeme etabliert, wie z.B. Fußbodenheizungen.

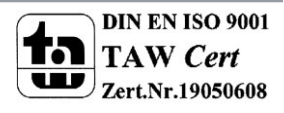

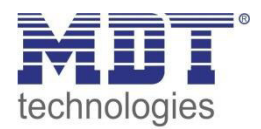

#### **Einstellmöglichkeit 2: Zykluszeit ist kleiner als die Verstellzeit**

Diese Einstellung bewirkt, dass sich das Ventil innerhalb des PWM-Einschaltimpulses, bzw. Ausschaltimpulses, nicht komplett öffnen kann, sondern immer nur kleine Bewegungen durchläuft. Langfristig ergibt sich durch diese Einstellung ein Mittelwert bei der Öffnung des Ventils.

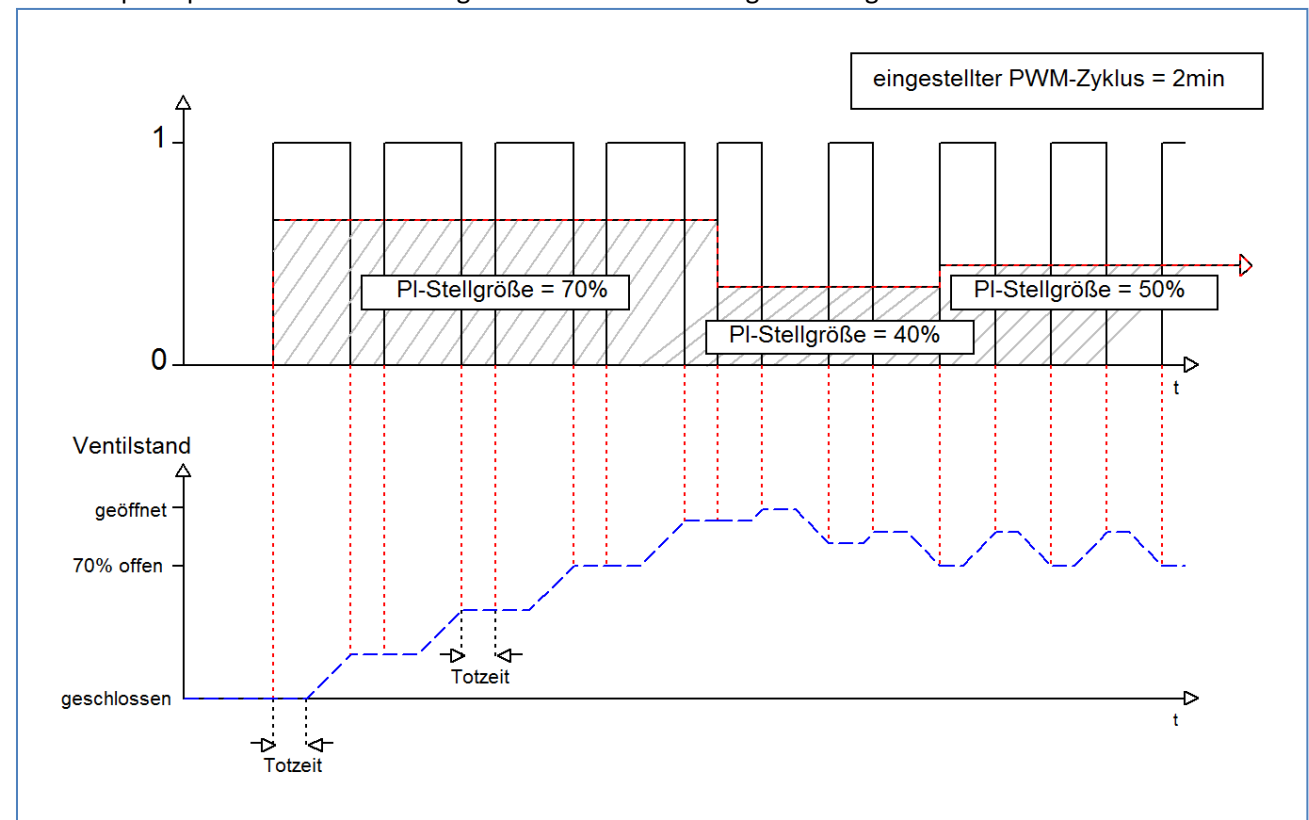

Das Wirkprinzip bei dieser Einstellmöglichkeit soll das nachfolgende Diagramm darstellen:

Auch hier beträgt die gesamte Verstellzykluszeit in etwa 3min. Allerdings kann das Ventil während der Ansteuerung immer nur kleine Auslenkungen vollziehen und nicht wie bei der vorigen Einstellungen die gesamte Amplitude. Zu Beginn findet innerhalb des Ausschaltimpulses der PWM-Regelung keinerlei Bewegung statt, da die Totzeit des Ventils hier genauso lang ist, wie die Ansteuerung des Ventils. Somit fährt das Ventil erst mal kontinuierlich weiter auf. Übersteigt die Temperatur im Raum den eingestellten Wert, so regelt der Temperaturregler die Stellgröße nach und somit wird der PWM-Impuls neu gesetzt. Langfristig wird durch diese Einstellung ein nahezu konstanter Wert für die Ventilstellung erreicht.

Zu beachten bei dieser Einstellung ist auch, dass sich durch das dauerhaft durchfließende warme Wasser im Stellventil die Totzeiten verringern werden und somit innerhalb des Impulses die tatsächlichen Fahrtzeiten größer werden. Da der Temperaturregler jedoch dynamisch reagiert, wird er auf diese Veränderung mit einer geänderten Stellgröße reagieren und somit auch eine nahezu konstante Ventilposition erreichen.

Vorteilhaft bei dieser Einstellung ist, dass die Stellventile nicht zu stark belastet werden und durch die kontinuierliche Anpassung des Ventils die Temperatur im Raum kaum Schwankungen unterliegt. Werden jedoch mehrere Ventile angesteuert ist der Mittelwert für die Ventilstellung kaum zu erreichen und somit kann es zu Schwankungen bei der Raumtemperatur kommen. Diese Einstellung hat sich insbesondere bei schnellen Systemen etabliert, bei denen nur ein Stellventil angesteuert wird, z.B. Heizkörper.

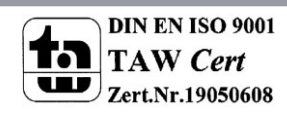

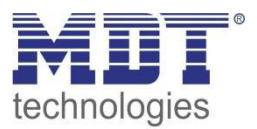

# <span id="page-31-0"></span>**4.4.2 Stellwert Begrenzungen**

Der Stellwert kann sowohl im Heizbetrieb, als auch im kühlbetrieb, nach oben, sowie nach unten, begrenzt werden:

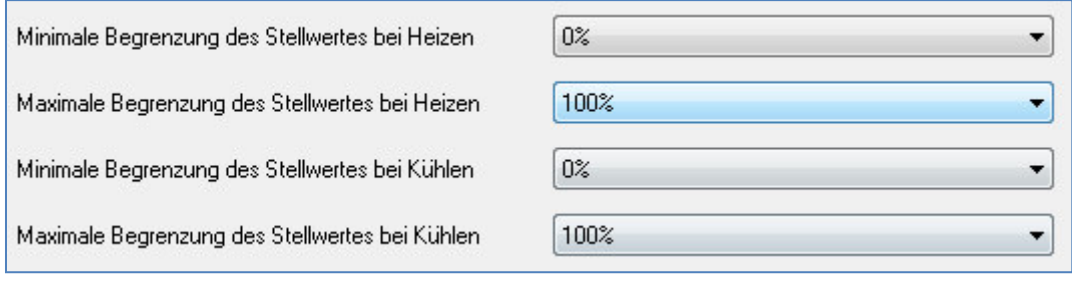

<span id="page-31-1"></span>**Abbildung 20: Stellwertbegrenzung** 

Die Einstellmöglichkeiten für diesen Parameter sind in der nachfolgenden Tabelle dargestellt:

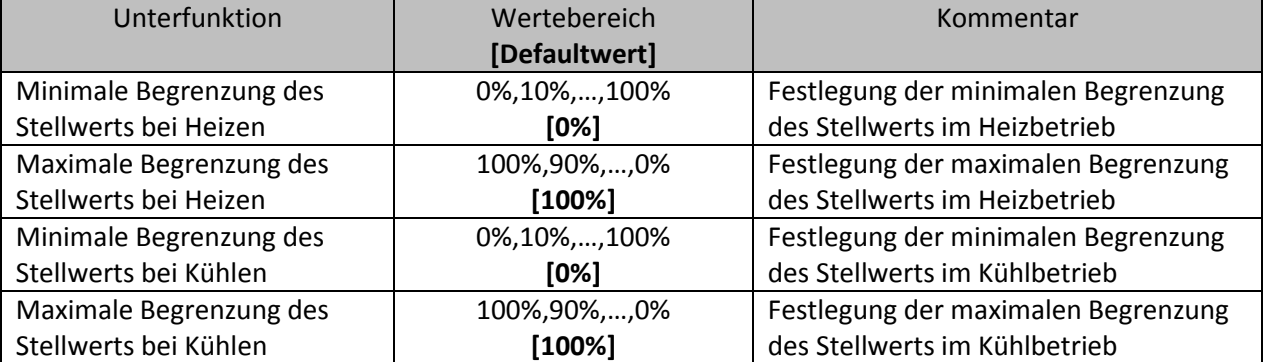

<span id="page-31-2"></span>**Tabelle 32: Einstellmöglichkeiten Stellwert Begrenzung** 

Die Stellwertbegrenzung begrenzt den Wert der Stellgröße, welche an das PWM-Signal weitergeleitet wird. Bei einer aktiven Stellwertbegrenzung, also Minimum>0% oder Maximum<100%, wird das Eingangssignal, insofern es außerhalb der Begrenzung liegt, auf die entsprechende Grenze angehoben/abgesenkt. Aus diesem Wert werden dann erst die Impulse für das PWM-Signal berechnet.

> **Beispiel:** Im Heizbetrieb ist die maximale Begrenzung zu 70% eingestellt und die minimale Begrenzung auf 10%. Der PWM-Zyklus beträgt 10 min. Wird nun eine Stellgröße von 100% geschickt, so nimmt der Kanal die maximale Begrenzung von 70% an und berechnet daraus den "Einschaltimpuls" zu 7min. Eine Stellgröße innerhalb der Begrenzung verhält sich ganz normal, d.h. ein Stellwert von 50% führt auch zu einem "Einschaltimpuls" von 5min.

Die Stellwertbegrenzungen lassen sich für den Heiz- als auch den Kühlbetrieb individuell parametrieren.

Die minimale Begrenzung des Stellwertes ist hierbei so ausgeführt, dass ein Stellwert von 0% nicht begrenzt wird und auch zu einem Stellwert von 0% führt. Jeder Stellwert über 0%, aber unterhalb der minimalen Begrenzung führt zum eingestellten Wert. Dieses Verhalten ist aus Gründen des Energiesparens sinnvoll, da sonst das Stellventil selbst bei Nichtgebrauch ständig den Begrenzungswert der Nennleistung verbrauchen würde.

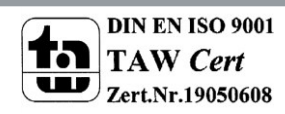

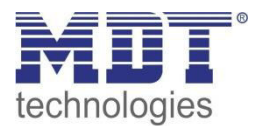

# <span id="page-32-0"></span>**4.4.3 Temperaturbegrenzung Vorlauf**

Um Schwankungen in der Regelung minimal zu halten, kann zusätzlich eine Vorlauftemperaturbegrenzung aktiviert werden:

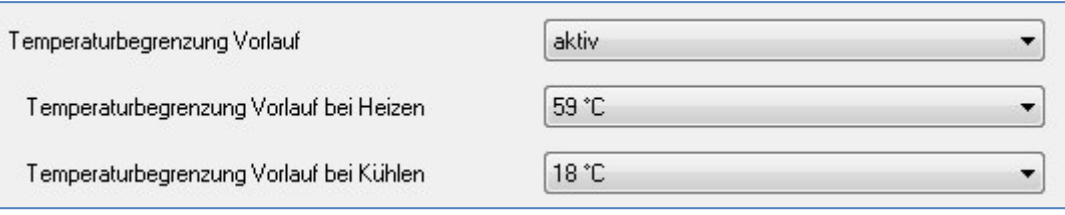

<span id="page-32-1"></span>**Abbildung 21: Vorlauftemperaturbegrenzung** 

#### Die Einstellmöglichkeiten für diesen Parameter sind in der nachfolgenden Tabelle dargestellt:

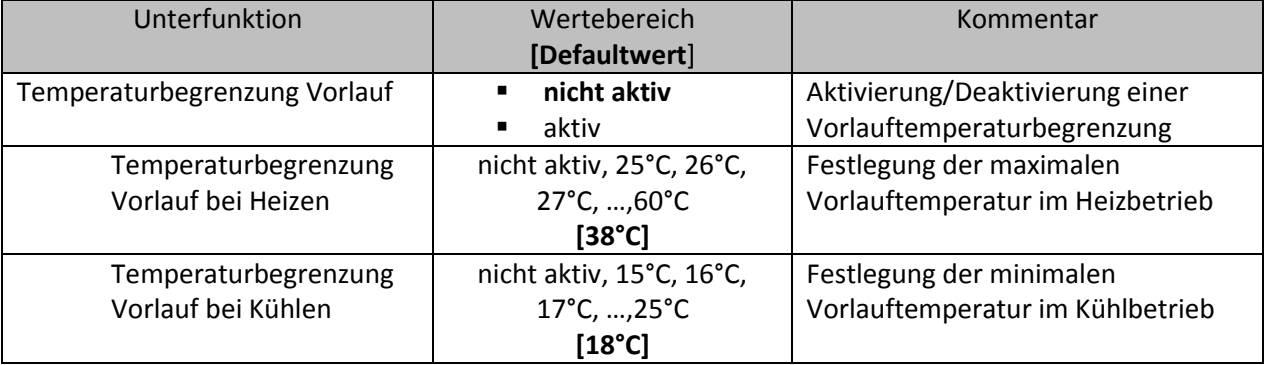

<span id="page-32-2"></span>**Tabelle 33: Einstellmöglichkeiten Vorlauftemperaturbegrenzung** 

Durch die Vorlauftemperaturbegrenzung kann die aktuelle Vorlauftemperatur begrenzt werden. Dies ermöglicht eine Begrenzung der Heiztemperatur, wie sie in bestimmten Situationen erforderlich ist. Soll z.B. eine Fußbodenheizung nicht über einen bestimmten Wert heizen um die Bodenbeläge zu schützen, so kann die Heiztemperatur durch die Vorlauftemperaturbegrenzung begrenzt werden. Die Vorlauftemperaturbegrenzung benötigt einen zweiten Messfühler am Vorlauf selbst. Dieser Messfühler misst die aktuelle Vorlauftemperatur. Das Objekt, welches die Vorlauftemperatur erfasst, wird dann in einer Gruppenadresse mit dem Objekt für die Vorlauftemperatur des Heizungsaktor verbunden. Dieser begrenzt dann die Vorlauftemperatur nach den eingestellten Parametern.

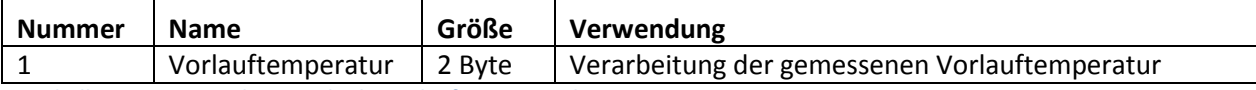

<span id="page-32-3"></span>**Tabelle 34: Kommunikationsobjekt Vorlauftemperaturbegrenzung** 

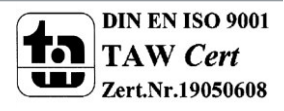

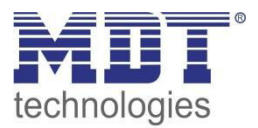

# <span id="page-33-0"></span>**4.5 Kanal-Konfigurationen - "integrierter Regler"**

In der Betriebsart "integrierter Regler" verfügt der Kanal über die gleichen Parametrierungsmöglichkeiten wie bei den Betriebsarten "stetig(1Byte)" und "schaltend(1Bit)". **Diese werden in diesem Abschnitt nicht nochmal erläutert, siehe hierzu die Abschnitte 4.3 schaltend (1 Bit) und 4.4 stetig (1 Byte).** 

**Zusätzlich sind jedoch noch weitere Parametrierungsmöglichkeiten verfügbar, welche in den nachfolgenden Abschnitten näher erläutert werden.** 

Bei der Betriebsart "integrierter Regler" wird als einziger Unterschied zur Betriebsart "stetig(1 Byte)" in der ursprünglichen Registerkarte eine Umschaltung zwischen Heizbetrieb, Kühlbetrieb oder Heiz- und Kühlbetrieb eingeblendet:

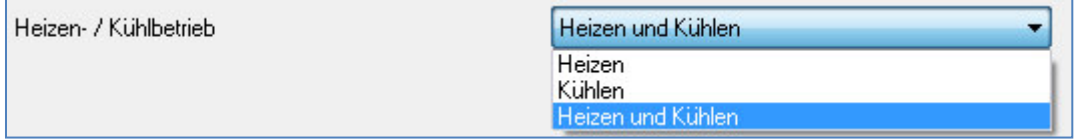

<span id="page-33-1"></span>**Abbildung 22: Heiz-/Kühlbetrieb** 

Diese Umschaltung bewirkt, dass beim Heizbetrieb nur die für den Heizbetrieb relevanten Parameter eingeblendet werden, beim Kühlbetrieb nur die für den Kühlbetrieb relevanten und beim Heiz- und Kühlbetrieb alle beiden.

Das heißt auch das in einem ausgewählten reinen Heizbetrieb keine Einstellungen mehr für den Kühlvorgang vorgenommen werden können und umgekehrt.

<span id="page-33-2"></span>Zusätzlich wird bei der Betriebsart "integrierter Regler" eine Registerkarte für die Regler Einstellungen eingeblendet. In dieser Registerkarte kann der Regler dann weiter parametriert werden.

Kanal A Regler Allgemein

**Abbildung 23: Registerkarte Regler**

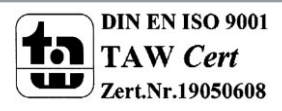

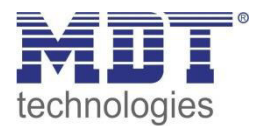

# Technisches Handbuch Heizungsaktor AKH-0X00.01

Die Registerkarte "Regler allgemein" für den Heizbetreib zeigt das nachfolgende Bild:

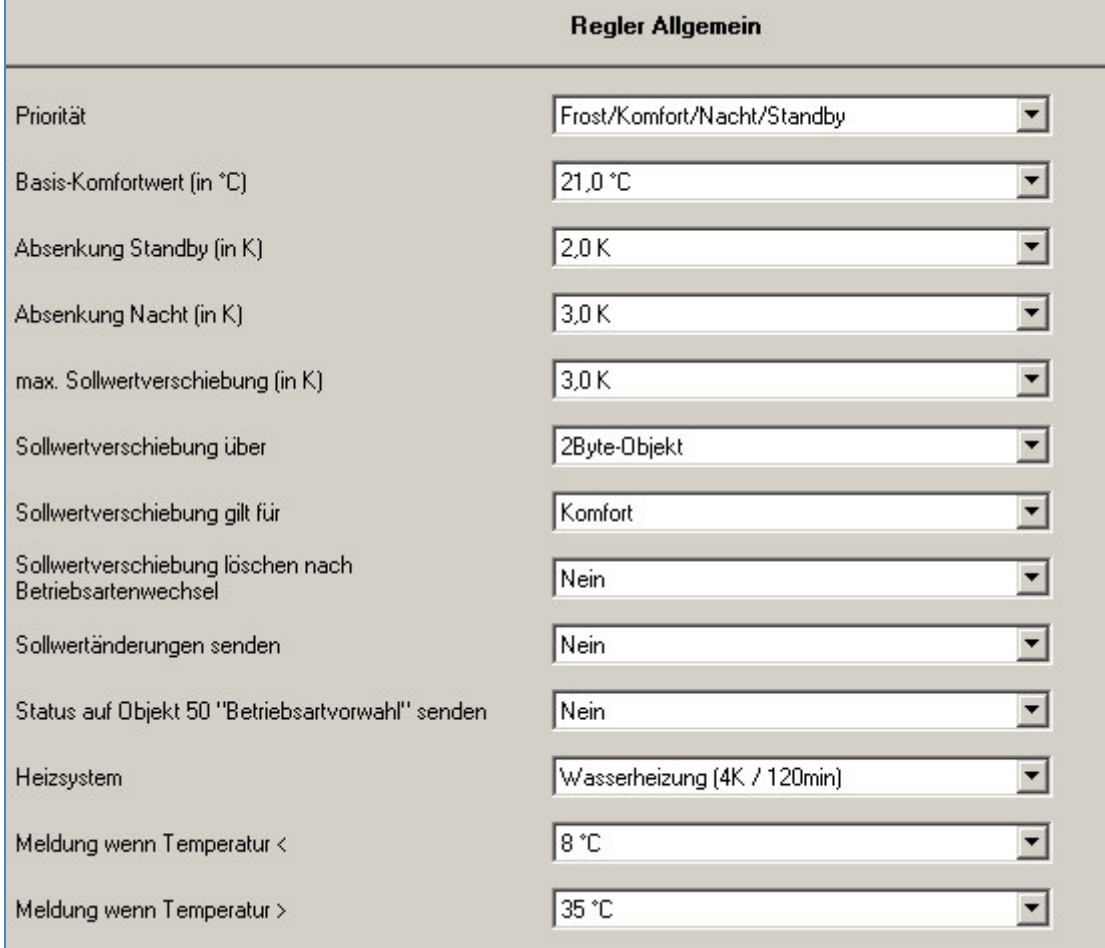

<span id="page-34-0"></span>**Abbildung 24: Regler allgemein** 

Die Einstellmöglichkeiten für den integrierten Regler werden in den nächsten Abschnitten näher erläutert.

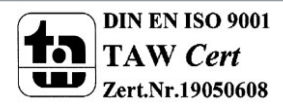

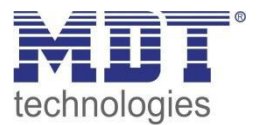

# <span id="page-35-0"></span>**4.5.1 Betriebsarten**

Der Regler verfügt über verschiedene Betriebsarten, welche wie nachfolgende erläutert eingestellt werden können:

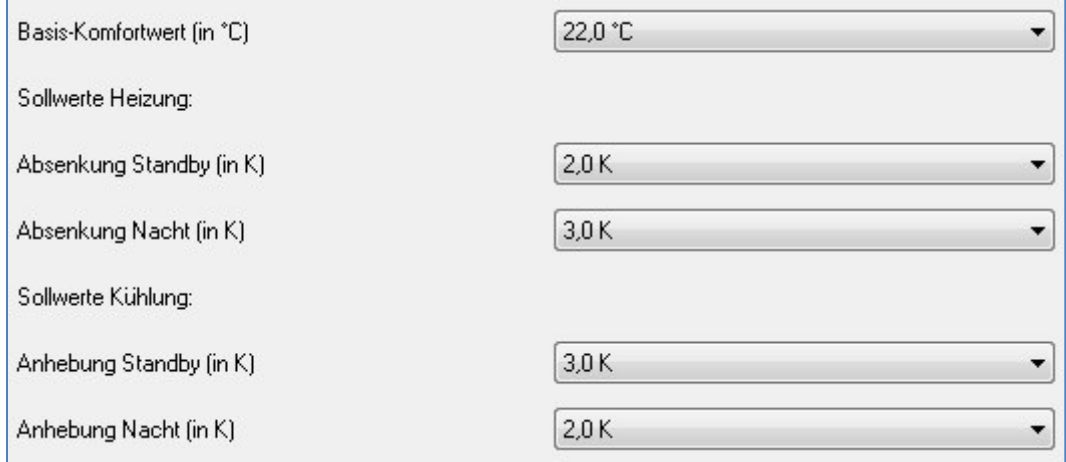

<span id="page-35-1"></span>**Abbildung 25: Betriebsarten für Heiz- & Kühlbetrieb** 

#### Die Einstellmöglichkeiten für die Betriebsarten sind in der nachfolgenden Tabelle dargestellt:

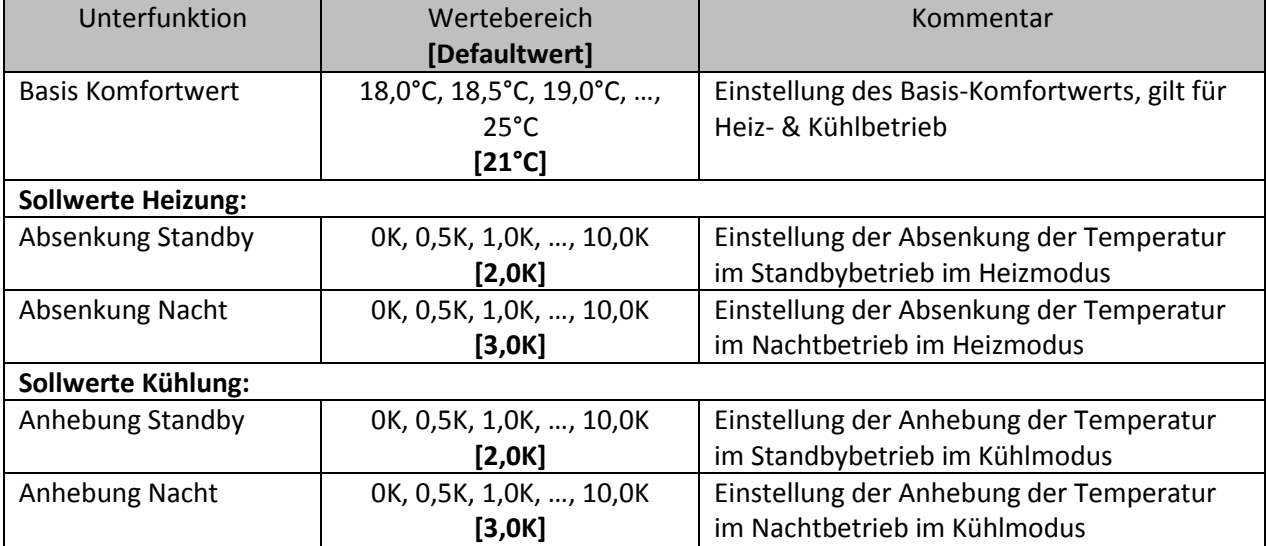

<span id="page-35-2"></span>**Tabelle 35: Einstellmöglichkeiten Betriebsarten** 

Wird der Regler auf nur Heizen oder nur Kühlen eingestellt, so sind nur Einstellungen für diesen Modus zu treffen. Die Einstellmöglichkeiten für den anderen Modus werden dann nicht eingeblendet.

Die einzelnen Betriebsarten, sowie die Umschaltung zwischen diesen, sind in den nachfolgenden Abschnitten näher erläutert.

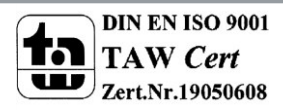

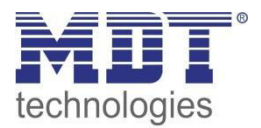

# *4.5.1.1 Betriebsart Komfort*

Die Betriebsart Komfort ist die Bezugsbetriebsart des Reglers. Hiernach richten sich die Absenkwerte in den Betriebsarten Nacht und Standby. Die Betriebsart Komfort sollte aktiviert werden, wenn der Raum genutzt wird. Als Sollwert wird der Basis-Komfortwert parametriert. Der Basis-Komfortwert gilt sowohl für den Heiz- als auch den Kühlbetrieb, falls der Aktor für den Heiz- und den Kühlbetrieb ausgelegt wurde. Eine Totzone existiert aufgrund der manuellen Umschaltung zwischen Heiz- und Kühlbetrieb nicht.

Das 1 Bit Kommunikationsobjekt für diese Betriebsart ist in nachfolgender Tabelle dargestellt:

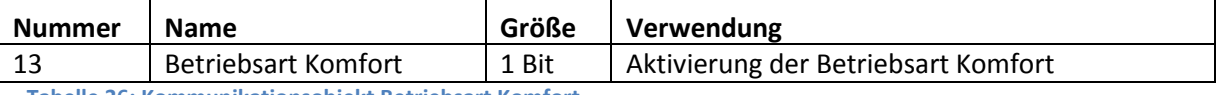

<span id="page-36-0"></span>**Tabelle 36: Kommunikationsobjekt Betriebsart Komfort** 

#### *4.5.1.2 Betriebsart Nacht*

Die Betriebsart Nacht soll eine deutliche Temperatursenkung bewirken, z.B. nachts oder am Wochenende. Der Wert der Absenkung ist frei parametrierbar und bezieht sich auf den Basis-Komfortwert. Wenn also eine Absenkung von 5K parametriert wurde und ein Basis-Komfortwert von 21°C eingestellt wurde, so ist der Sollwert für die Betriebsart Nacht 16°C.

Das 1 Bit Kommunikationsobjekt für diese Betriebsart ist in nachfolgender Tabelle dargestellt:

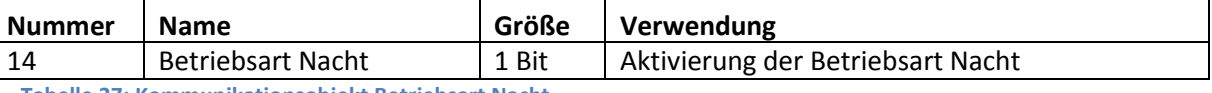

<span id="page-36-1"></span>**Tabelle 37: Kommunikationsobjekt Betriebsart Nacht** 

## *4.5.1.3 Betriebsart Standby*

Die Betriebsart Standby wird verwendet, wenn niemand den Raum benutzt. Sie soll eine geringe Absenkung der Temperatur bewirken. Die Absenkung sollte hier deutlich geringer eingestellt sein, als die Absenkung bei der Betriebsart Nacht um ein schnelleres Wiederaufheizen des Raums zu ermöglichen.

Der Wert der Absenkung ist frei parametrierbar und bezieht sich auf den Basis-Komfortwert. Wenn also eine Absenkung von 2K parametriert wurde und ein Basis-Komfortwert von 21°C eingestellt wurde, so ist der Sollwert für die Betriebsart Standby 19°C.

Die Betriebsart Standby wird dann aktiviert, sobald alle anderen Betriebsarten deaktiviert sind. Somit verfügt diese Betriebsart auch über kein Kommunikationsobjekt.

## *4.5.1.4 Betriebsart Frost-/Hitzeschutz*

Der Heizungsaktor verfügt über eine kombinierte Betriebsart Frost-/Hitzeschutz. Ist der Aktor auf nur Heizen eingestellt, so kann der Aktor natürlich nur einen Frostschutz bewirken. Im Kühlbetrieb nur einen Hitzeschutz. Wenn der Regler auf Heizen & Kühlen eingestellt ist, so bewirkt diese Betriebsart einen kombinierten Frost- und Hitzeschutz.

Die Betriebsart Frost-/Hitzeschutz bewirkt ein automatisches Einschalten von Heizung bzw. Kühlung bei unter- bzw. überschreiten einer festen Temperatur. Die Temperatur ist in für den Frostschutz fest mit 7°C und für den Hitzeschutz fest mit 35°C eingestellt und kann nicht weiter parametriert werden. Darf z.B. während einer längeren Abwesenheit die Temperatur nicht unter einen bestimmten Wert sinken, so sollte die Betriebsart Frostschutz aktiviert werden.

Das 1 Bit Kommunikationsobjekt für diese Betriebsart ist in nachfolgender Tabelle dargestellt:

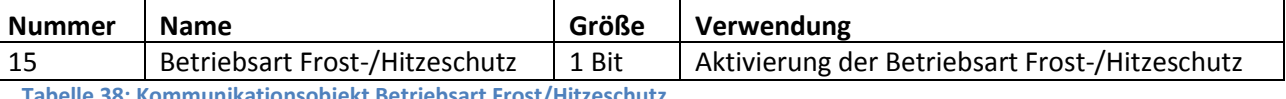

<span id="page-36-2"></span>**Tabelle 38: Kommunikationsobjekt Betriebsart Frost/Hitzeschutz** 

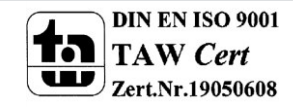

# <span id="page-37-0"></span>**4.5.2 Priorität der Betriebsarten**

Das folgende Bild zeigt die Einstellmöglichkeiten der Priorität der Betriebsarten:

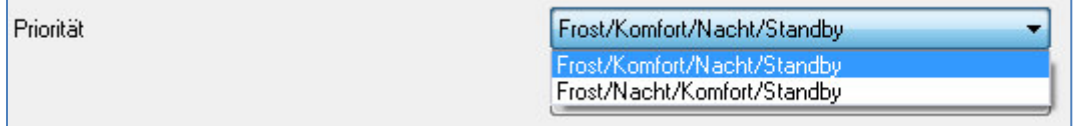

<span id="page-37-2"></span>**Abbildung 26: Einstellungen Priorität Betriebsarten** 

#### In der nachfolgenden Tabelle sind die Einstellmöglichkeiten für diesen Parameter dargestellt:

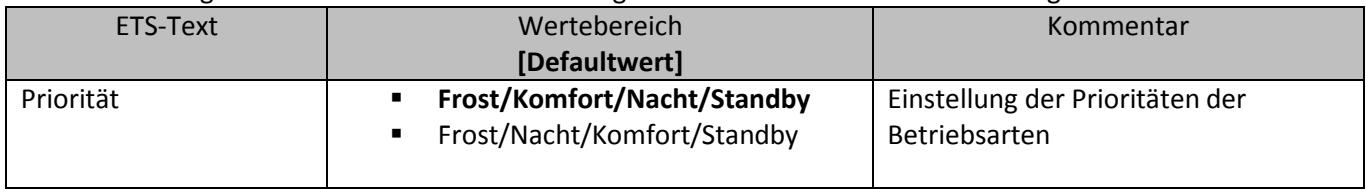

<span id="page-37-3"></span>**Tabelle 39: Einstellbereich Parameter Priorität** 

Durch die Prioritätseinstellung der Betriebsarten kann eingestellt werden, welche Betriebsart vorrangig eingeschaltet wird, wenn mehrere Betriebsarten angewählt wurden. Ist bei der Priorität Frost/Komfort/Nacht/Standby z.B. Komfort und Nacht gleichzeitig eingeschaltet, so bleibt der Regler solange im Komfortbetrieb bis dieser ausgeschaltet wird. Anschließend wechselt der Regler automatisch in den Nachtbetrieb.

# <span id="page-37-1"></span>**4.5.3 Betriebsartenumschaltung**

Es gibt 2 Möglichkeiten der Betriebsartenumschaltung: Zum einen kann die Betriebsart über die dazugehörigen 1 Bit Kommunikationsobjekte angesteuert werden und zum anderen über ein 1 Byte Objekt.

Die Anwahl der Betriebsarten über ihr dazugehöriges 1 Bit Kommunikationsobjekt geschieht über eine direkte Ansteuerung ihres individuellen Kommunikationsobjektes. Unter Berücksichtigung der eingestellten Priorität( $\rightarrow$  sieh[e 4.5.2 Priorität der Betriebsarten\)](#page-37-0) wird die über ihr Kommunikationsobjekt angesteuerte Betriebsart ein- oder ausgeschaltet. Sind alle Betriebsarten ausgeschaltet, so schaltet sich der Regler in den Standby-Betrieb.

# **Beispiel(eingestellte Priorität: Frost/Komfort/Nacht/Standby):**

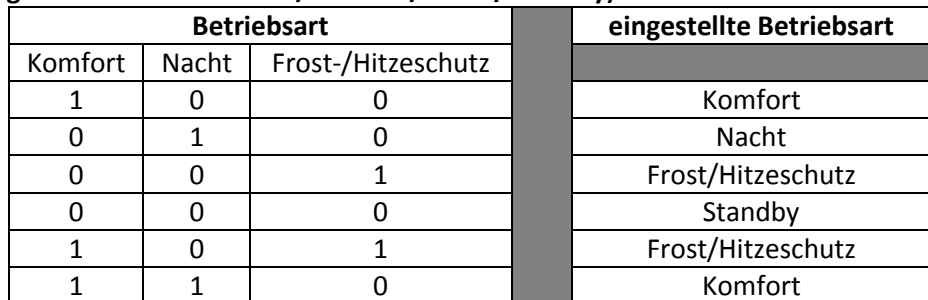

<span id="page-37-4"></span>**Tabelle 40: Beispiel Betriebsartenumschaltung 1 Bit** 

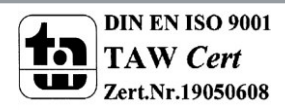

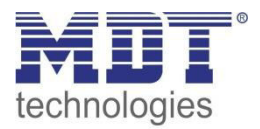

Die Betriebsartenumschaltung über 1 Byte geschieht über ein einziges Objekt, mit der Größe 1 Byte, dem DPT HVAC Mode 20.102 laut KNX-Spezifikation. Zusätzlich sind 2 Objekte zur Visualisierung vorhanden, zum einen das 1 Byte Objekt "DPT\_HVAC Status" und zum anderen das 2 Byte Objekt "DPT\_RHCC Status". Zur Betriebsartenanwahl wird ein Hex-Wert an das Objekt "Betriebsartvorwahl" gesendet. Das Objekt wertet den empfangen Hex-Wert aus und schaltet so die zugehörige Betriebsart ein und die davor aktive Betriebsart aus. Werden alle Betriebsarten ausgeschaltet(Hex-Wert=0), so geht auch hier der Regler automatisch in den Standby Betrieb. Die eingestellten Hex-Wert für die einzelnen Betriebsarten können aus nachfolgender Tabelle entnommen werden:

| <b>Betriebsartvorwahl (HVAC Mode)</b>      | <b>Hex-Wert</b> |
|--------------------------------------------|-----------------|
| Komfort                                    | 0x01            |
| Standby                                    | 0x02            |
| Nacht                                      | 0x03            |
| Frost/Hitzeschutz                          | 0x04            |
| <b>Cabollo 41: Hov Warts Potrichcarton</b> |                 |

**Tabelle 41: Hex-Werte Betriebsarten** 

<span id="page-38-0"></span>Das nachfolgende Beispiel soll verdeutlichen, wie der Regler empfangene Hex-Werte verarbeitet und damit Betriebsarten ein- oder ausschaltet. Die Tabelle baut von oben nach unten aufeinander auf. **Beispiel(eingestellte Priorität: Frost/Komfort/Nacht/Standby):** 

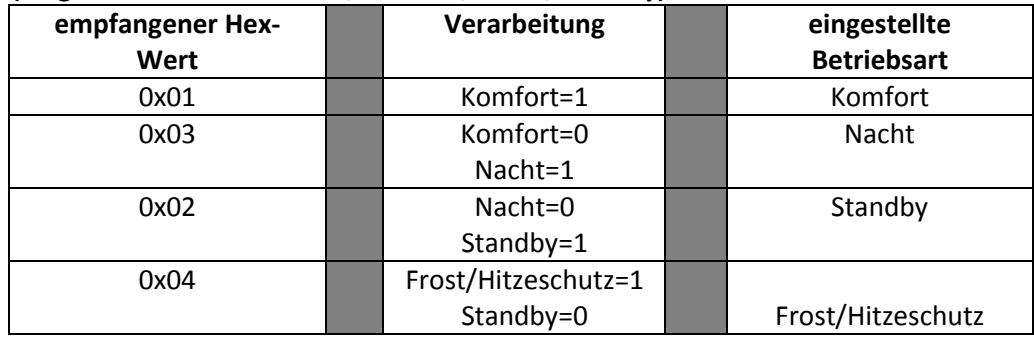

**Tabelle 42: Beispiel Betriebsartenumschaltung 1 Byte** 

<span id="page-38-2"></span>Das Objekt Betriebsartvorwahl kann zusätzlich den aktuellen Status senden. Dazu ist der folgende Parameter zu aktivieren:

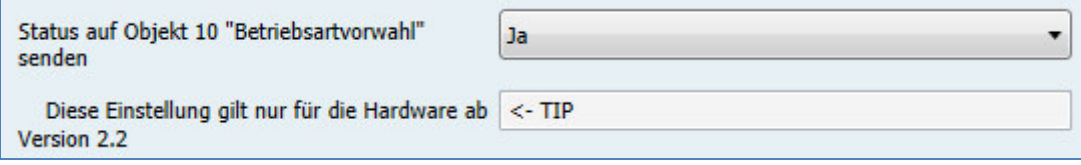

<span id="page-38-1"></span>**Abbildung 27: Status auf Betriebsartvorwahl senden** 

Somit sendet das Objekt ebenfalls den Status gemäß [Tabelle 41: Hex-Werte Betriebsarten.](#page-38-0) Die Werte stimmen mit dem KNX-Standard überein und können ohne weitere Verarbeitung von z.B. Gira Homeservern verarbeitet werden.

Das DPT HVAC Status Kommunikationsobjekt, DPT\_HVAC Status (ohne Nummer) laut KNX-Spezifikation, sendet zur jeweils aktuell eingestellten Betriebsart den dazugehörigen Hex-Wert. Treffen mehrere Aussagen zu, so werden die Hex-Wert addiert und das Statussymbol gibt dann den addierten Hex-Wert aus. Die Hex-Werte könne anschließend von einer Visualisierung ausgelesen werden.

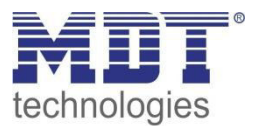

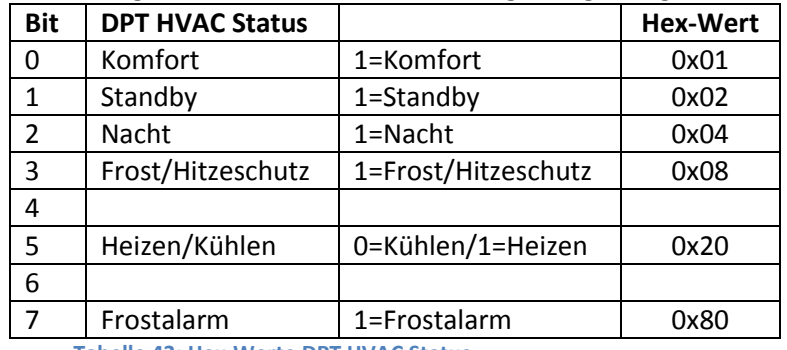

Die nachfolgende Tabelle zeigt die zu den einzelnen Meldungen zugehörigen Hex-Werte:

**Tabelle 43: Hex-Werte DPT HVAC Status** 

<span id="page-39-0"></span>Wird zum Beispiel im Komfortbetrieb geheizt, so gibt das Kommunikationsobjekt den Wert 20(für Heizen) + 1(für den Komfortbetrieb)=21 aus.

Das DPT RHCC Status Kommunikationsobjekt ist ein zusätzliches 2 Byte Statusobjekt. Es enthält zusätzliche Statusmeldungen. Auch hier werden wieder genau wie beim HVAC Objekt die Hex-Werte bei mehreren Meldungen addiert und der addierte Wert ausgegeben.

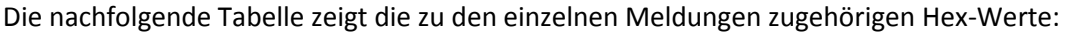

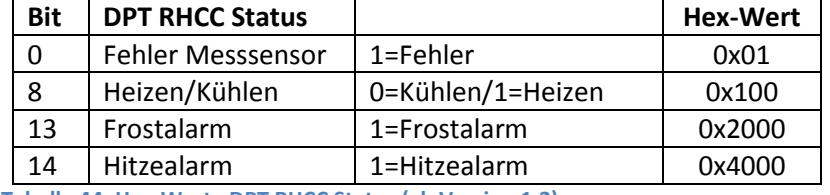

**Tabelle 44: Hex-Werte DPT RHCC Status (ab Version 1.2)** 

<span id="page-39-1"></span>Der Regler reagiert immer auf den zuletzt gesendeten Wert. Wurde z.B. zuletzt eine Betriebsart über einen 1 Bit Befehl angewählt, so reagiert der Regler auf die Umschaltung über 1 Bit. Wurde zuletzt ein Hex-Wert über das 1 Byte-Objekt gesendet, so reagiert der Regler auf die Umschaltung über 1 Byte.

Die Kommunikationsobjekte für die Betriebsartenumschaltung sind in nachfolgender Tabelle dargestellt. Die ersten 3 Objekte sind für die 1 Bit Umschaltung, die letzten 3 Objekte für die 1 Byte Umschaltung:

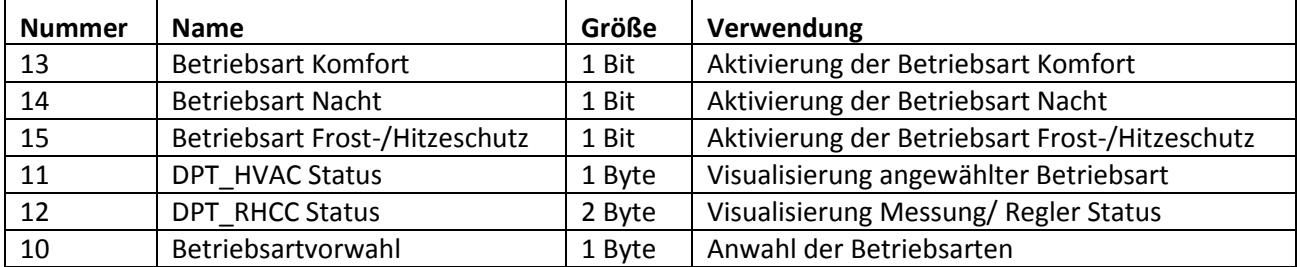

<span id="page-39-2"></span>**Tabelle 45: Kommunikationsobjekte zur Betriebsartenumschaltung** 

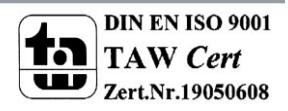

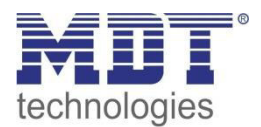

# <span id="page-40-0"></span>**4.5.4 Sollwertverschiebung**

Das folgende Bild zeigt die Einstellmöglichkeiten für die Sollwertverschiebung:

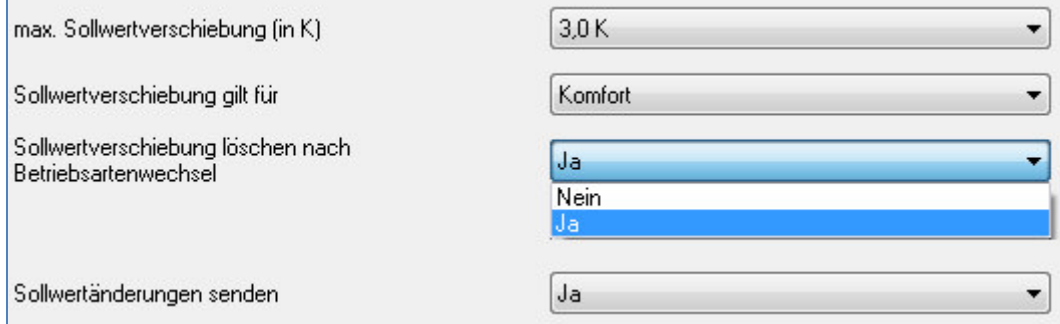

<span id="page-40-1"></span>Abbildung 28: Einstellungen Sollwertverschiebung

In der nachfolgenden Tabelle sind die Einstellmöglichkeiten für diesen Parameter dargestellt:

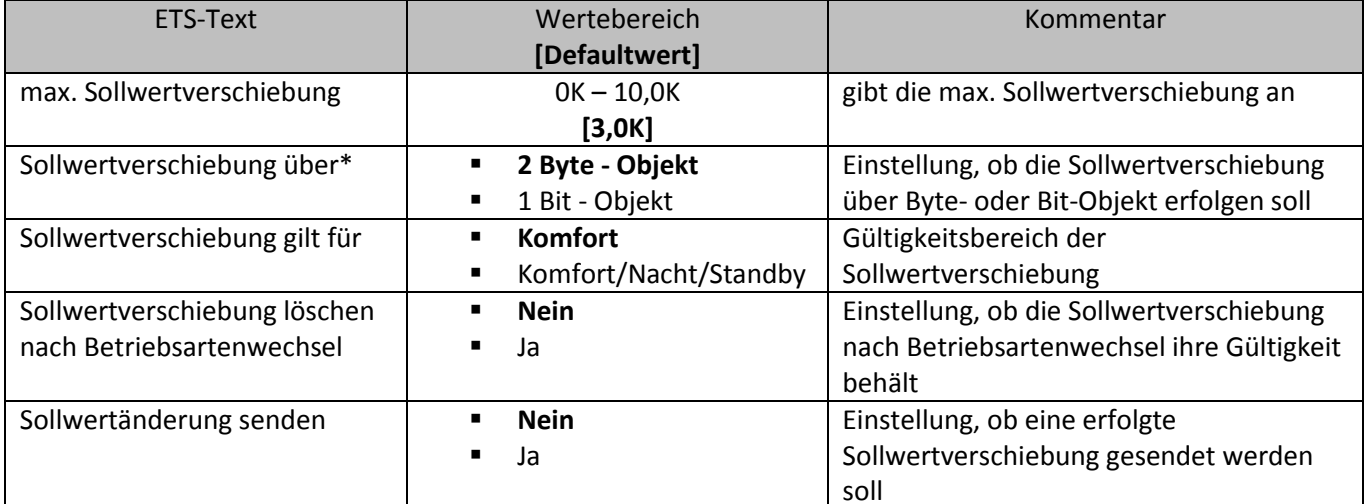

<span id="page-40-2"></span>Tabelle 46: Einstellbereich Parameter Sollwertverschiebung

\* ab Hardware Version 2.0

Durch die Sollwertverschiebung kann der Sollwert manuell verschoben werden, also ohne ein neues Parametrieren über die ETS-Software. Dabei gibt es 2 Vorgehensweisen. Zum einen kann man dem Regler einen neuen absoluten Sollwert vorgeben, dies geschieht über das Kommunikationsobjekt "Komfort Sollwert" und zum anderen kann man den voreingestellten Sollwert manuell anheben oder absenken über das Kommunikationsobjekt "manuelle Sollwertverschiebung". Beim Einlesen eines neuen absoluten Komfort Sollwertes wird dem Regler ein neuer Basis

Komfortwert eingelesen. Dieser neue Komfortwert bewirkt auch automatisch eine Anpassung der abhängigen Sollwerte in den anderen Betriebsarten. Mit dieser Funktion ist es zum Beispiel möglich, dem Regler die aktuelle Raumtemperatur als neuen Basiswert einzulesen. Die Einstellungen "max. Sollwertverschiebung", "Sollwertverschiebung gilt für" und "Sollwertverschiebung löschen nach Betriebsartenwechsel" gelten hier nicht, da dem Regler ein komplett neuer Basiswert zugewiesen wird. Die Vorgabe eines neuen Basis Komfortwertes wird durch Ansprechen des Kommunikationsobjektes "Komfort Sollwert" erreicht.

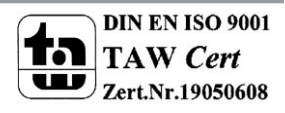

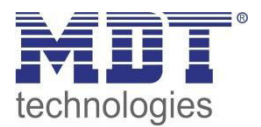

Die zweite Möglichkeit der manuellen Sollwertverschiebung ist die Verschiebung des Sollwertes in Abhängigkeit des aktuell eingestellten Sollwertes. Für diesen Parameter wird das

Kommunikationsobjekt "manuelle Sollwertverschiebung" verwendet, über welches dem Regler ein positiver Kelvin-Wert zur Anhebung oder ein negativer Kelvin-Wert zur Absenkung gesendet wird. Dabei bezieht sich die Verschiebung immer auf den Wert, welcher in den Parametern hinterlegt wurde. Somit wird mit Senden des Wertes OK der Wert aus den Parametern wieder hergestellt. Über die Einstellung "max. Sollwertverschiebung" kann die maximale manuelle Verschiebung des Sollwertes eingestellt werden. Ist der Regler zum Beispiel auf einen Basis-Komfortwert von 21°C und eine max. Sollwertverschiebung von 3K eingestellt, so kann der Basis Komfortwert nur in den Grenzen von 18°C bis 24°C manuell verschoben werden.

Über die Einstellung "Sollwertverschiebung gilt für" kann eingestellt werden, ob die Verschiebung nur für den Komfortbereich gilt oder ob die Einstellung auch für die Betriebsarten Nacht und Standby übernommen werden sollen. Die Betriebsarten Frost-/Hitzeschutz sind in jedem Fall von der Sollwertverschiebung unabhängig.

Die Vorgabe eines neuen Komfort-Sollwertes über das Objekt "Sollwert Komfort" setzt eine aktive Sollwertverschiebung zurück auf 0.

Durch die Einstellung "Sollwertverschiebung löschen nach Betriebsartenwechsel" kann eingestellt werden, ob der neue Sollwert nach einem Betriebsartenwechsel beibehalten werden soll oder ob der Regler nach einem Betriebsartenwechsel wieder zu dem in der ETS-Software parametrierten Wert zurückkehren soll.

Das Kommunikationsobjekt "aktueller Sollwert" dient der Abfrage des aktuell eingestellten Sollwertes (jeweils für die angewählte Betriebsart).

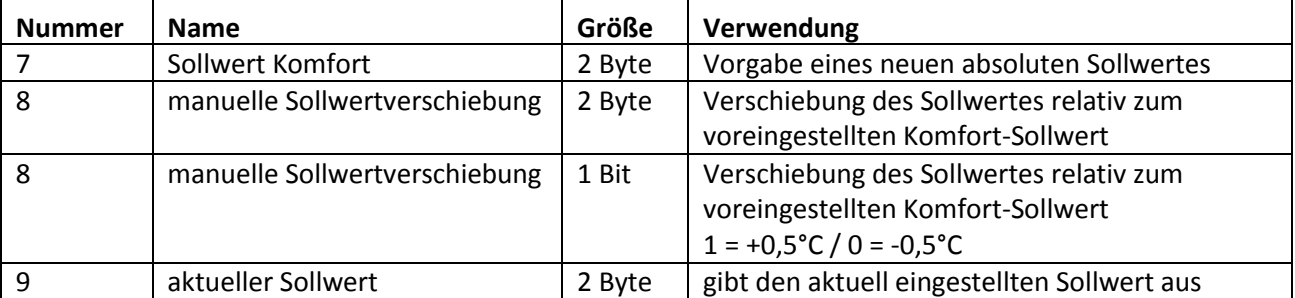

Die nachfolgende Tabelle zeigt die für diesen Parameter relevanten Kommunikationsobjekte:

<span id="page-41-0"></span>Tabelle 47: Kommunikationsobjekte Sollwertverschiebung

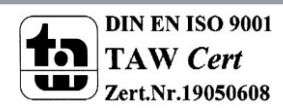

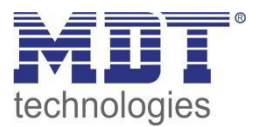

# <span id="page-42-0"></span>**4.5.5 Meldefunktion**

Durch die Meldefunktion kann das Unter- bzw. Überschreiten einer eingestellten Temperatur über seine dazugehörigen Kommunikationsobjekte angezeigt werden:

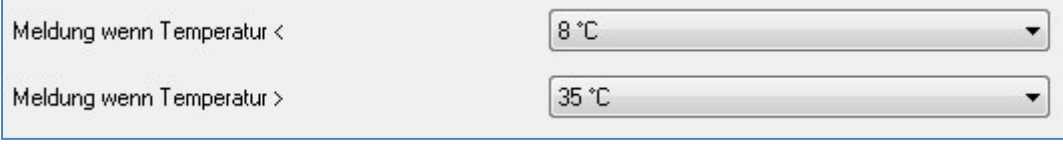

<span id="page-42-1"></span>**Abbildung 29: Meldefunktion** 

#### Die Einstellmöglichkeiten für diesen Parameter sind in der nachfolgenden Tabelle dargestellt:

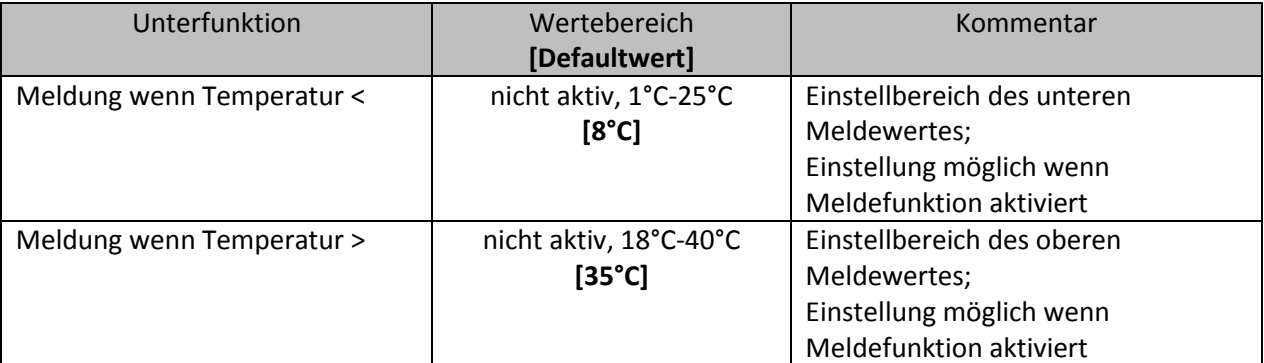

<span id="page-42-2"></span>**Tabelle 48: Einstellmöglichkeiten Meldefunktion** 

Die Meldefunktion meldet das Unter- bzw. Überschreiten über das zugehörige Objekt. Die Unterschreitung des unteren Meldewerts wird über das Objekt Frostalarm gemeldet. Das Überschreiten des oberen Meldewerts wird über das Objekt Hitzealarm gemeldet. Die beiden Meldeobjekte der Größe 1 Bit können zur Visualisierung oder zur Einleitung von Gegenmaßnahmen verwendet werden.

Die nachfolgende Tabelle zeigt die beiden Objekte:

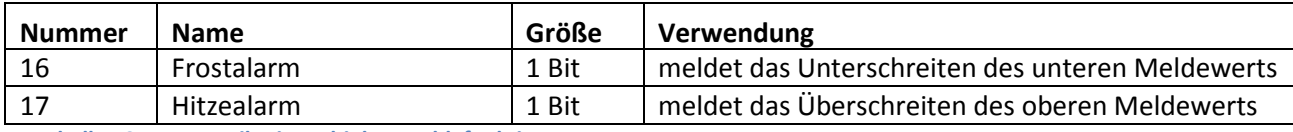

<span id="page-42-3"></span>**Tabelle 49: Kommunikationsobjekte Meldefunktion** 

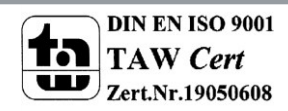

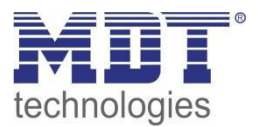

# <span id="page-43-0"></span>**4.5.6 Heiz-/Kühlsystem**

Durch Einstellung eines geeigneten Heizsystems wird der Regler an das vorhandene Heiz- bzw. Kühlsystem angepasst:

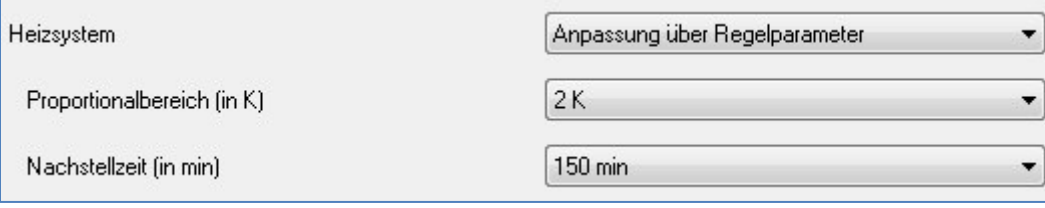

<span id="page-43-1"></span>**Abbildung 30: Heiz-/Kühlsystem** 

#### Die nachfolgende Tabelle zeigt die Einstellmöglichkeiten für diesen Parameter:

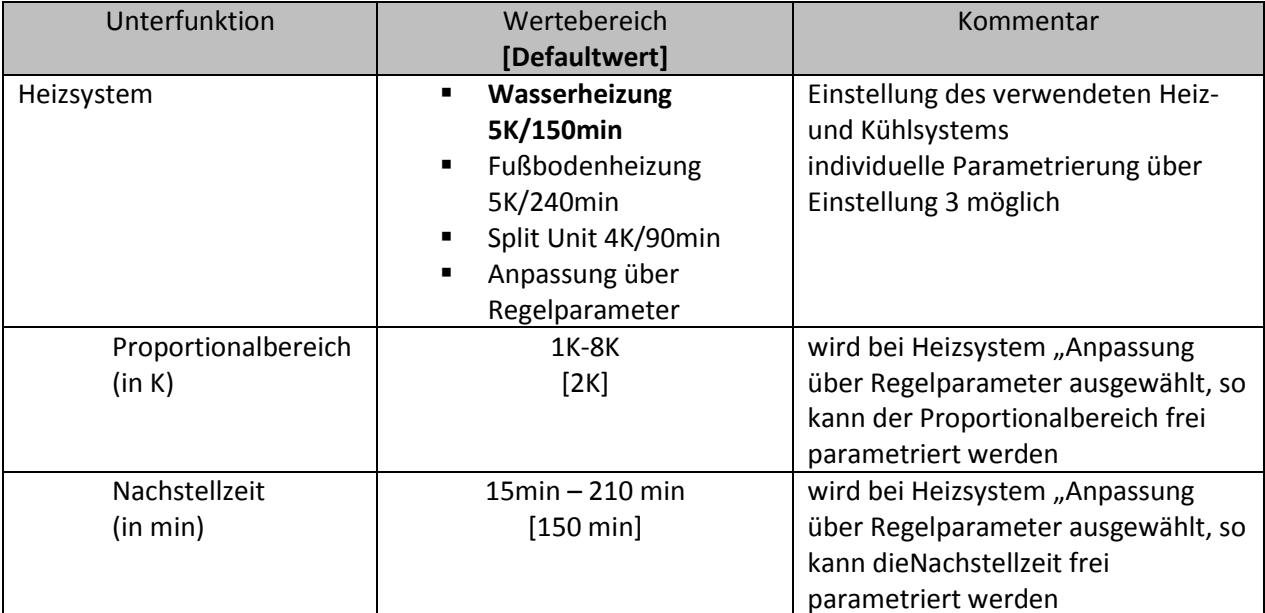

<span id="page-43-2"></span>**Tabelle 50: Einstellmöglichkeiten Heizsystem** 

Über die Einstellung des verwendeten Heizsystems werden die einzelnen Regelparameter, P-Anteil und I-Anteil, eingestellt. Die Einstellung des Heizsystems gilt sowohl für einen Heiz- als auch einen Kühlbetrieb.

Es ist möglich voreingestellte Werte zu benutzen, welche zu bestimmten Heiz- bzw. Kühlsystemen passen oder aber auch die Anteile des P-Reglers und des I-Reglers frei zu parametrieren. Die voreingestellten Werte bei dem jeweiligem Heiz- bzw. Kühlsystemen beruhen auf, aus der Praxis erprobten, Erfahrungswerten und führen meist zu guten Regelergebnissen.

Wird eine freie "Anpassung über Regelparameter" ausgewählt so können Proportionalbereich und Nachstellzeit frei parametriert werden. Diese Einstellung setzt ausreichende Kenntnisse auf dem Gebiet der Regelungstechnik voraus.

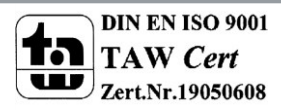

# *4.5.6.1 Proportionalbereich*

Der Proportionalbereich steht für den P-Anteil einer Regelung. Der P-Anteil einer Regelung führt zu einem proportionalen Anstieg der Stellgröße zur Regeldifferenz.

Ein kleiner Proportionalbereich führt dabei zu einer schnellen Ausregelung der Regeldifferenz. Der Regler reagiert bei einem kleinen Proportionalbereich nahezu unvermittelt und stellt die Stellgröße schon bei kleinen Regeldifferenzen nahezu auf den max. Wert(100%). Wird der Proportionalbereich jedoch zu klein gewählt, so ist die Gefahr des Überschwingens sehr groß.

Ein Proportionalbereich von 4K setzt den Stellwert auf 100% bei einer Regelabweichung (Differenz zwischen Sollwert und aktueller Temperatur) von 4°C. Somit würde bei dieser Einstellung eine Regelabweichung von 1°C zu einem Stellwert von 25% führen.

→ Details zur Einstellung und Wirkweise des PI-Reglers unter 6.4.2

# *4.5.6.2 Nachstellzeit*

Die Nachstellzeit steht für den I-Anteil einer Regelung. Der I-Anteil einer Regelung führt zu einer integralen Annährung des Istwertes an den Sollwert. Eine kurze Nachstellzeit bedeutet, dass der Regler einen starken I-Anteil hat.

Eine kleine Nachstellzeit bewirkt dabei, dass die Stellgröße sich schnell der dem Proportionalbereich entsprechend eingestellten Stellgröße annähert. Eine große Nachstellzeit hingegen bewirkt eine langsame Annäherung an diesen Wert.

Bei der Einstellung ist zu beachten, dass eine zu klein eingestellte Nachstellzeit ein Überschwingen verursachen könnte. Grundsätzlich gilt je träger das System, je größer die Nachstellzeit.

→ Details zur Einstellung und Wirkweise des PI-Reglers unter 6.4.2

# <span id="page-44-0"></span>**4.5.7 zusätzliche Einstellungen bei Heiz- & Kühlbetrieb**

Wird der integrierte Regler mit Heiz- und Kühlbetrieb eingestellt, so muss eingestellt werden, ob das System über einen kombinierten Heiz- und Kühlkreislauf verfügt oder über einen getrennten:

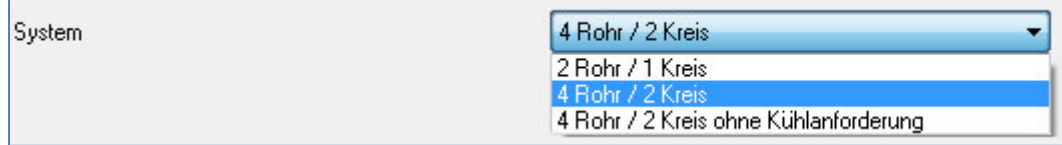

<span id="page-44-1"></span>**Abbildung 31: Heiz-/Kühlkreislauf** 

#### Die nachfolgende Tabelle zeigt die Einstellmöglichkeiten für diesen Parameter:

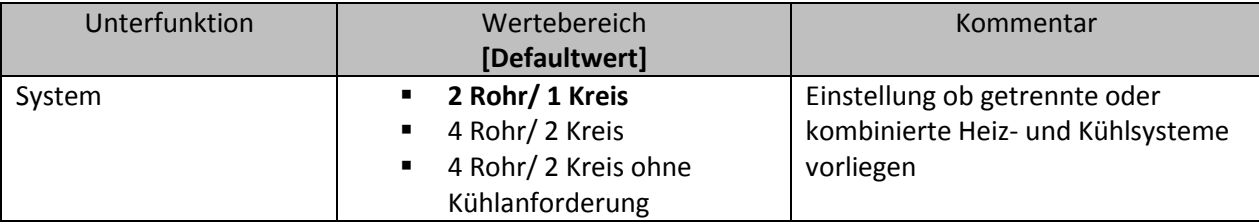

<span id="page-44-2"></span>**Tabelle 51: Einstellmöglichkeiten Heiz-/Kühlkreislauf** 

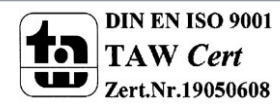

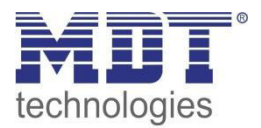

Bei der Einstellung 2Rohr/1Kreis liegt ein kombiniertes Heiz- und Kühlsystem vor. Dadurch wird mit ein und demselben Kanal auch dasselbe Stellventil angesteuert.

Wird die Einstellung 4Rohr/2Kreis ausgewählt so liegen ein separates Heizsystem und ein separates Kühlsystem vor. Da nun zwei Stellventile vorhanden sind, müssen diese auch von zwei unterschiedlichen Kanälen angesteuert werden. Dazu wird ein weiteres Kommunikationsobjekt "Ausgang Kühlen für 4 Rohr" eingeblendet. Dieses Objekt kann dann beliebig weiterverarbeitet werden, z.B. durch einen weiteren Kanal des Heizungsaktor. Das Objekt hat die Größe 1 Byte und gibt somit ein stetiges Signal, wie der Ausgang eines PI-Reglers, aus.

Zusätzlich gibt es noch die Einstellungen 4Rohr/2Kreis ohne Kühlanforderung und der 4Rohr/2Kreis (mit Kühlanforderung). Wenn bei einem getrenntem System die Heiz/Kühlanforderung auf das Heizsystem wirkt, darf bei Kühlung keine Anforderung gesendet werden. Dazu wird die Einstellung 4Rohr/2Kreis ohne Kühlanforderung gewählt.

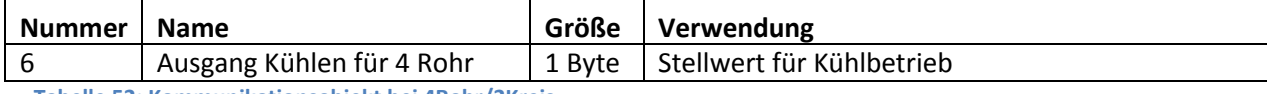

<span id="page-45-0"></span>**Tabelle 52: Kommunikationsobjekt bei 4Rohr/2Kreis** 

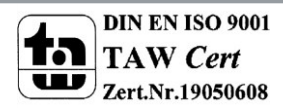

# <span id="page-46-0"></span>**5 Index**

# <span id="page-46-1"></span>**5.1Abbildungsverzeichnis**

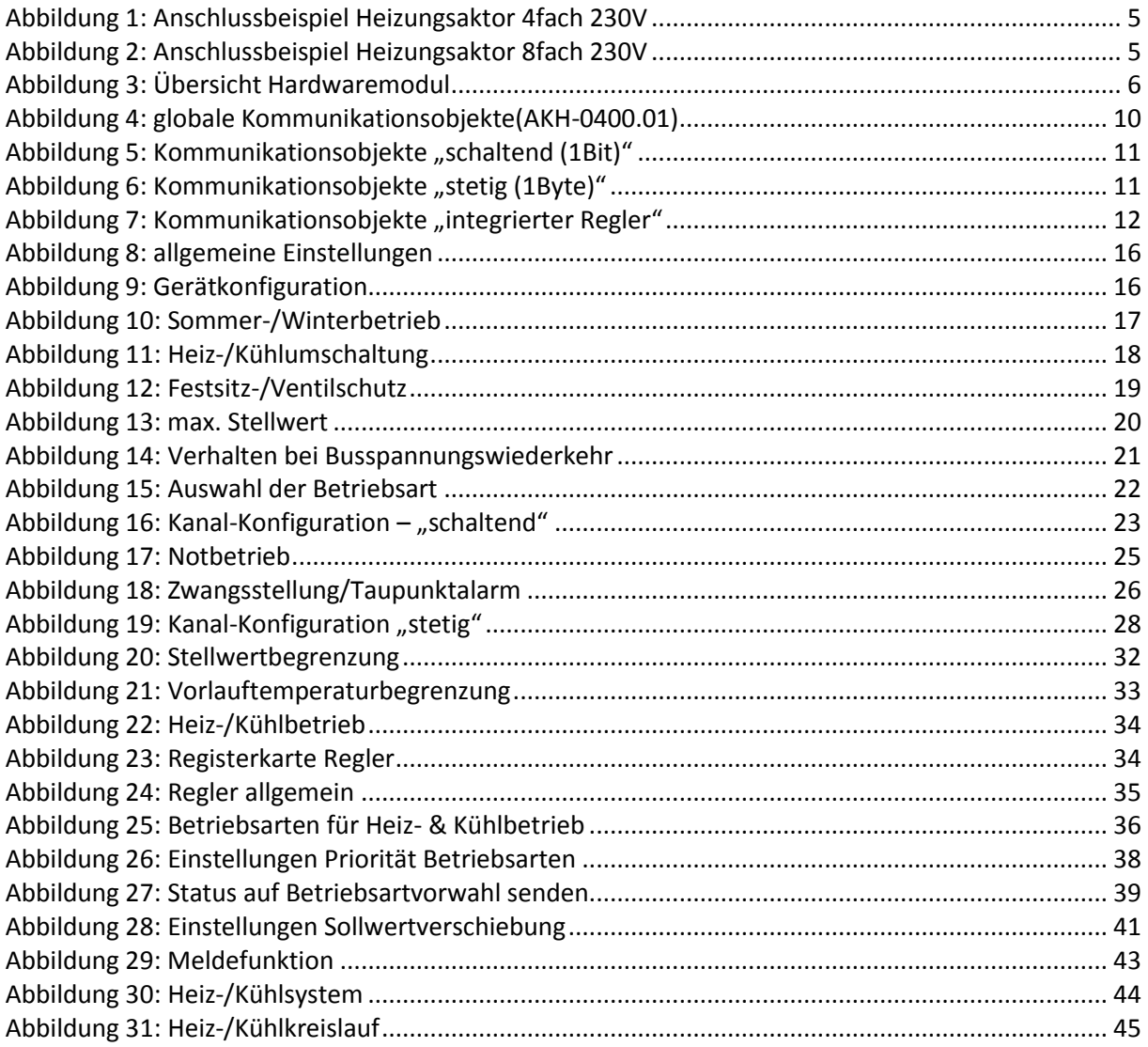

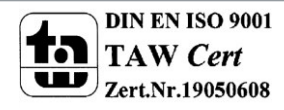

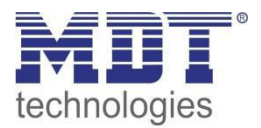

# <span id="page-47-0"></span>**5.2 Tabellenverzeichnis**

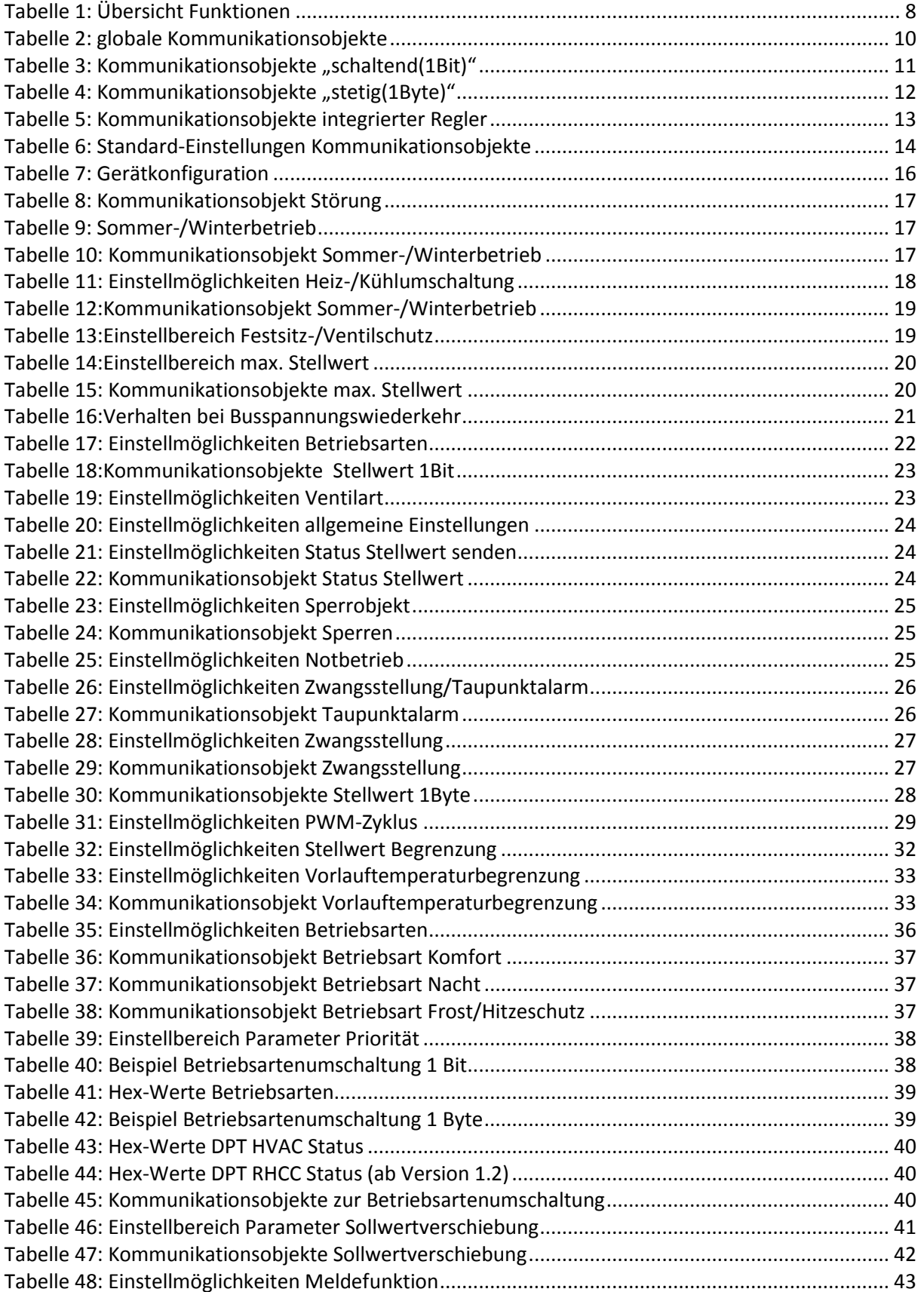

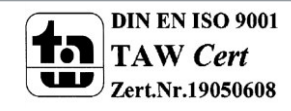

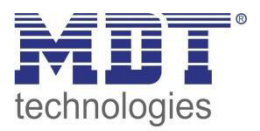

# Technisches Handbuch Heizungsaktor AKH-0X00.01

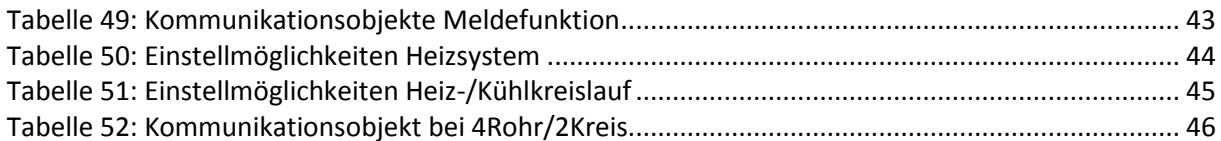

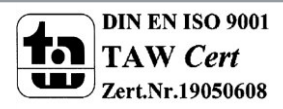

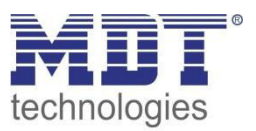

# <span id="page-49-0"></span>**6 Anhang**

# <span id="page-49-1"></span>**6.1 Gesetzliche Bestimmungen**

Die oben beschriebenen Geräte dürfen nicht in Verbindung mit Geräten benutzt werden, welche direkt oder indirekt menschlichen-, gesundheits- oder lebenssichernden Zwecken dienen. Ferner dürfen die beschriebenen Geräte nicht benutzt werden, wenn durch ihre Verwendung Gefahren für Menschen, Tiere oder Sachwerte entstehen können.

Lassen Sie das Verpackungsmaterial nicht achtlos liegen, Plastikfolien/-tüten etc. können für Kinder zu einem gefährlichen Spielzeug werden.

# <span id="page-49-2"></span>**6.2 Entsorgungsroutine**

Werfen Sie die Altgeräte nicht in den Hausmüll. Das Gerät enthält elektrische Bauteile, welche als Elektronikschrott entsorgt werden müssen. Das Gehäuse besteht aus wiederverwertbarem Kunststoff.

# <span id="page-49-3"></span>**6.3 Montage**

**Lebensgefahr durch elektrischen Strom:**

Alle Tätigkeiten am Gerät dürfen nur durch Elektrofachkräfte erfolgen. Die länderspezifischen Vorschriften, sowie die gültigen EIB-Richtlinien sind zu beachten.

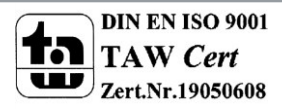

# <span id="page-50-0"></span>**6.4 Erläuterungen**

# <span id="page-50-1"></span>**6.4.1 PWM-Regelung**

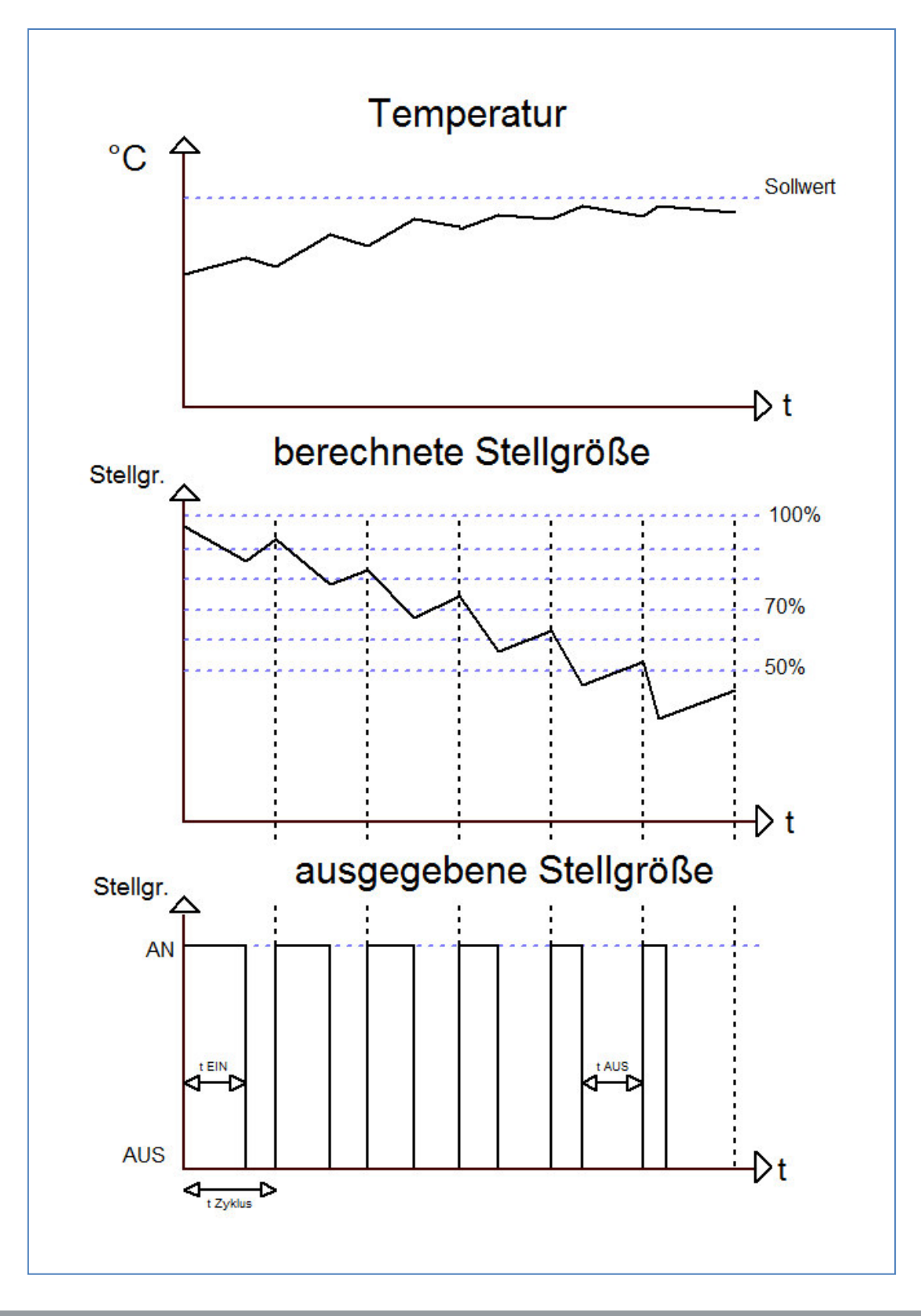

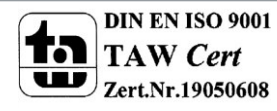

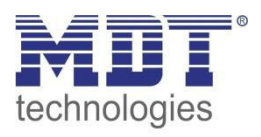

Der Heizungsaktor wandelt das stetige Signal eines PI-Reglers in ein PWM-Signal um. Das Stellgrößensignal(0-100% oder in KNX 0-255) der PI-Regelung wird dabei nicht an Ausgang weitergegeben, sondern nur intern verarbeitet. Aus dem Ausgangssignal der PI-Regelung wandelt die PWM Regelung die Stellgröße in einen Ein- und Ausschaltimpuls um. Dieser Ein- Ausschaltimpuls hat dabei jedoch nicht, wie die 2-Punkt Regelung einen festen Ein- und Ausschaltpunkt, sondern die Länge der Impulse werden anhand der von der PI-Regelung berechneten Stellgröße ermittelt. Je größer dabei die berechnete Stellgröße der PI-Regelung ist, je größer wird auch das Verhältnis von Ein- zu Ausschaltzeit.

Die Zykluszeit kann dabei frei parametriert werden. Als Zykluszeit wird die Zeit bezeichnet, welche ein Zyklus, also die Dauer eines Ein- und Ausschaltimpulses zusammen, umfasst(siehe Grafik vorherige Seite). Die Dauer des Einschaltimpulses berechnet sich dabei aus dem Produkt von berechneter Stellgröße und Zykluszeit, z.B. bei einer Zykluszeit von 10min und einer berechneten Stellgröße von 70% beträgt der Einschaltimpuls: 0,7\*10 min=7 min. Die restlichen 3 Minuten des Zyklus verbleiben somit für den Ausschaltimpuls. Eine kurze Zykluszeit bewirkt dabei, dass die Einschaltimpulse in ziemlich kurzen Abständen wiederkehren. Dadurch wird ein zu starkes Absinken der Temperatur vermieden und der Istwert bleibt weites gehend stabil. Allerdings können dadurch auch zu häufige Schaltimpulse verursacht werden, welche das System negativ beeinflussen können oder den Bus überlasten kann.

Bei der Einstellung der Zykluszeit werden die beiden Einstellmöglichkeiten, welche unter "4.4.1 PWM-Zyklus" beschrieben wurden, unterschieden. Je nach System und gewünschten Effekt kann die Einstellung der Zykluszeit dann vorgenommen werden.

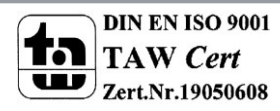

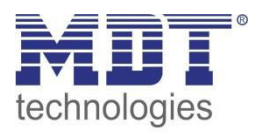

# <span id="page-52-0"></span>**6.4.2 PI-Regelung**

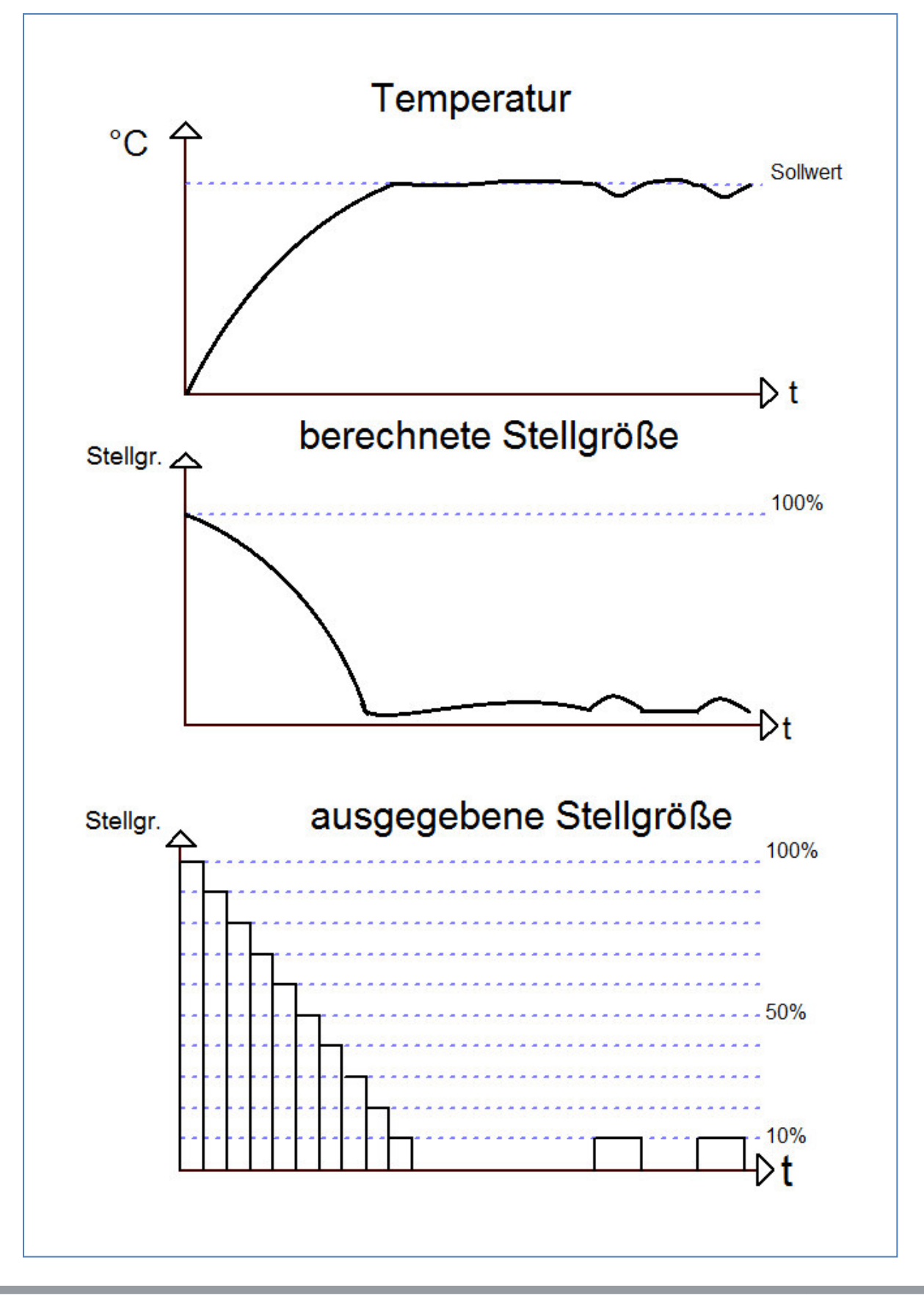

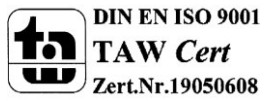

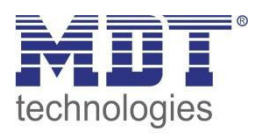

Die stetige PI-Regelung ist eine Regelung mit einer sich ständig ändernde Stellgröße. Der Wert für die Stellgröße wird dabei immer punktgenau an die anstehende Regeldifferenz(damit wird der Unterschied zwischen Sollwert und Isttemperatur bezeichnet) angepasst. Die PI-Regelung besteht dabei aus einem proportionalen Anteil, dem P-Regler, und einem integralen Anteil, dem I-Regler. Durch die Zusammenschaltung dieser beiden Regler Typen werden die Vorteile beider Regler kombiniert.

Das Kommunikationsobjekt der PI-Regelung für die Stellgröße ist ein 1 Byte Objekt. Der Wert für die Stellgröße kann verschiedene prozentuale Zustände annehmen(siehe Bild oben). Die KNX-Software wandelt das Stellgrößensignal, dann in eben dieses 1 Byte Objekt um. Dabei entsprechen 0%=0 und 100%=255.

Der P-Anteil des PI-Regler bewirkt, dass die Stellgröße mit einem proportionalen Verhalten auf eine anstehende Regeldifferenz reagiert. Würde z.B. die Stellgröße bei einer Regeldifferenz von 1°C 30% entsprechen, so würde bei einer Regeldifferenz von 2°C die Stellgröße 60% ausgeben. Der Anteil des P-Reglers wird als Proportionalbereich bezeichnet und in K(dimensionslos) angegeben. Der Wert für den Proportionalbereich gibt dabei lediglich die proportionale Auswirkung einer anstehenden Regeldifferenz auf die Stellgröße an. Ein halb so hoher Proportionalbereich bedeutet bei gleicher Regeldifferenz einen doppelt so hohen Stellwert. Der P-Regler ist ein sehr schneller Regler, jedoch hat ein P-Regler alleine immer eine bleibende Regeldifferenz.

Der I-Anteil des Reglers bewirkt, dass die Stellgröße mit einem integralen Verhalten auf eine anstehende Regeldifferenz reagiert. Die aktuell anstehende Regeldifferenz wird immer auf die Stellgröße addiert. Da die Regeldifferenz immer kleiner wird, aufgrund dem Einwirken der Stellgröße, wird folglich auch die Stellgröße immer kleiner. Somit nähert sich der tatsächliche Istwert dem Sollwert langsam an. Der Einstellbereich des I-Reglers wird als Nachstellzeit bezeichnet und wird in min angegeben. Je kleiner die Nachstellzeit ist, je größer ist der I-Anteil an der gesamten Regelung. Der I-Regler ist ein langsamer Regler, jedoch ist dieser in der Lage eine Regeldifferenz vollständig auszuregeln.

Der PI-Regler kombiniert nun die Vorteile beider Regler, es entsteht also ein relativ schneller Regler ohne bleibende Regeldifferenz. Für die Einstellung gilt, dass ein kleiner Proportionalbereich zu einem dynamischen Verhalten des Reglers führt, jedoch sollte dieser auch nicht zu klein gewählt werden, da dies zu einer Überschwingung führen kann. Ebenfalls gilt, dass eine kleine Nachstellzeit zu einer schnellen Ausregelung der Regeldifferenz führt. Allerdings kann eine zu kleine Nachstellzeit auch zu einem Überschwingen des Regler führen. Daraus lassen sich folgende Grundsätze für die Einstellung definieren:

- **kleiner Proportionalbereich:** kaum Gefahr des Überschwingens; jedoch langsames Einregeln; Verwendung überall dort wo große Streckenverstärkungen gebraucht werden (hohe Heizleistung, etc.)
- **großer Proportionalbereich:** große Überschwingung möglich bei Sollwertänderung; schnelles Einregeln auf Sollwert; Verwendung bei schnellen Systemen
- **kleine Nachstellzeit:** schnelles Ausregeln von Regeldifferenzen; Verwendung bei schnellen Systemen und dort wo wechselnde Umgebungsbedingungen(Störgrößen, wie Zugluft, etc.) herrschen
- **große Nachstellzeit:** langsames Ausregeln von Regeldifferenzen; kaum Überschwingen; Verwendung bei trägen Heizsystemen, wie z.B. Fußbodenheizungen

Die stetige PI-Regelung sollte dort verwendet werden, wo die Stellgröße stetig überwacht werden kann und mehrere Zustände annehmen kann, wie z.B. mehrere Ventilzustände(10% offen; 50% offen; ...) und exakte Regelergebnisse erwünscht werden.

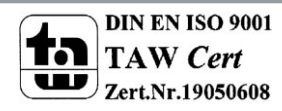

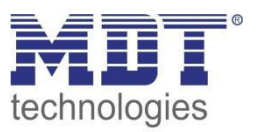

#### <span id="page-54-0"></span>6.5 Beispiele zur Programmierung

## <span id="page-54-1"></span>**6.5.1 Beispiel 1: Ansteuerung über Raumtemperaturregler**

#### **Szenario:**

In einer Wohnung soll eine Fußbodenheizung und eine Klimaanlage in einem Raum geregelt werden. Der Raum verfügt über einen Temperaturregler und somit über ein geregeltes Ausgangssignal. Um Strom zu sparen soll die Heizungspumpe bei Nichtbenutzung der Fußbodenheizung abgeschaltet werden.

Die Heizungspumpe wird über einen Schaltaktor geschaltet.

Da die Bodenbeläge keine zu großen Wärmeeinflüsse vertragen, muss die Vorlauftemperatur begrenzt werden.

Die Vorlauftemperatur wird mit einem zusätzlichen Temperatursensor erfasst, welcher an einen SCN-RT6AP.01 angeschlossen ist.

#### **In diesem Beispiel verwendete Geräte:**

- Heizungsaktor AKH-0400.01
- Temperaturregler SCN-RT1UP.01
- Temperatursensor/-regler SCN-RT6AP.01 + Temperaturfühler SCN-PTST3.01
- Schaltaktor AKI-0816.01
- optional: Temperaturfühler SCN-PTST3.01

#### **Umsetzung:**

Die Raumtemperaturregelung wurde über den **Temperaturregler SCN-RT1UP.01** realisiert. Dieser wurde als Heizen und Kühlen parametriert und für den Heiz- als auch den Kühlbetrieb individuell angepasst:

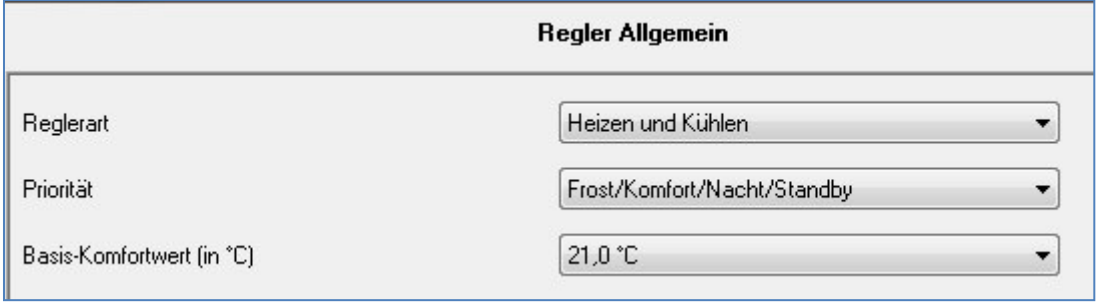

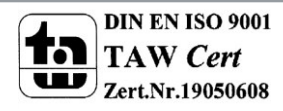

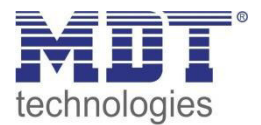

Für die Fußbodenheizung wird ein stetiger Stellwert ausgegeben, welcher dann im Heizungsaktor zum PWM-Signal umgewandelt wird. Die Klimaanlage wird über eine Zweipunktregelung angesteuert.

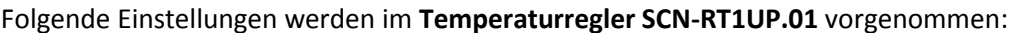

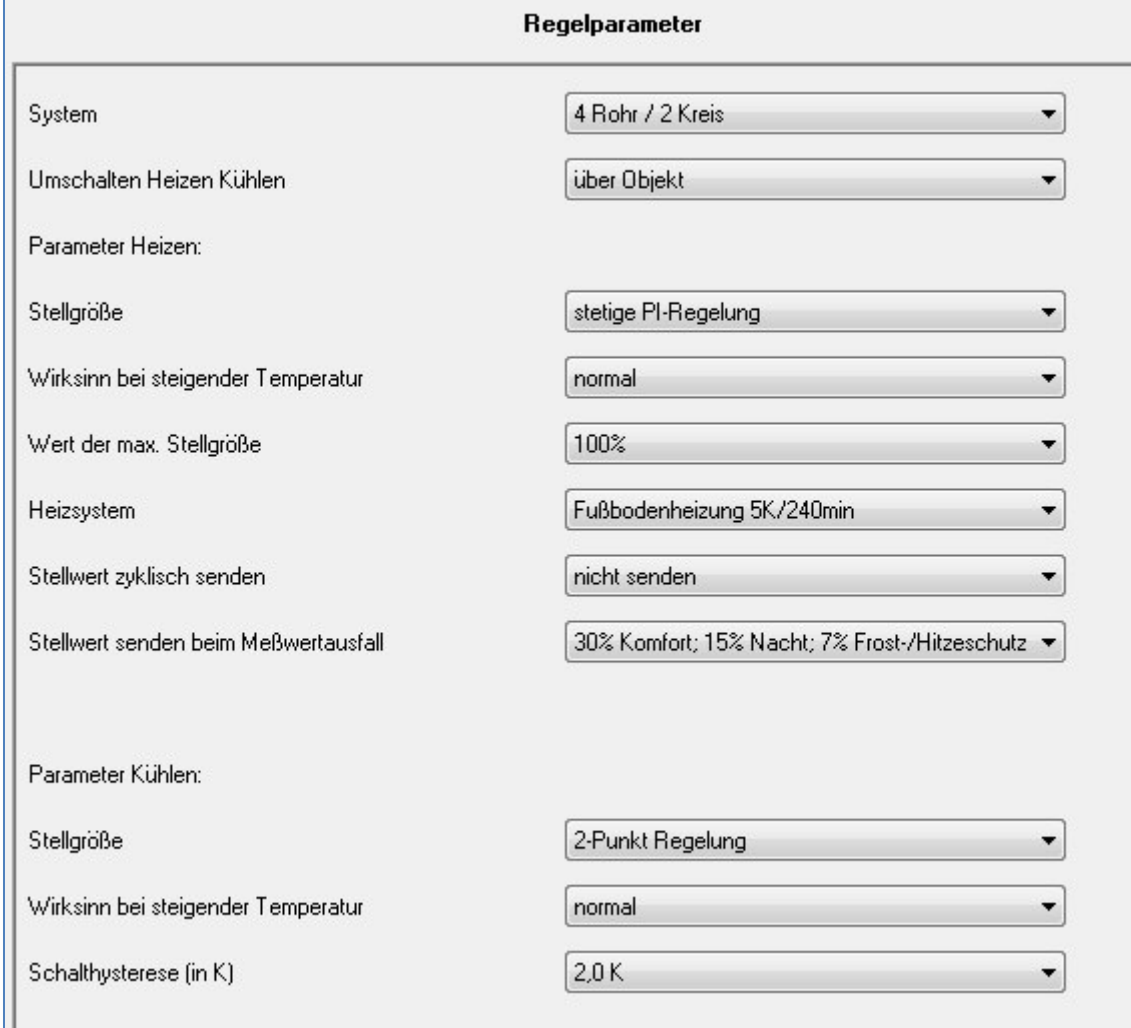

Im **Heizungsaktor** wurde der **Kanal A**, welcher die Fußbodenheizung ansteuert, als Betriebsart "stetig(1Byte)" parametriert:

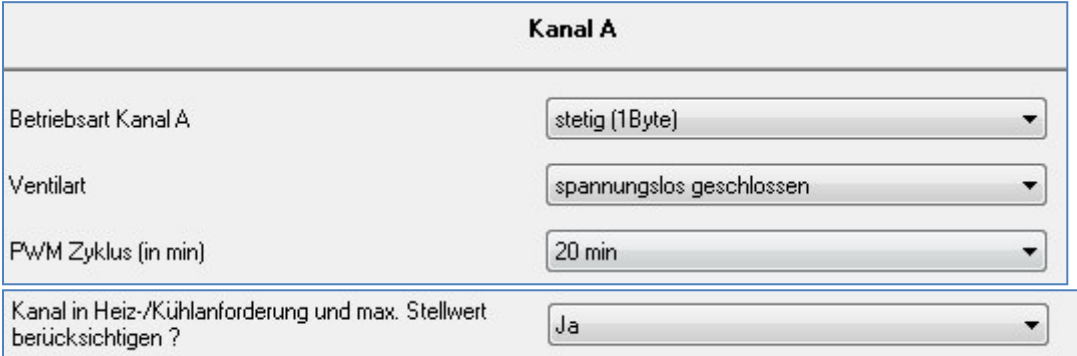

Um die Heizungspumpe nachher schalten zu können ist es wichtig das die Heiz-/Kühlanforderung für diesen Kanal aktiviert wurde. Der PWM-Zyklus wurde bewusst mit 20min relativ lang gewählt, da eine Fußbodenheizung ein sehr träges System darstellt und die Fußbodenheizung nach der Einstellmöglichkeit 1(siehe [4.4.1 PWM Zyklus\)](#page-28-0) geschaltet werden soll.

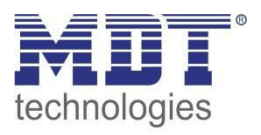

Für die Fußbodenheizung muss nun noch abschließend die Zuordnung der Gruppenadressen getroffen werden. Hierbei muss der ausgegebene Stellwert des Reglers für den Heizbetrieb mit dem Eingangsobjekt für den Stellwert des Heizungsaktor verbunden werden:

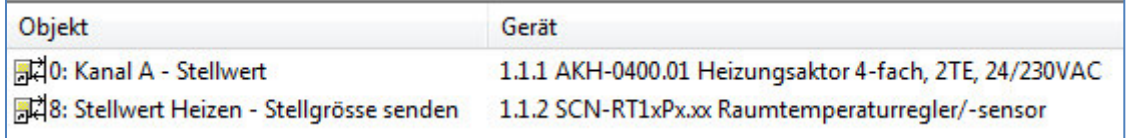

Da der Belag des Fußbodens jedoch sehr empfindlich auf zu große Temperaturschwankungen reagiert, soll die maximale Heiztemperatur jedoch begrenzt werden. Dies wird über die Vorlauftemperaturbegrenzung realisiert. Hierzu wird zusätzlich zu den obigen Einstellungen im **Kanal A** des **Heizungsaktor** noch die Vorlauftemperaturbegrenzung aktiviert und der maximale Temperaturwert eingestellt:

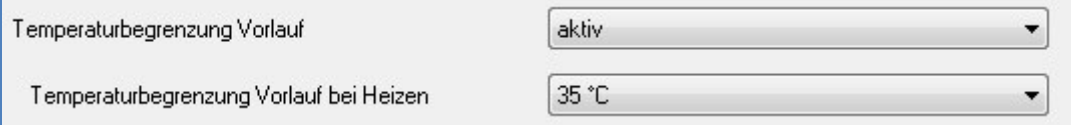

Die Vorlauftemperatur muss nun direkt am Heizungsrohr erfasst werden und als Temperaturmesswert an den Heizungsaktor weitergegeben werden. Die Temperaturerfassung wird mit dem **SCN-RT6AP.01** in Verbindung mit dem PT1000-Fühler **SCN-PTST3.01** realisiert. In dem **SCN-RT6AP.01** im Menü Temperaturmessung werden die folgenden Einstellungen vorgenommen:

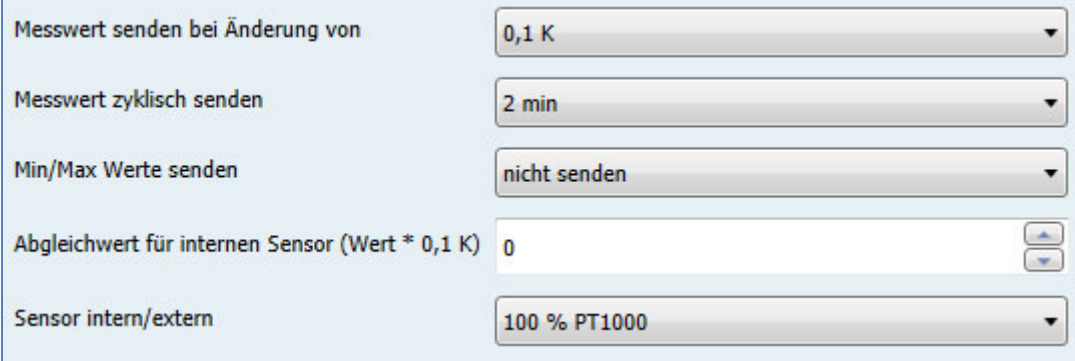

Abschließend müssen noch die Zuordnungen der Gruppenadressen für die Vorlauftemperaturbegrenzung vorgenommen werden:

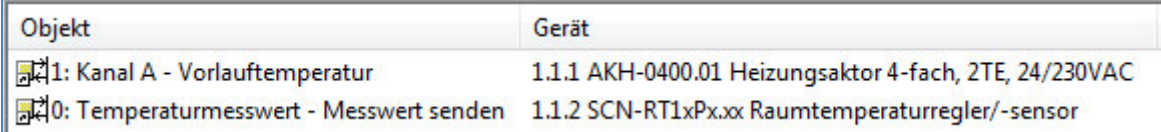

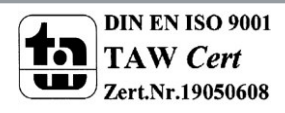

Nun muss der Kühlbetrieb realisiert werden. Dies geschieht über **Kanal C** des **Heizungsakto**r. Dieser wurde, da für den Kühlbetrieb nur eine 2-Punkt-Regelung vorliegt, als "schaltend (1Bit)" parametriert:

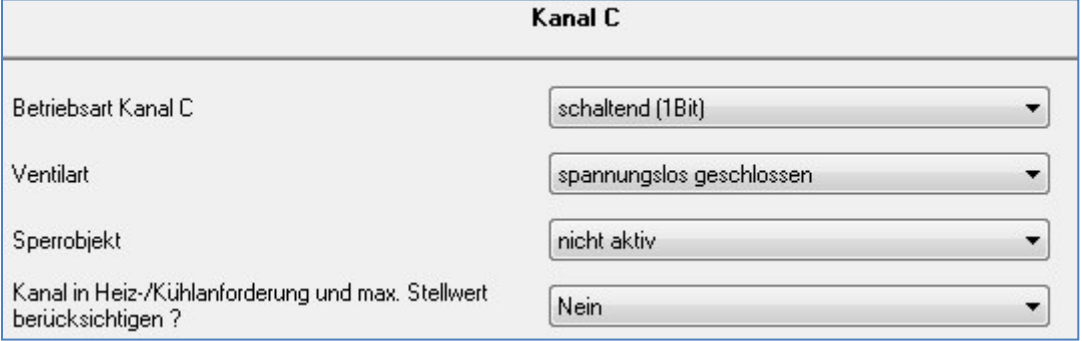

Wichtig ist dabei, dass der Kanal nicht in die Heiz-/Kühlanforderung berücksichtigt wird, da die Heizungspumpe natürlich nicht im Kühlbetreib laufen soll.

Der ausgegebene Stellwert des Reglers und der empfangene Wert des Aktors wurden, wie nachfolgend dargestellt, verknüpft:

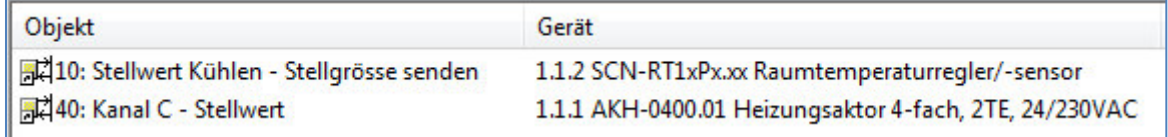

Abschließend sorgen wir noch dafür, dass die Heizungspumpe bei Nichtbenutzung des Heizbetriebs abgeschaltet werden soll. Dazu wird das Heiz-/Kühlanforderungsobjekt des Heizungsaktor, welches in unserem Beispiel nur eine Heizanforderung darstellt mit dem zugehörigen Kanal des Schaltaktors, welcher die Heizungspumpe ansteuert, verbunden:

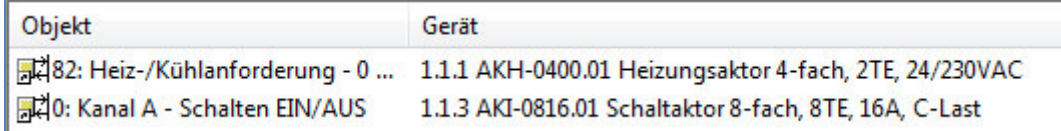

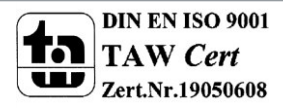

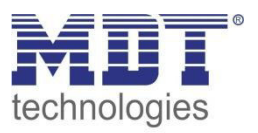

# <span id="page-58-0"></span>**6.5.2 Beispiel 2: Ansteuerung über Temperaturwert**

In einer Wohnung wurde nur ein Temperaturwert erfasst und keine komplette Raumtemperaturregelung realisiert. Trotzdem soll mittels des Heizungsaktor zwei Heizkörper gleichen Typs angesteuert werden.

Die Heizungspumpe soll bei Nichtbenutzung der Heizung abgeschaltet werden. Die Heizungspumpe wird über einen Schaltaktor geschaltet.

#### **In diesem Beispiel verwendete Geräte:**

- Temperatursensor SCN-TS1UP.01
- SchaltaktorAKI-0816.01
- Heizungsaktor AKH-0400.01

Der Raum verfügt nun nur über die gemessene Raumtemperatur. Diese Temperatur wird über einen Temperatursensor, den**SCN-TS1UP.01**, erfasst.

In **Sensor** wurden folgende Einstellungen getroffen:

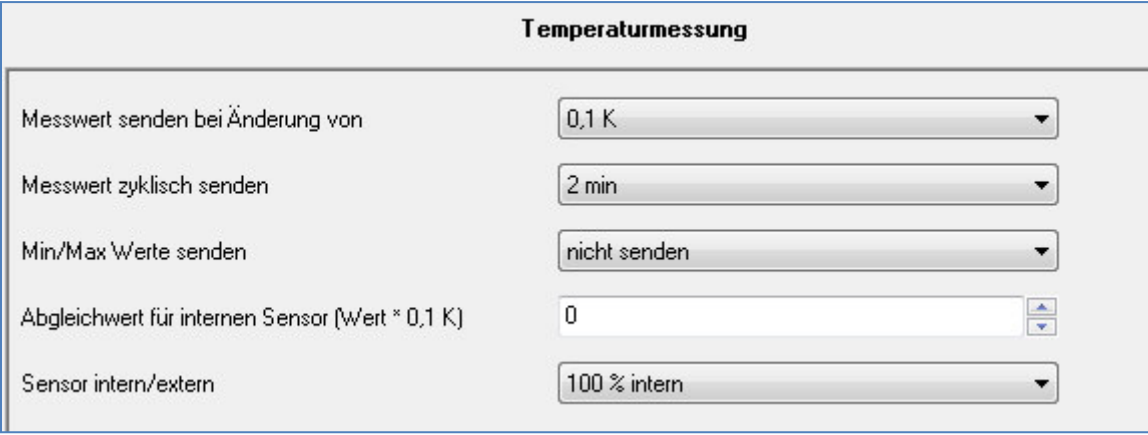

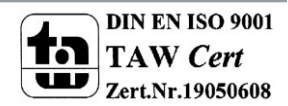

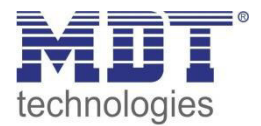

Da nun für den **Heizungsaktor** noch kein geregeltes Signal vorliegt wurde der **Kanal B**, welcher die Heizkörper ansteuern soll, als integrierter Regler ausgewählt. Durch einen kurzen PWM-Zyklus soll ein Absinken der Raumtemperatur verhindert werden(Einstellmöglichkeit 2, siehe 4.4.1 PWM-Zyklus):

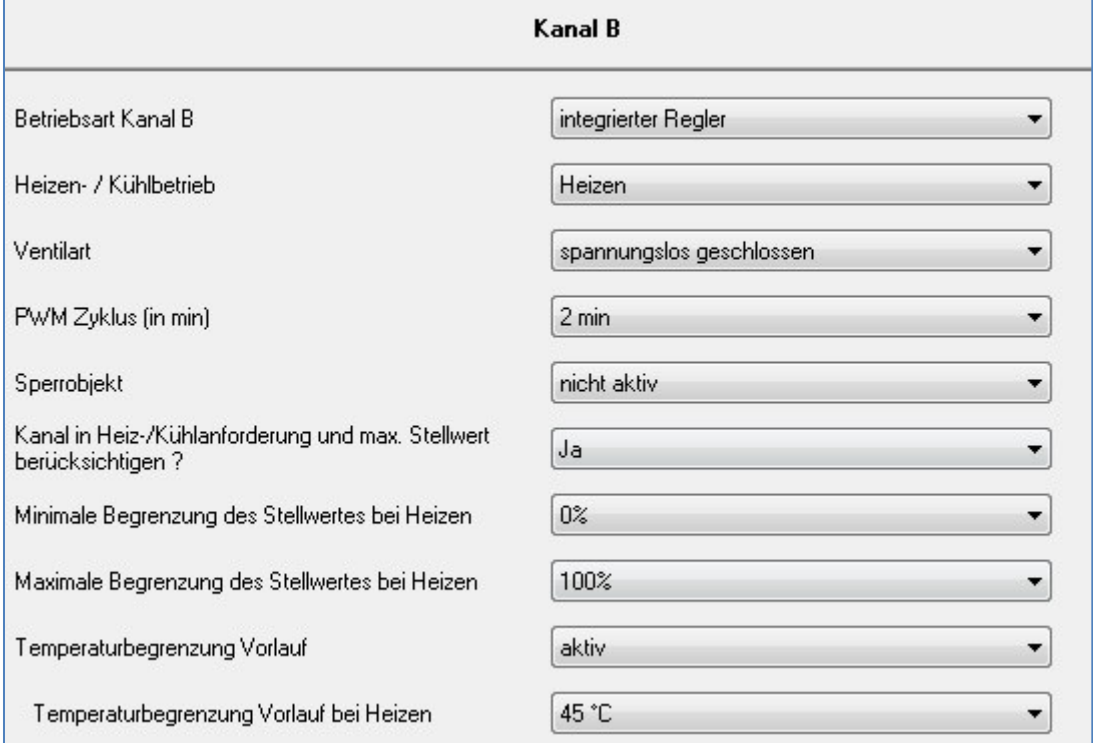

Das Temperatureingangssignal des Heizungsaktor muss nun mit dem vom externen Fühler gemessenen Temperaturmesswert verbunden werden. Der integrierte Regler im Heizungsaktor regelt die Temperatur nun nach den eingestellten Größen der PI-Regelung und wandelt das so entstandene PI-Signal intern in ein PWM-Signal um. Dieses PWM-Signal wird an den Ausgang des Aktors weitergegeben und steuert somit die Stellventile der Heizkörper an.

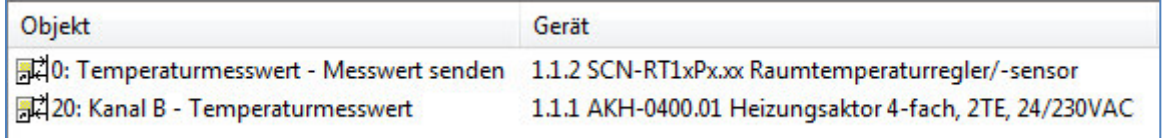

Abschließend sorgen wir noch dafür, dass die Heizungspumpe bei Nichtbenutzung des Heizbetriebs abgeschaltet werden soll. Dazu wird das Heiz-/Kühlanforderungsobjekt des Heizungsaktor, welches in unserem Beispiel nur eine Heizanforderung darstellt mit dem zugehörigen Kanal des Schaltaktors, welcher die Heizungspumpe ansteuert, verbunden:

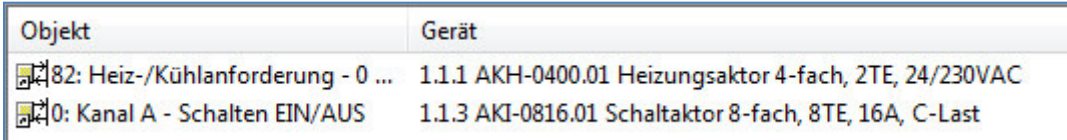

# <span id="page-59-0"></span>**6.6 Datenblatt**

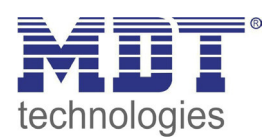

**MDT Heizungsaktor**

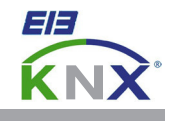

#### **MDT Heizungsaktor 4/8-fach, Reiheneinbaugerät**

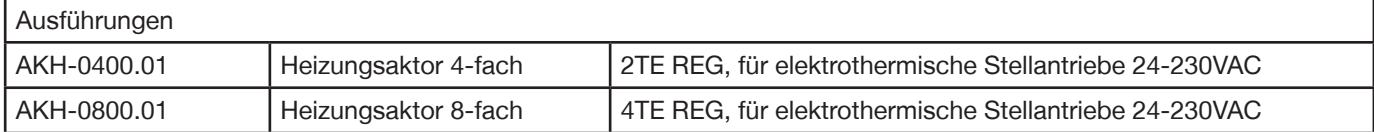

Der MDT Heizungsaktor empfängt KNX/EIB Telegramme und steuert bis zu 8 Regelkreise unabhängig voneinander. Jeder Kanal verfügt über eine eigene LED Anzeige.

Jeder Kanal kann bis zu 4 Stellantriebe steuern und ist durch die ETS3/4 individuell programmierbar. Der Heizungsaktor kann mit PWM (1-Bit) oder stetigen 8-Bit Stellgrößen angesteuert werden. Zusätzlich besteht die Möglichkeit den integrierten Temperaturregler direkt mit KNX- Temperatursensoren anzusteuern. Zur Auswahl beim Regler stehen Komfort-, Nacht-, Frostschutzbetrieb sowie Sommer- und Winterbetrieb.

Der MDT Heizungsaktor verfügt über eine 230VAC Spannungsausfallerkennung, Notbetrieb bei Ausfall der zyklischen Stellgrößen und Objekte zur Heizungsanforderung sowie eine Festsitzschutzfunktion.

Der MDT Heizungsaktor ist zur festen Installation auf einer Hutprofilschiene in Starkstromverteilungen vorgesehen. Die Montage muss in trockenen Innenräumen erfolgen.

Zur Inbetriebnahme und Projektierung des MDT Heizungsaktors benötigen Sie die ETS3f/ETS4. Die Produktdatenbank inden Sie auf unserer Internetseite unter www.mdt.de/Downloads.html

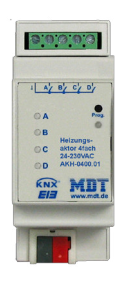

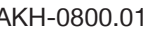

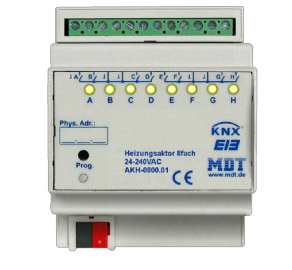

- AKH-0400.01 AKH-0800.01 Produktion in Engelskirchen, zertifiziert nach ISO 9001
	- Jeder Kanal kann bis zu 4 Stellantriebe (230VAC) steuern
	- Ansteuerung des Aktors mit 1-bit (Schalten/PWM) oder 8-bit (stetig) Stellgrößen
	- Direkte Ansteuerung mit Temperaturwert über KNX Bus
	- **Mit integriertem PI Temperaturregler (Heizen und Kühlen)**
	- Speicherung der Sollwerte bei Busspannungsausfall
	- Bit Objekt +/- zur Verstellung des Sollwerts
	- Komfort-, Nacht-, Frostschutzbetrieb. Sommer-/Winterbetrieb
	- Notbetrieb bei Ausfall der zyklischen Stellgrößen
	- Kurzschlusserkennung der Last
	- 230VAC Spannungsausfallerkennung
	- Integrierte Objekte für Heizungsanforderung sowie Festsitzschutz
	- Reiheneinbaugerät für 35mm Hutschiene
	- Integrierter Busankoppler
	- 3 Jahre Produktgarantie

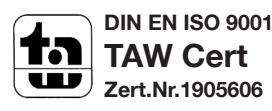

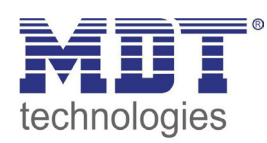

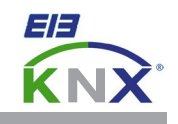

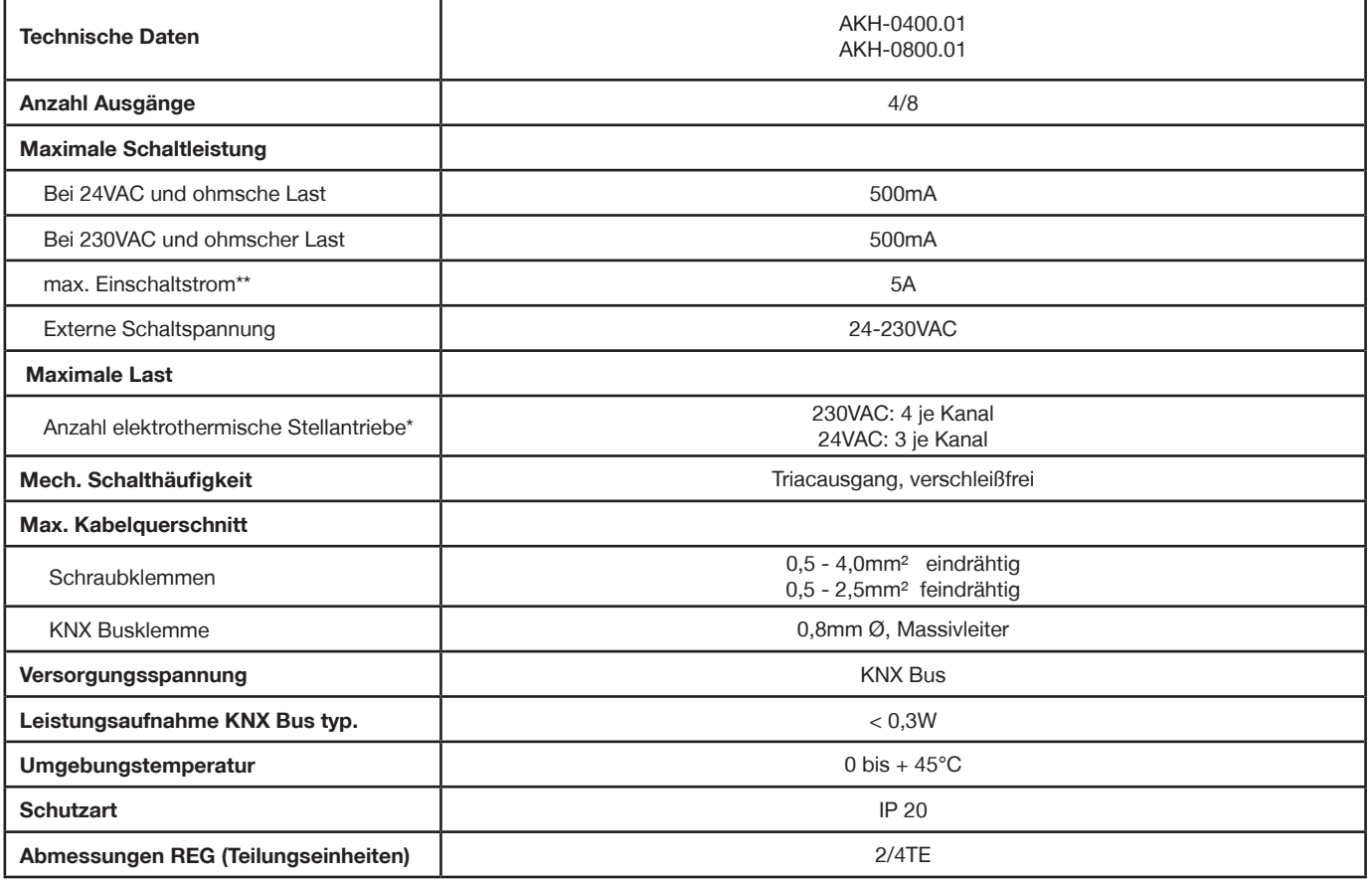

\* je nach Hersteller. Einschaltstrom bei 4 Stellantrieben muß < 1A je Stellantrieb sein \*\* je 4er Gruppe

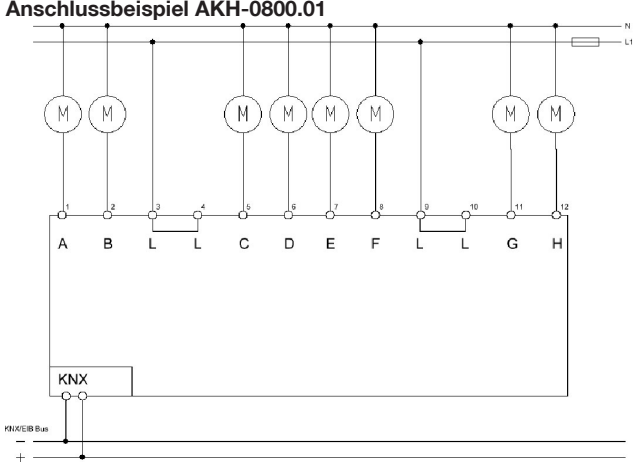

#### **Anschlussbeispiel AKH-0800.01**

Î.

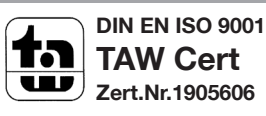